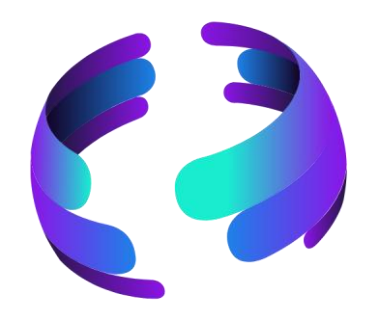

# **Microsoft 365 News Februar 2024**

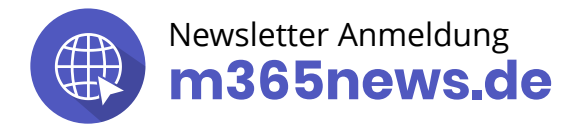

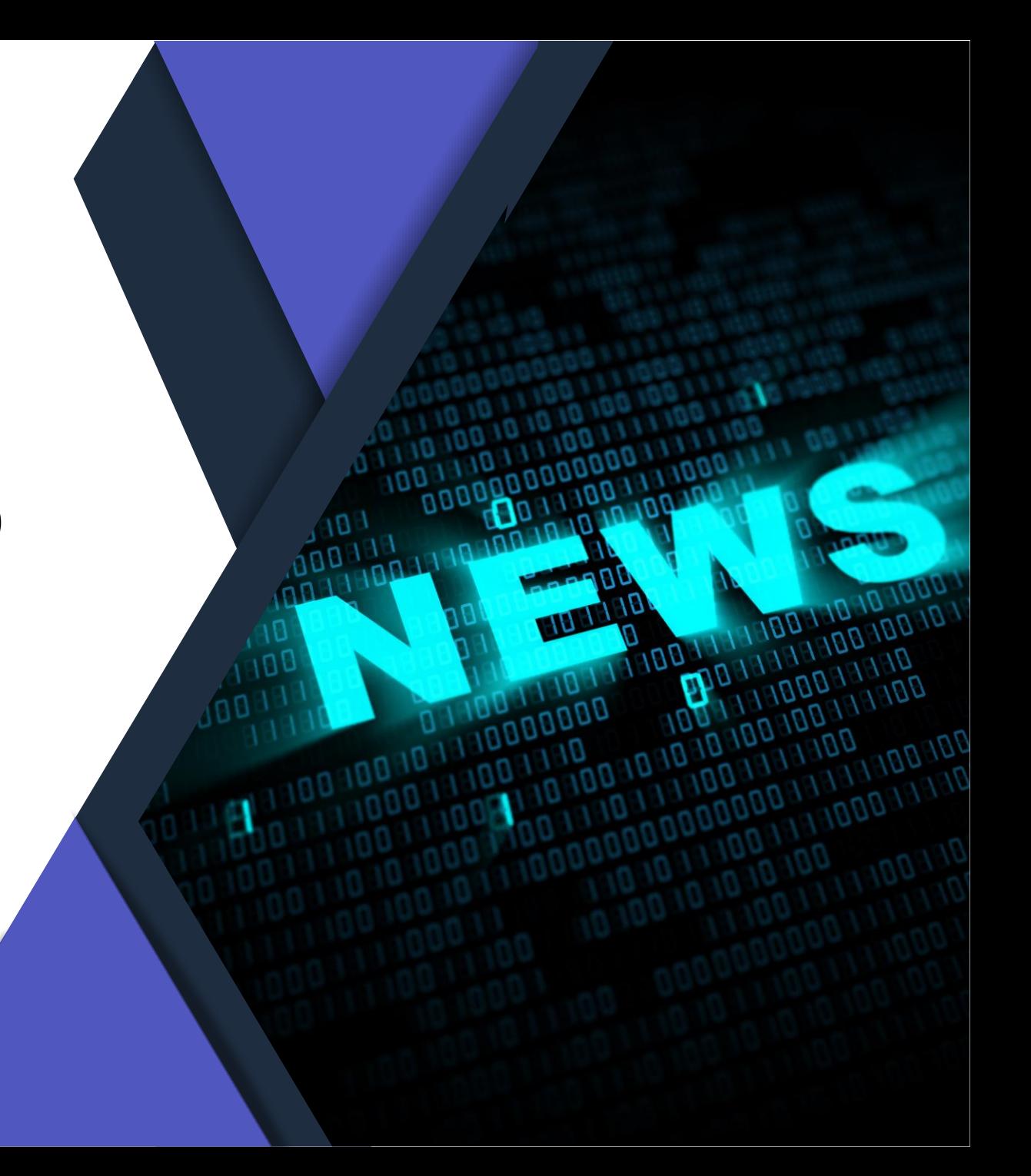

## **Die Community Experten**

**Anja Schröder Teams, Loops & M365 Collaboration** Spezialistin Teams & Collaboration

**Raphael Köllner Compliance**

MVP Apps & Services

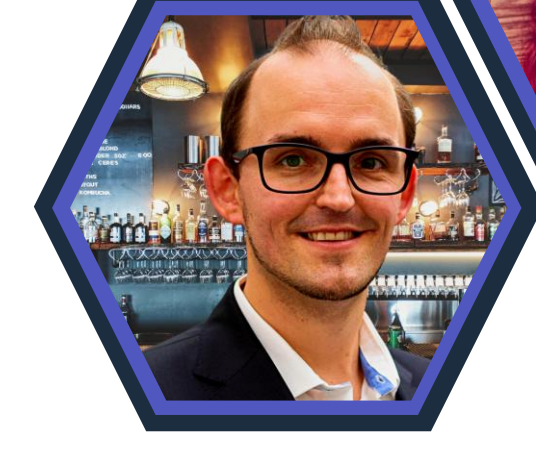

#### **Ferdi Lethen-Oellers**

**SharePoint, Viva, Power Apps**

M365 Röstmeister

#### **Hans Brender OneDrive**

MVP Apps & Services

#### **Thomas Stensitzki Exchange & Messaging**

MVP Apps & Services

### **Unsere Gäste**

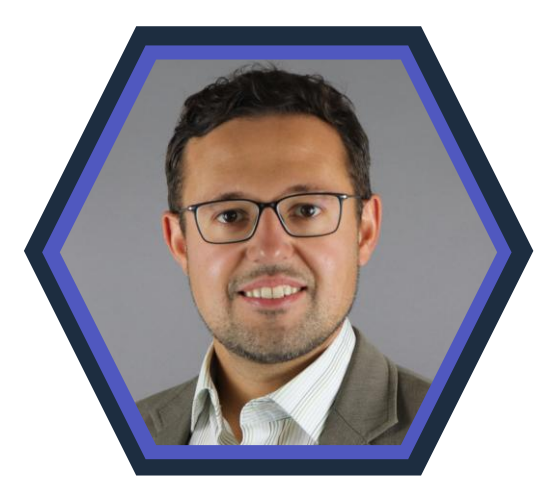

**Artur König Power BI** Spezialist BI & Datenanalyse

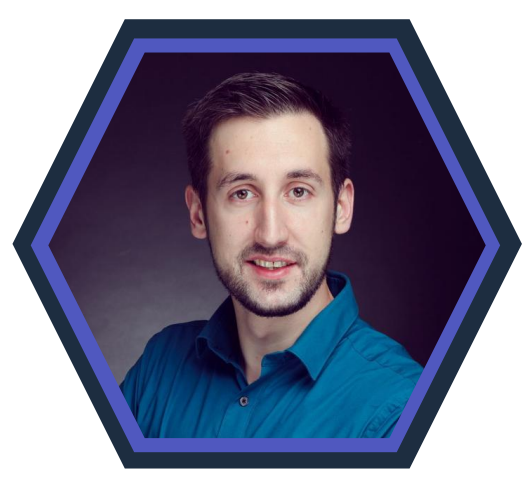

#### **Florian Kleinz Power Apps & Power Automate**

Power Doc

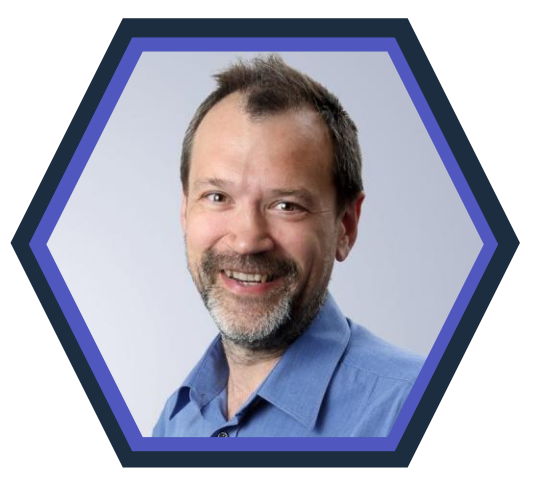

#### **Christian Decker Security und Governance**

MVP Security und Governance

## **Danke an unsere Sponsoren!**

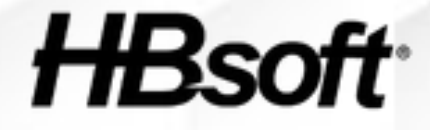

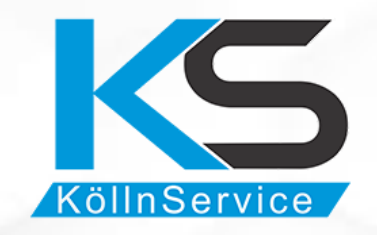

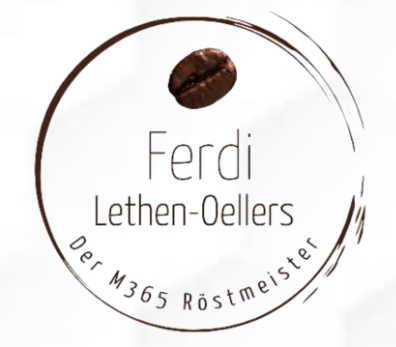

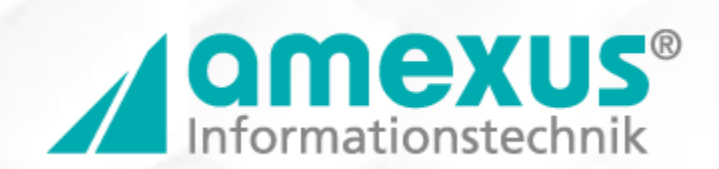

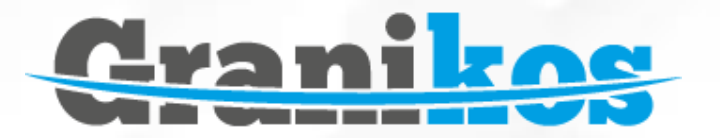

## **Mehr M365 News**

### Nach der M365 News Show findet ihr:

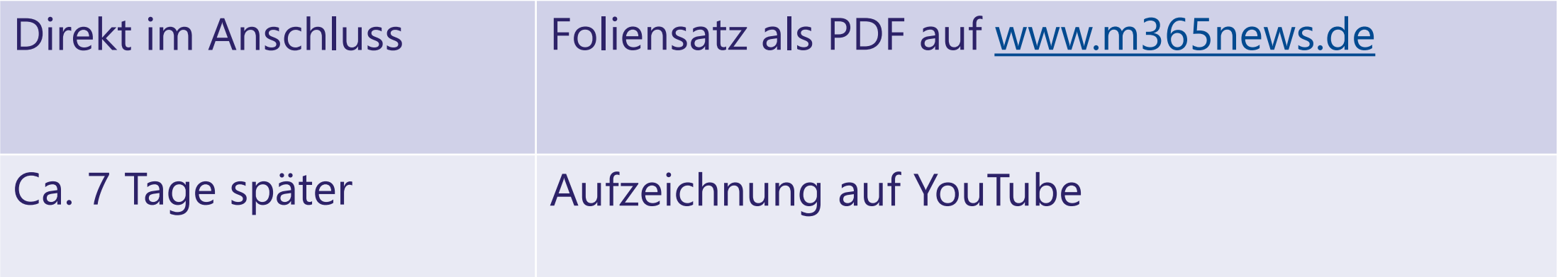

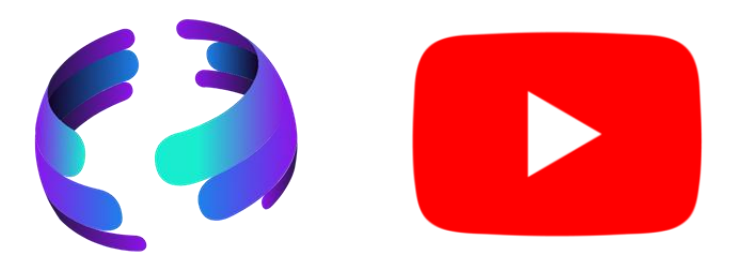

## **Unsere Icons**

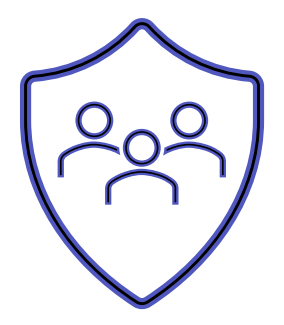

Relevant für Betriebs- und Personalrat

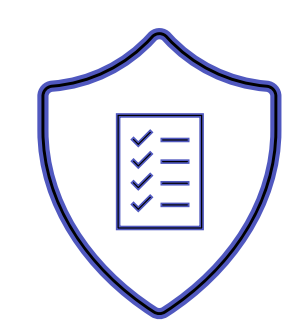

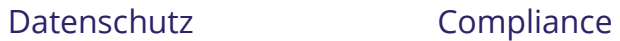

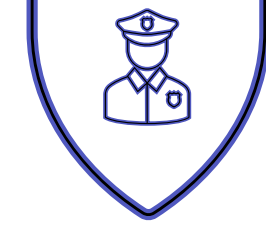

Regulatorik

### Bewertung

- ✓ Schutzstufenkonzept
- ✓ Eintrittswahrscheinlichkeit
- ✓ Schadenshöhe
- ✓ TOMs Pflicht
- ✓ DSFA
- ✓ Betriebsratsvereinbarung
- ✓ Dienstvereinbarung
- ✓ TIA / Verhältnismäßigkeit Art 28 DSGVO
- ✓ Konfiguration

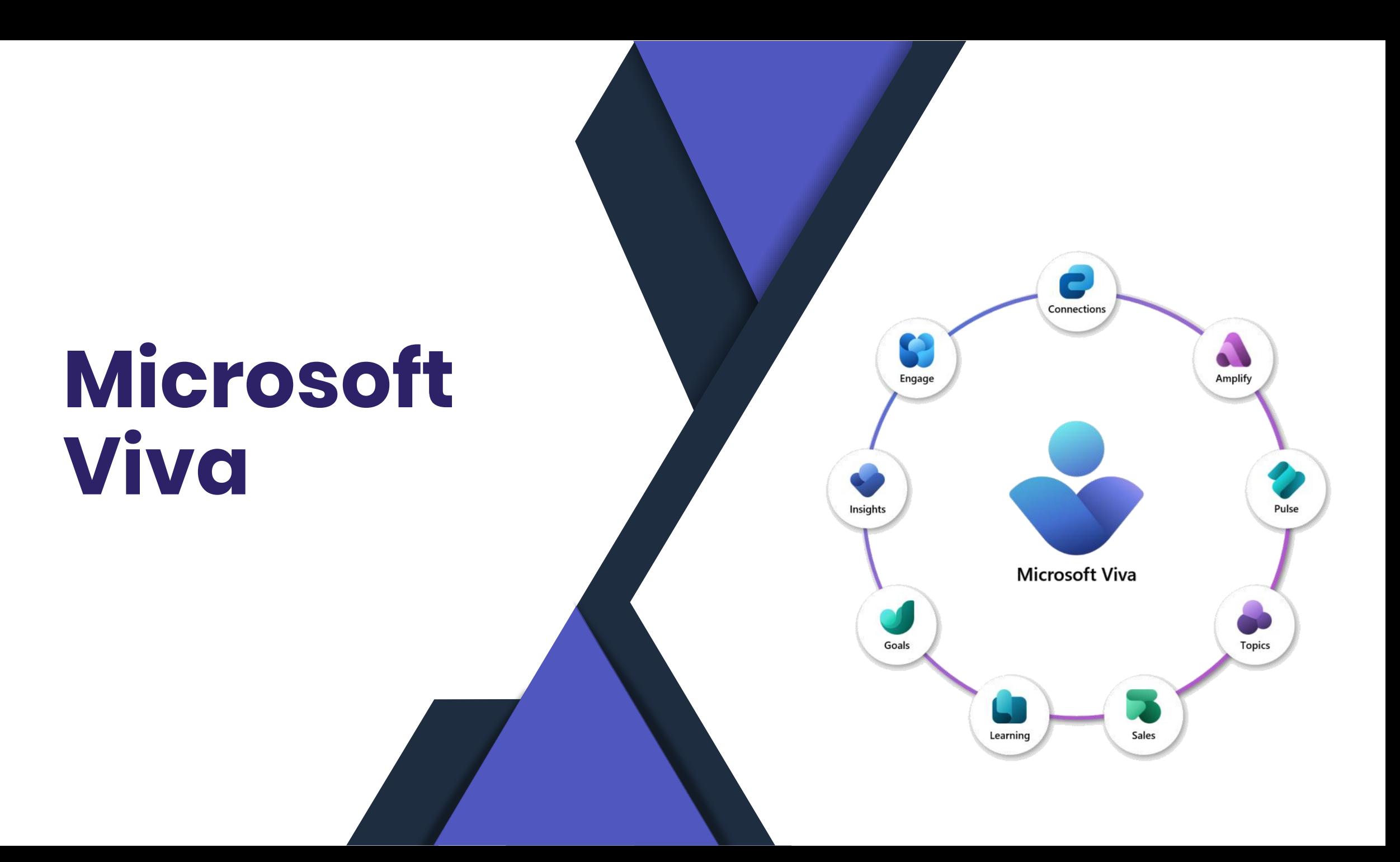

## **Erweiterung um Interessensgebiete**

- Bestehende Inhalte können um weitere Interessensgebiete erweitert werden
- Selbst wenn der Inhalt über einen anderen Inhaltsprovider kommt
- Unternehmen sind somit in der Lage gezielter Inhalte für Interessensgruppen bereit zu stellen

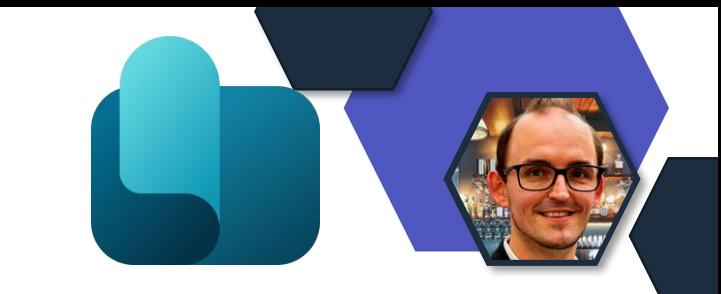

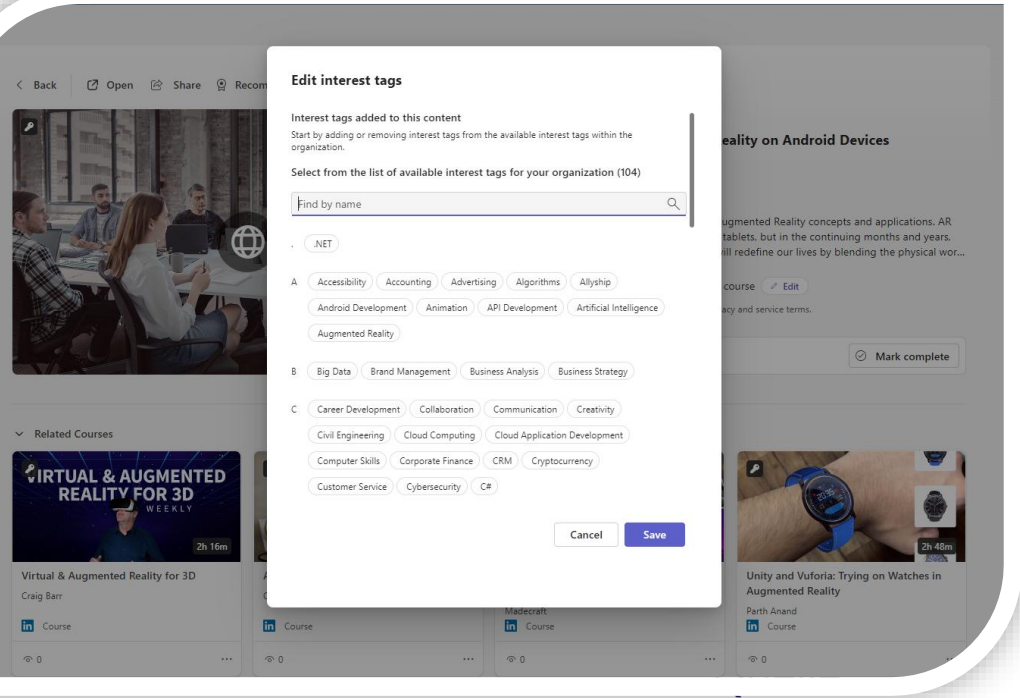

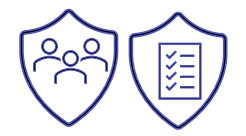

## **Teilen von Updates**

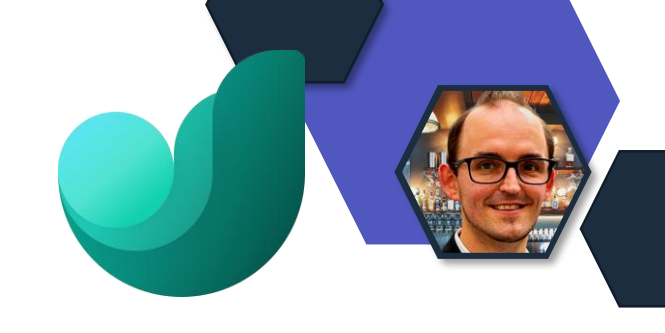

### Möglichkeit OKR-Updates in ein Team zu teilen.

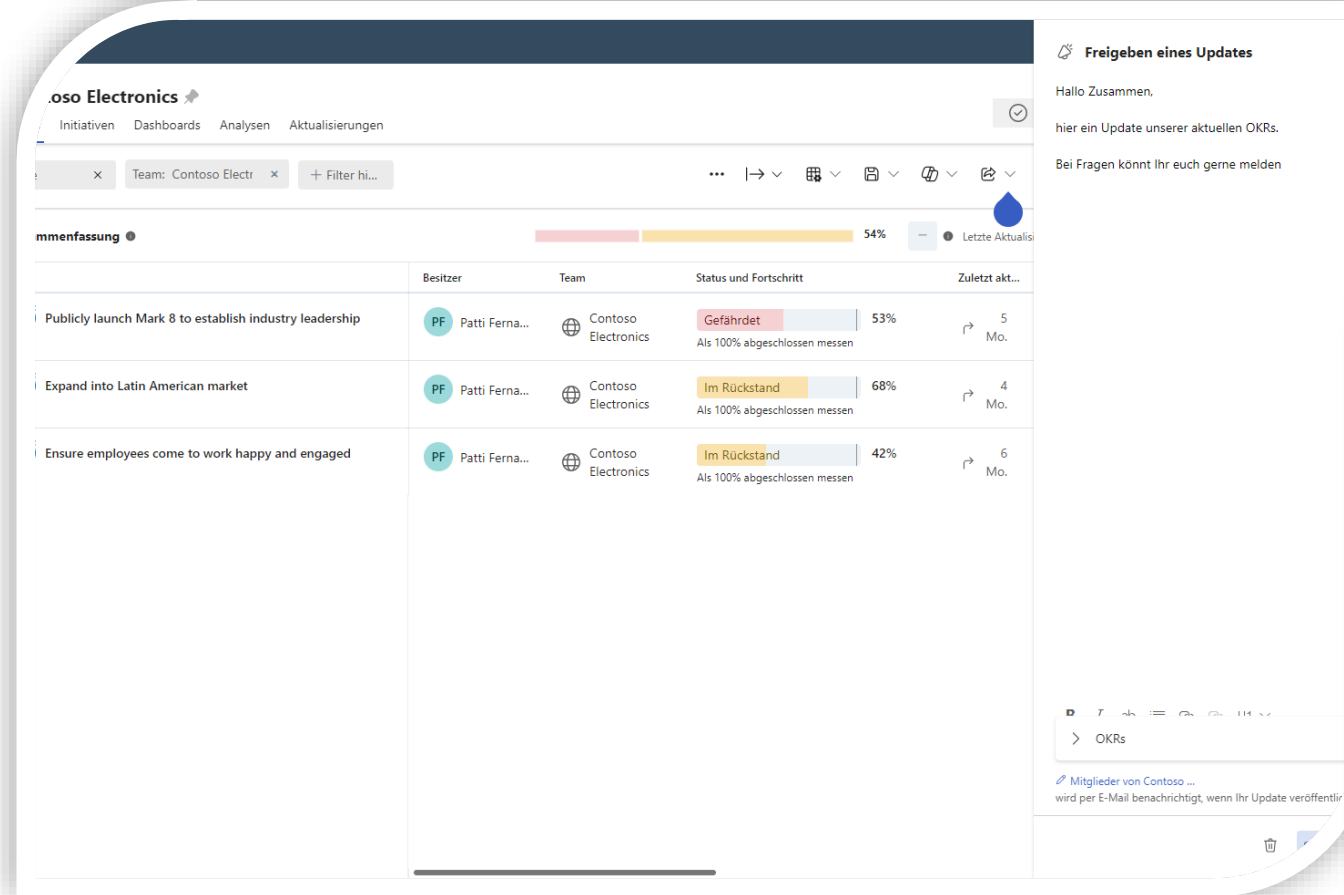

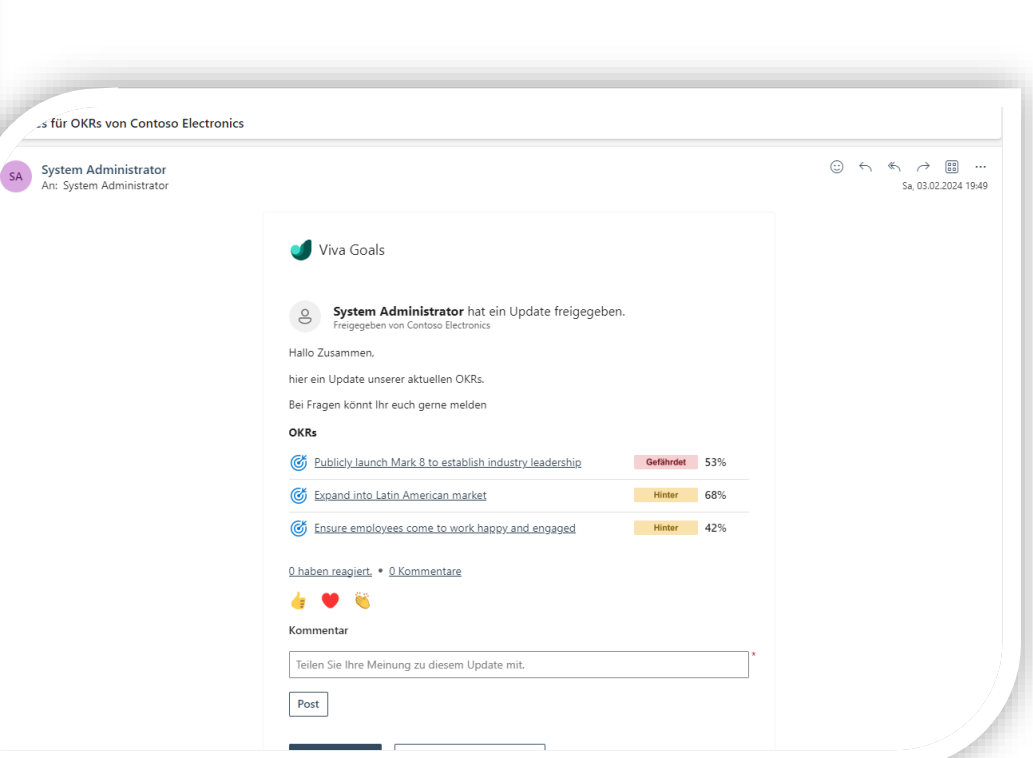

## **OKR-Zuweisung**

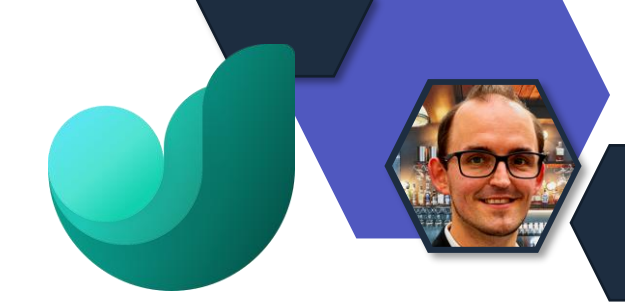

OKRs müssen immer einem Team zugewiesen sein und können nicht mehr einzelnen Personen zugewiesen werden.

- Einstellung im Admin-Center von Goals
- Benötigte Rolle: Viva Goals Administrator oder IT-Administrator

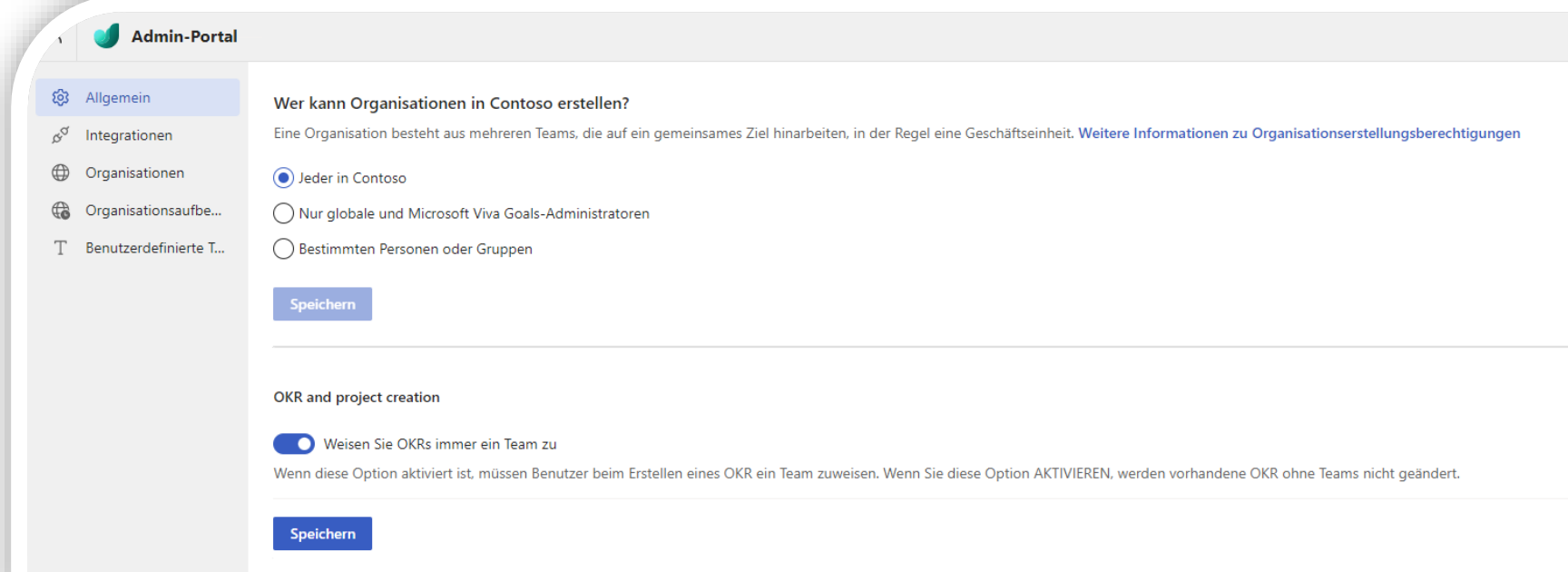

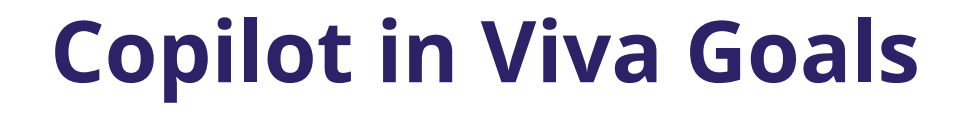

### Copilot ist in Viva Goals verfügbar.

- Aktivierung durch den Admin notwendig im Viva Goals Admin-Center
- Lizenz in der Microsoft Viva- Suite enthalten
- Aktuell steht noch "Preview" dran.

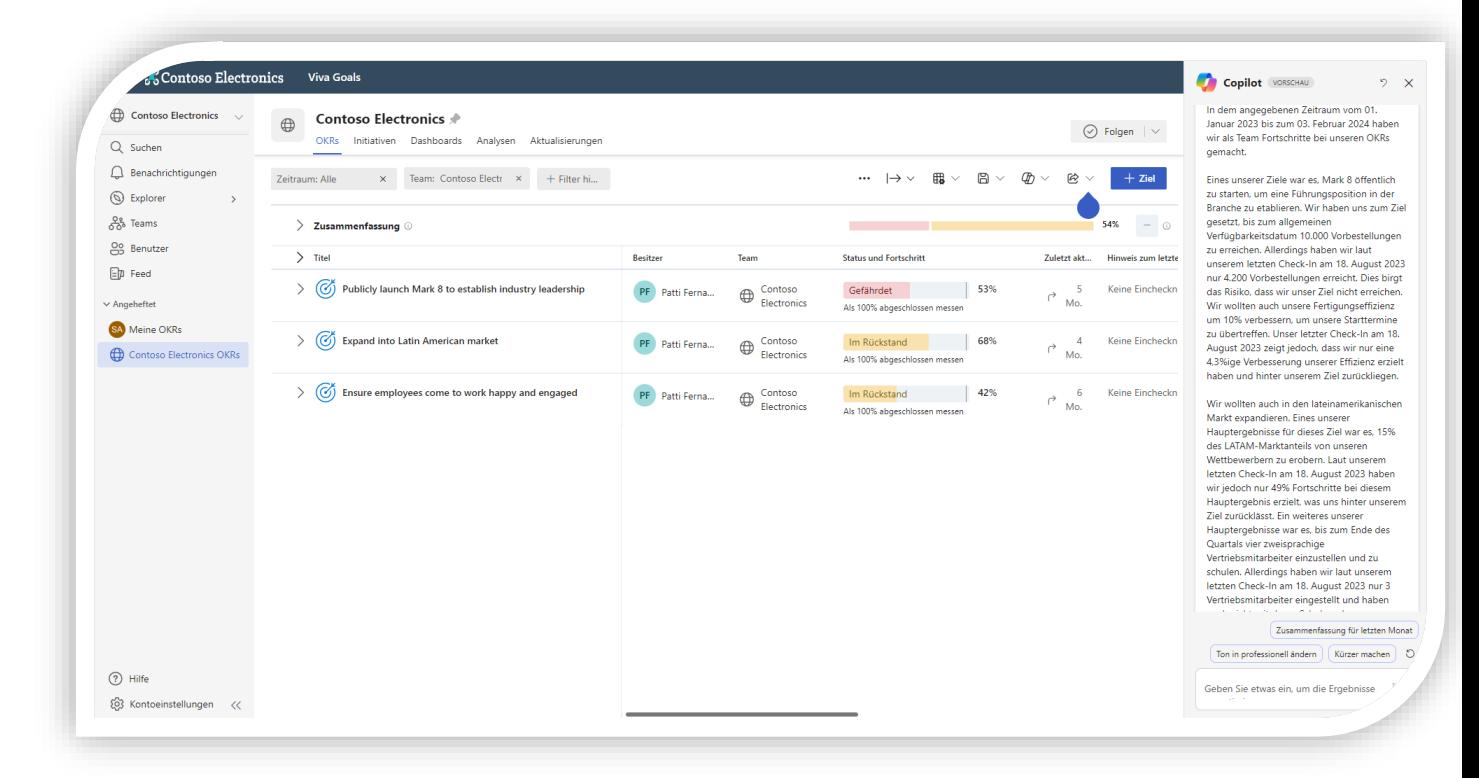

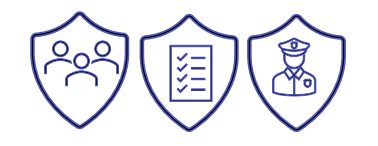

## **Kampagnen in Viva Engage**

- Mit einer Kampagne kann gezielte Kommunikation zu einem Thema in Unternehmen stattfinden
	- Z. B. die Einführungskommunikation für eine neue Software Anwendung
- Erstellung durch die Administratoren
	- Global
	- Communication & Community
- Mit # wird auf die Kampagne referenziert

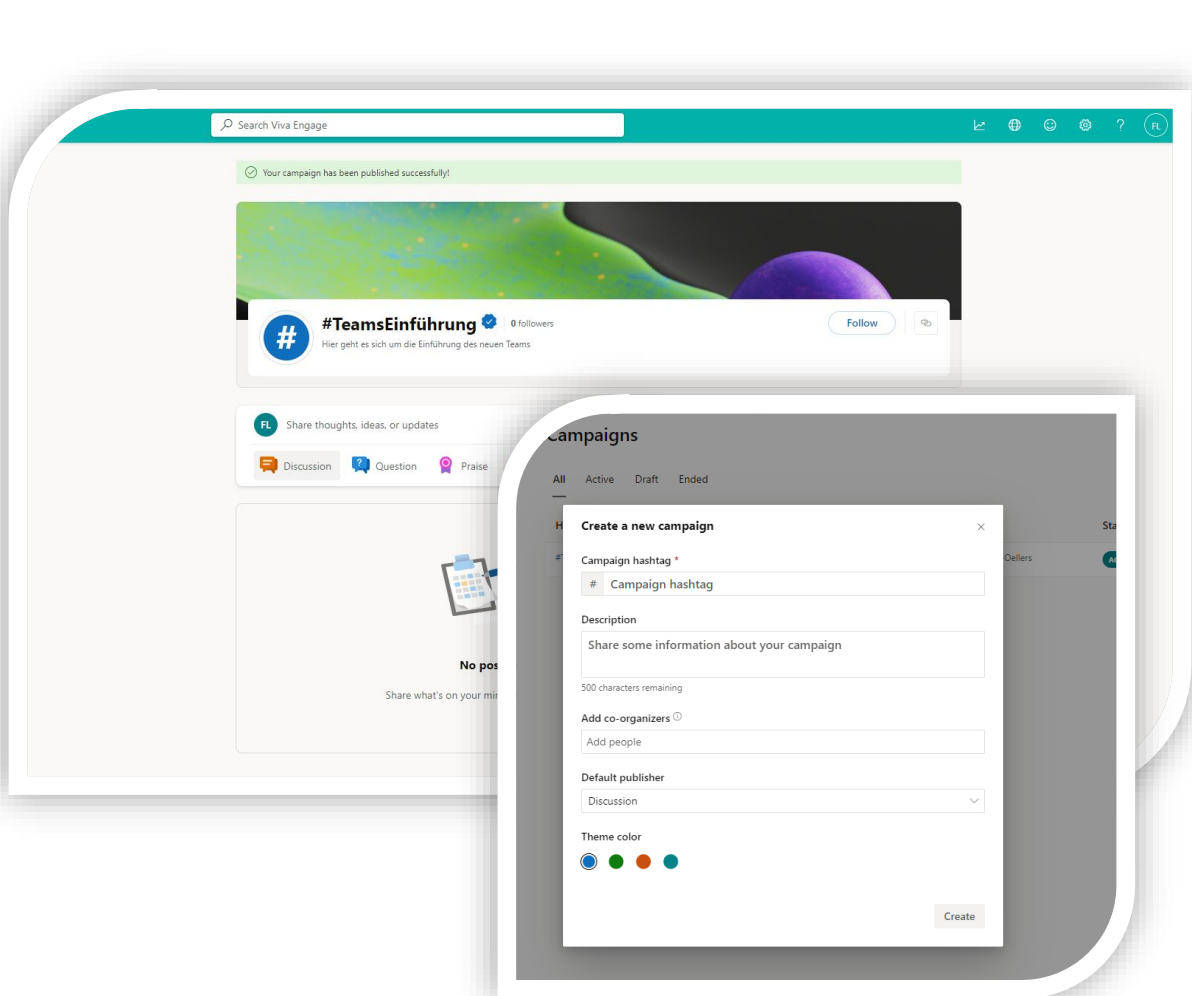

## **Erste Design Anpassungen**

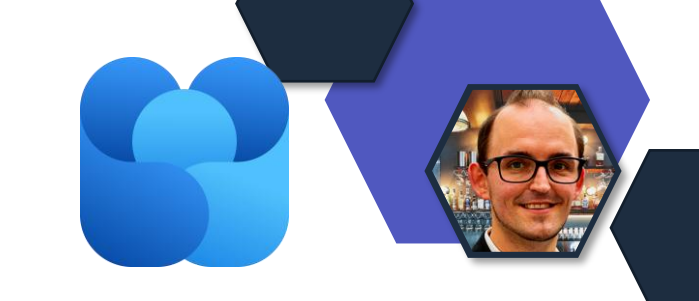

- Schritt für Schritt wird das neue Design ausgerollt.
	- Rollout Ende ist März.2024 geplant
- Erste Anpassungen jetzt schon im Bereich Foto und Video integration zu sehen

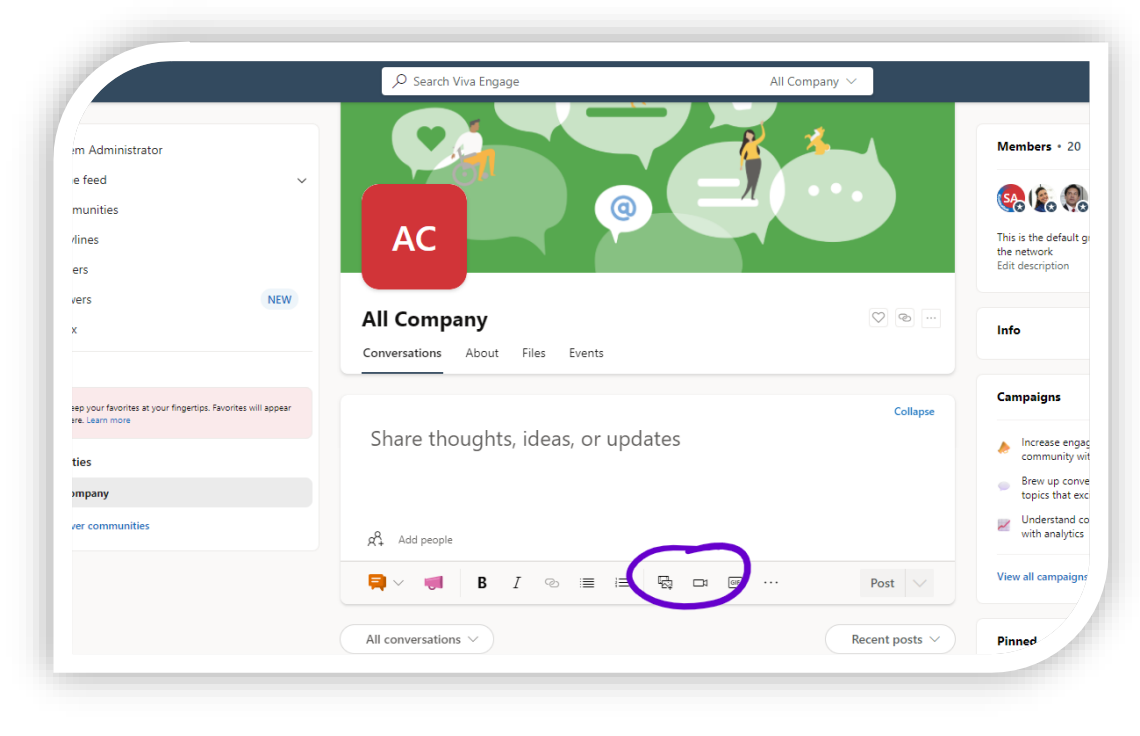

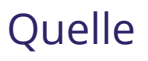

## **Stories kommen nicht GA**

- Stories ähnelten den Instagram Stories
- Bisher waren die Stories in Viva Engage nur in der Public Preview
- Microsoft hat entschieden diese nicht GA zu nehmen
	- Rückbau bei nicht Verwendung zum 1.2.
	- Bei Verwendung zum 1.3.

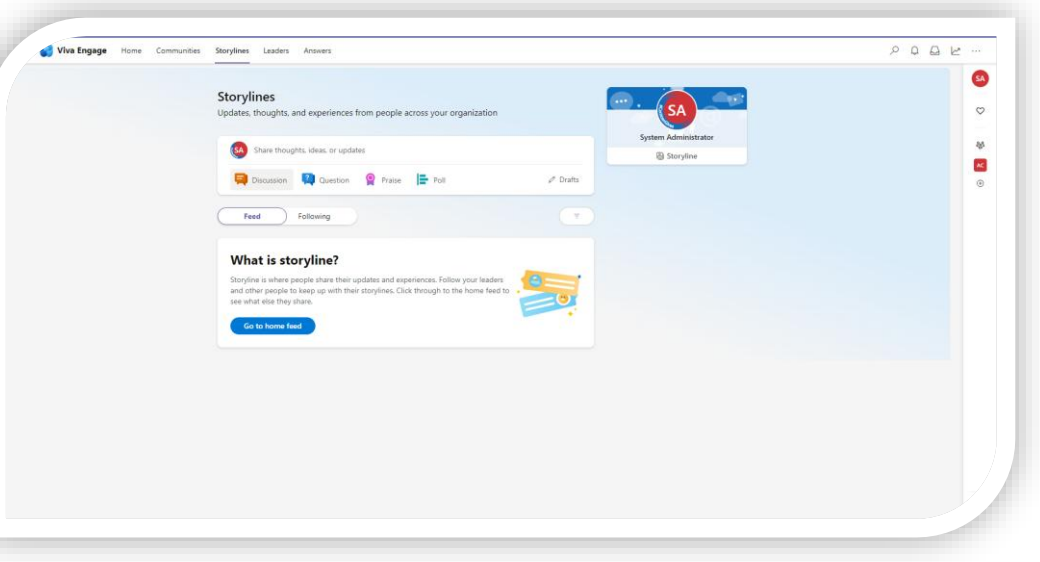

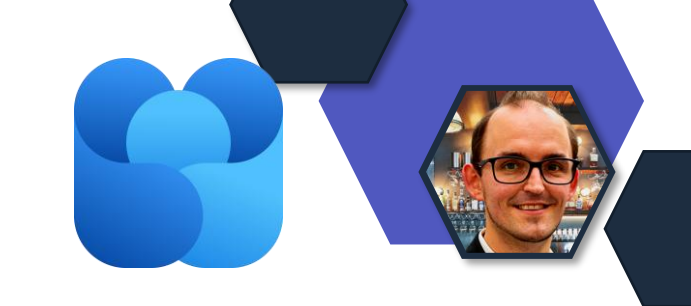

**Ouelle** 

## **Copilot in Viva Engage**

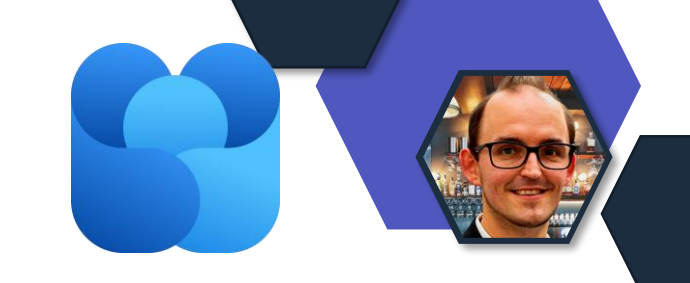

Copilot ist in Viva Engage verfügbar.

- Aktivierung durch den Admin notwendig
- Lizenz in der Microsoft Viva- Suite enthalten
- Aktuell steht noch "Preview" dran.

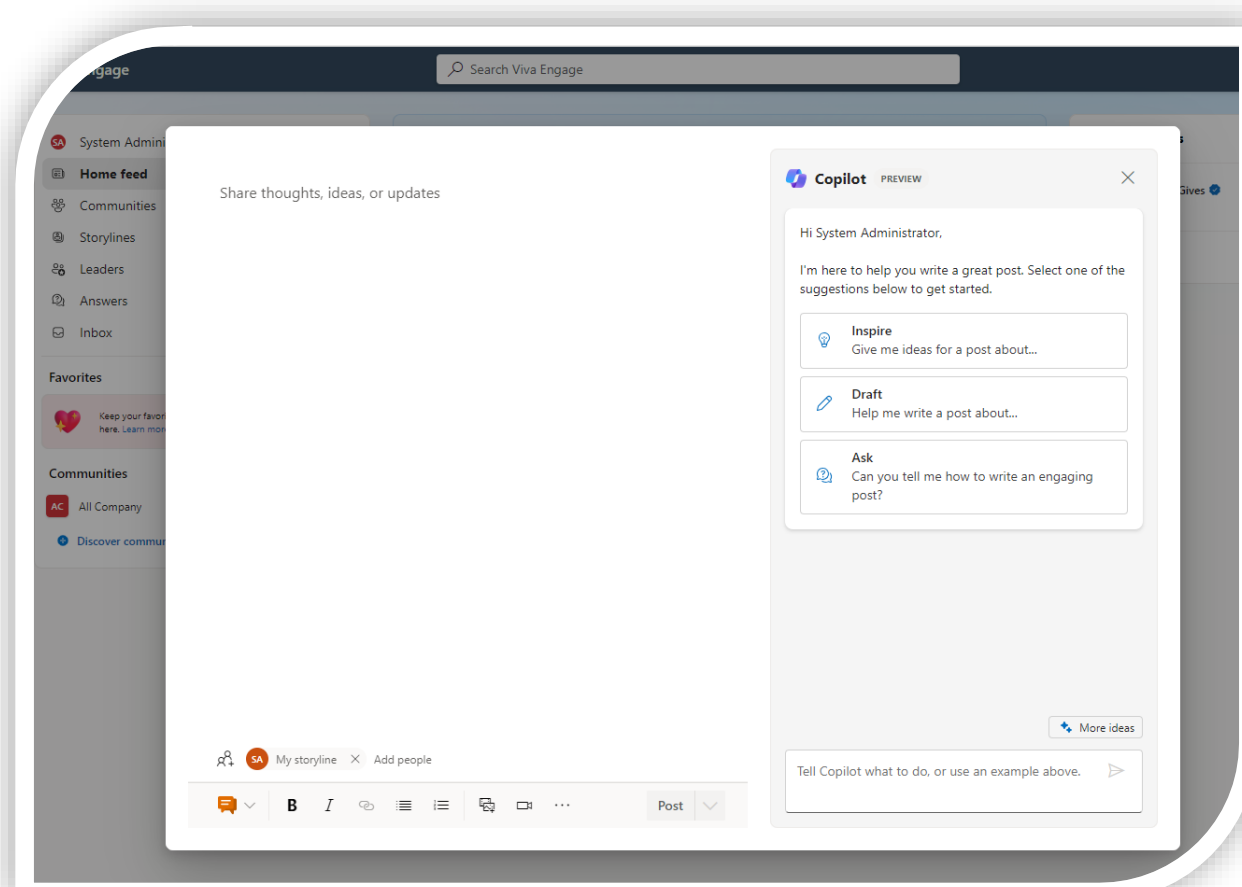

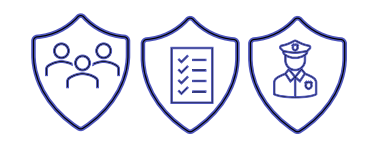

# **Microsoft Teams**

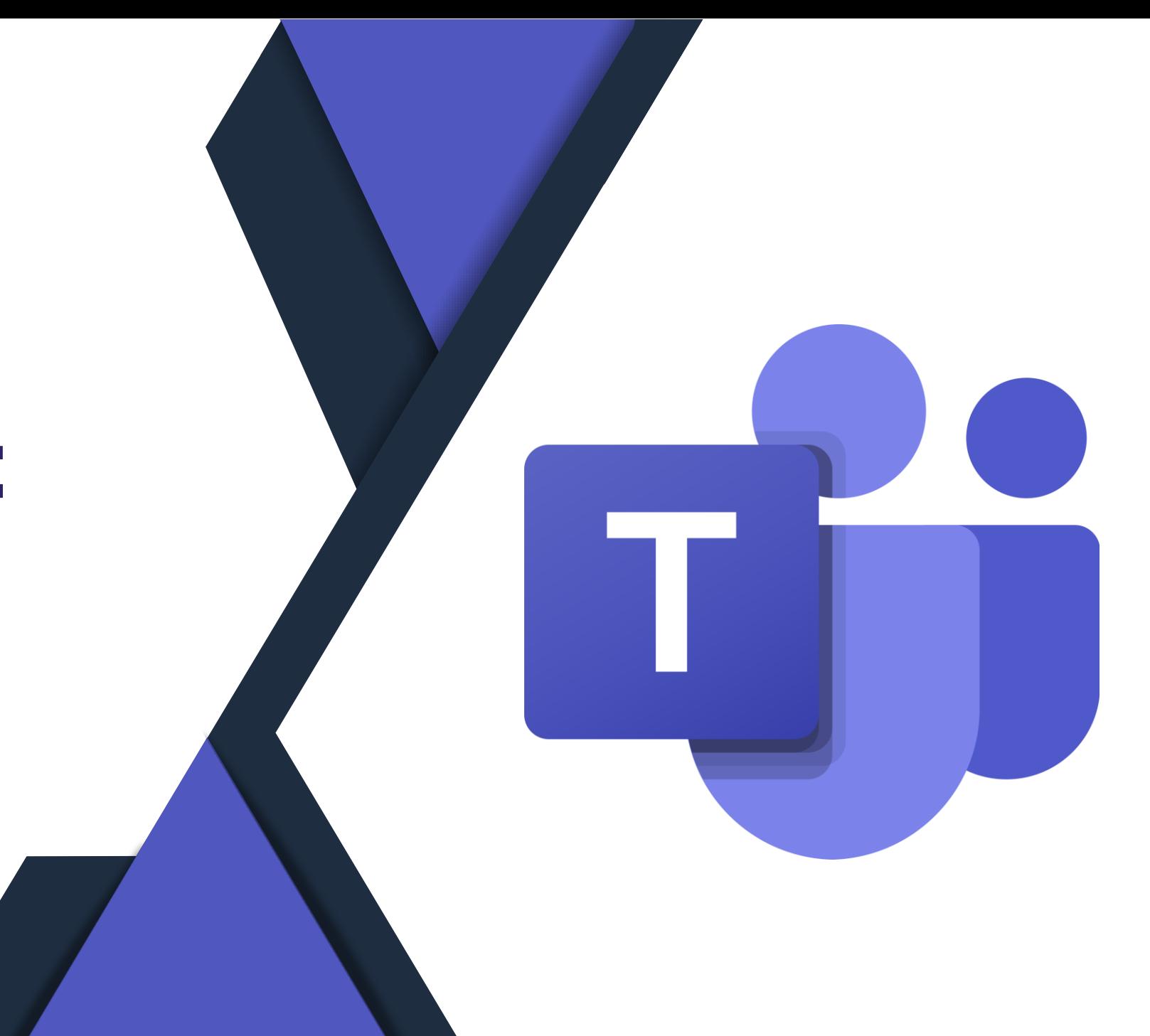

## **Teams Web in Chrome Browser**

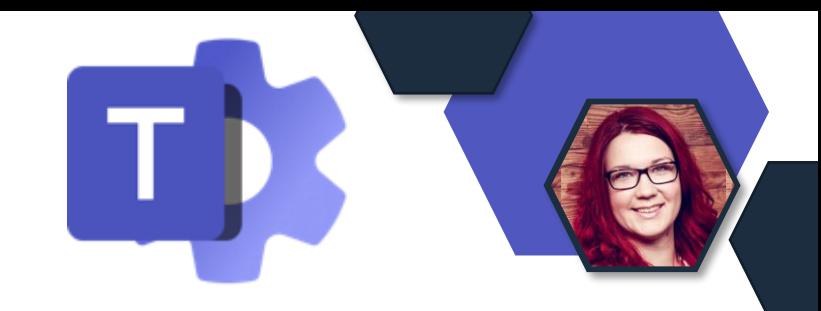

- Ab Januar wird **Chrome** schrittweise das Privacy Sandboxing im Web für 1 % seiner Nutzer einführen, wobei die allgemeine Einführung Ende 2024 erfolgen soll.
- **Dies wird sich auf die Teams Nutzung in Chrome auswirken.** 
	- Die neue Teams-Webanwendung zeigt ein Banner an und fordert die Nutzer auf, alle 24 Stunden darauf zu klicken, um angemeldet zu bleiben.
	- Teams embedded Apps können ggf. nicht mehr genutzt werden.
- Es wird **empfohlen, den Teams-Desktop-Client** zu verwenden, wenn Sie zu der Einführungskohorte gehören. wenn Sie zu der Einführungskohorte gehören.

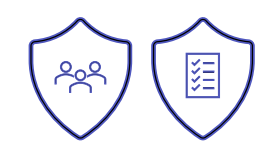

### **Neuer Bericht: External Access Analytics**

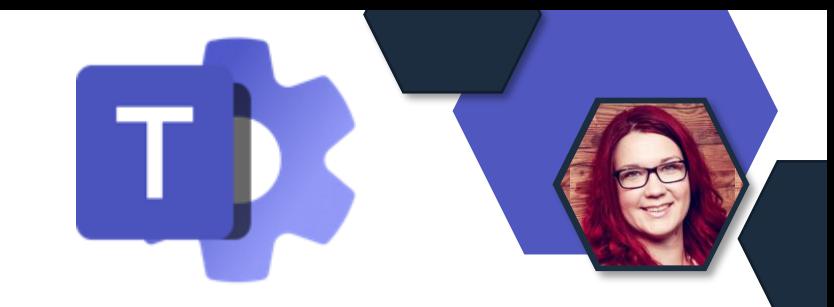

- Listet die Gesamtzahl der internen und externen Benutzer, die den externen Zugriff nutzen.
- Erstellt eine Liste der Domains, mit denen über den externen Zugriff kommuniziert wurde.
- Die Gesamtzahl der internen und externen Benutzer, die mit jeder Domäne kommunizieren.

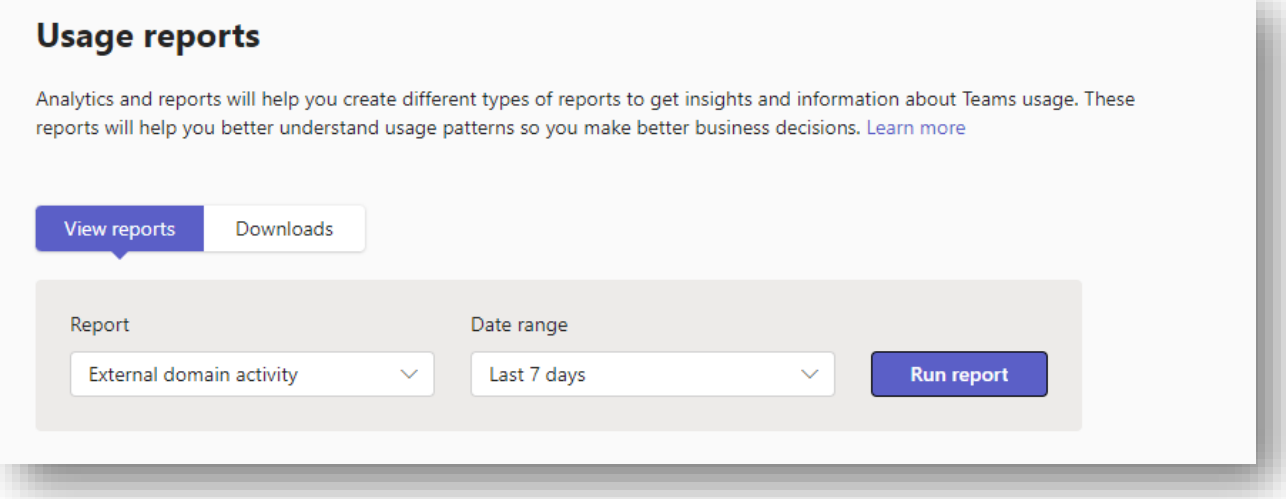

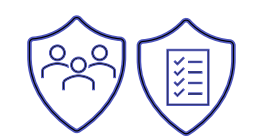

## **Dateiöffnung im Classic Teams**

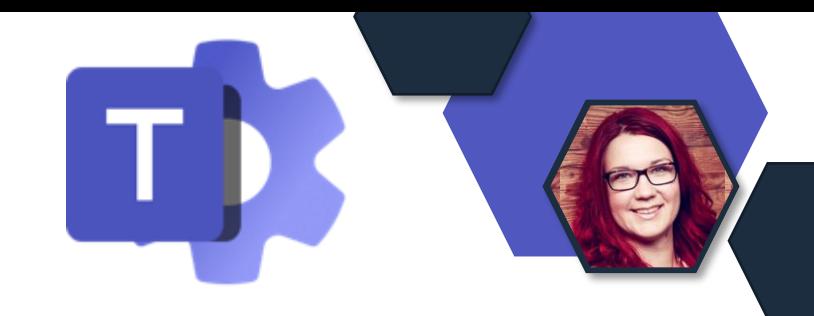

- Alle Dateien in freigegebenen Kanälen werden im Browser geöffnet und nicht mehr in Teams.
- Word-, Excel- und PowerPoint-Dateien, die nicht mit den jeweils neuesten Teams-Apps angeheftet wurden, müssen erneut angeheftet werden, damit sie direkt auf der Registerkarte bearbeiten werden können.

## **Neue Art der App Berechtigungen**

- Admins können nun Apps für Benutzer, Gruppen oder alle User des Tenants einzeln/ unabhängig berichtigen.
- Diese Funktion ersetzt die bestehenden App-Berechtigungsrichtlinien.
- Die App-Berechtigungsrichtlinien für bestehende Tenants werden migriert nach folgender Roadmap:

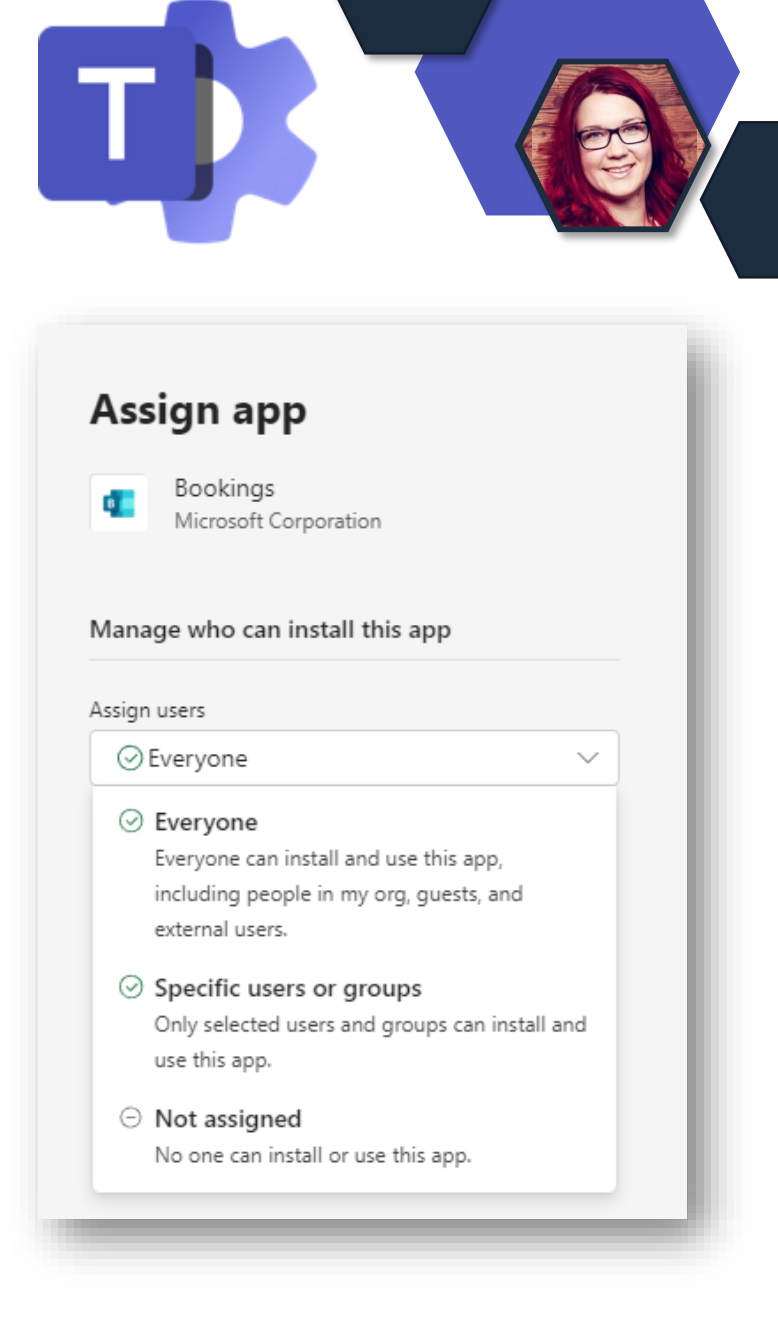

## **Neue Art der App Berechtigungen**

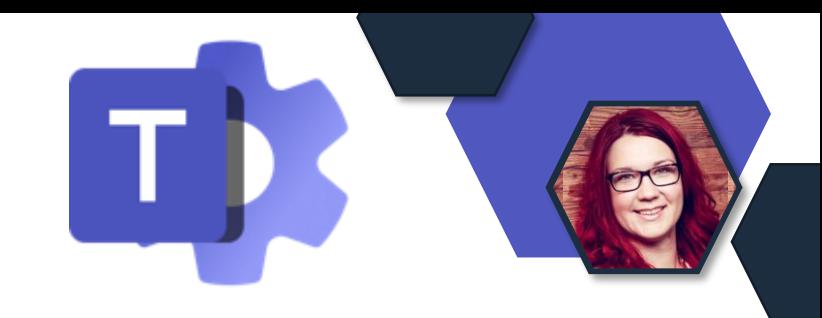

Umstellungsplan:

- **Phase 1 (bis Anfang Februar 2024)** nur für Tenants, die **nur die globale App-Berechtigungsrichtlinie verwenden.** Der App-Status aus der Berechtigungsrichtlinie und die Tenant-Einstellungen werden migriert. Danach Anpassungen direkt an den Apps.
- **Phase 2 (???):** betrifft die Tenants, die sowohl **globale als auch benutzerdefinierte App-Berechtigungsrichtlinien**  verwenden.
	- Admin kann wählen, ob er zur App-zentrierten Verwaltung migrieren möchte
	- Es wird einen Migrationsprozess geben, der die bestehenden App-Berechtigungsrichtlinien in App-Zuweisungen im neuen Appzentrierten Modell ändert.
	- Umstellung von benutzerdefinierten Berechtigungsrichtlinien zugewiesenen Apps zu Berechtigungen die für Gruppen konfigurierbar sind.
- **Phase 3 (???)** gilt für die Tenants, die die Migration in Phase 1 oder 2 übersprungen haben. Diese Tenants werden in dieser Phase automatisch migriert.

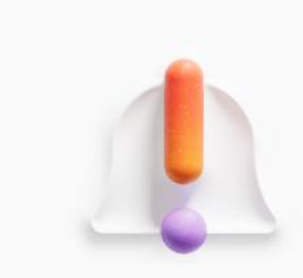

#### **Manage app assignments from Manage apps**

Say goodbye to managing app access with permission policies. Now you can manage who can install and use apps directly from the Manage apps page.

**Open Manage apps** 

## **Immersive Spaces als Service Plan**

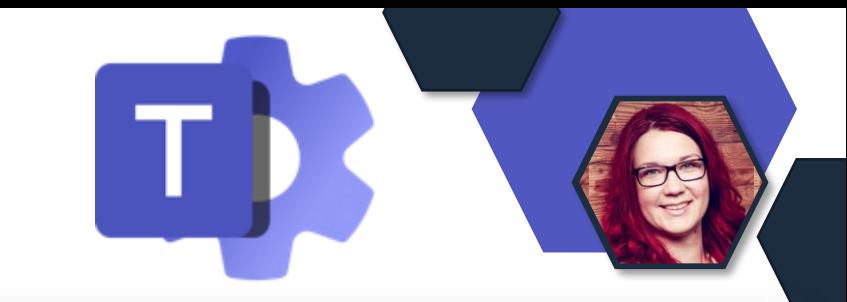

- Ein neuer Serviceplan, Immersive Spaces for Teams wird zu diesen Lizenzen hinzugefügt: Teams Essentials, Microsoft 365 Business Basic, Microsoft 365 Business Standard, Microsoft 365 Business Premium, Microsoft 365 E3/E5, und Office 365 E1/E3/E5.
- Die bisherige Mesh-Richtlinie im M365 Apps Admin Center, wird abgeschafft.
- Der Zugriff auf Immersive Spaces basiert stattdessen Usern zugewiesenen Lizenzen (Service Plänen) und im Teams Admin Center konfigurierten Richtlinien für die Mesh App-Berechtigungen.

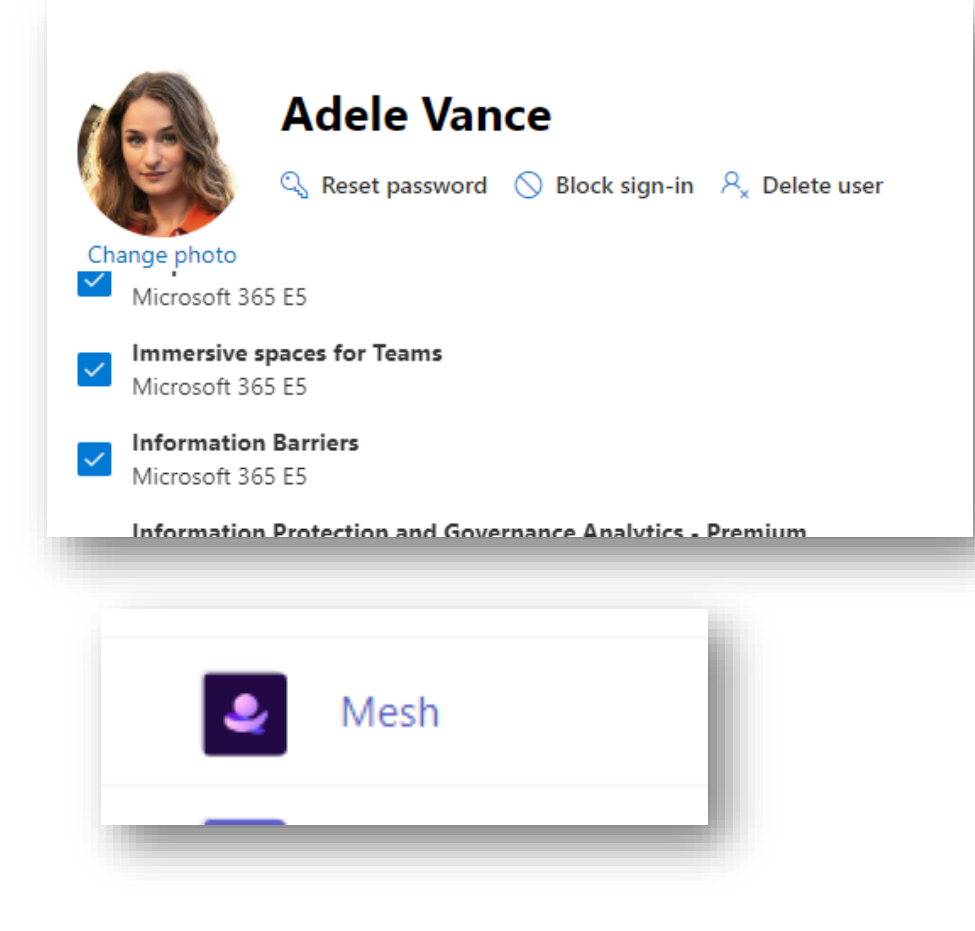

## **Ausblenden des Allgemeinen Kanals**

• Es ist ab jetzt möglich den Allgemeinen Kanal auszublenden

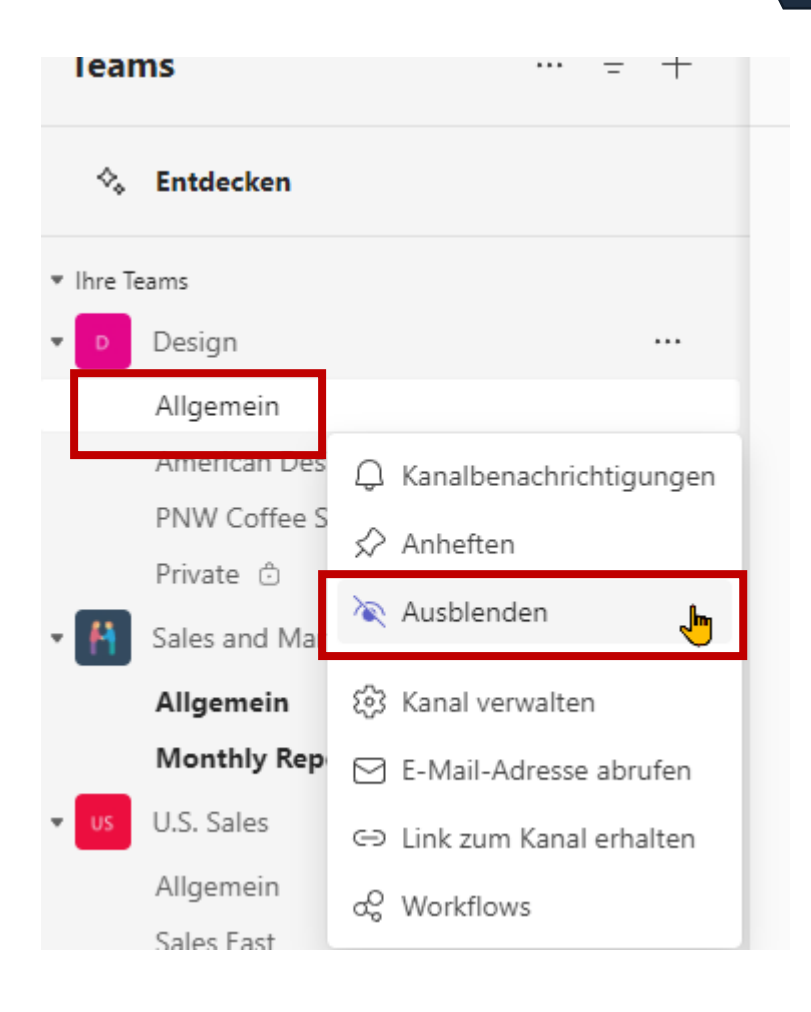

## **Vereinfachte Team & Kanalerstellung**

• Vorauswahl an Konfigurationen, die angepasst werden können.

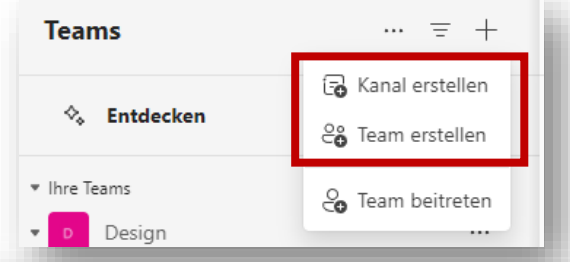

aus einer Vorlage oder einem

Abbrechen

Erstellen

#### Einige kurze Details zu Ihrem Kanal Einige kurze Details zu Ihrem Team on Grund auf neu Stattge Kanal einem Team hinzufügen vorhandenen Team oder einer vorhandenen Gruppe erstellen Team auswählen Teamname Benennen Sie Ihr Team Kanalname Beschreibung (optional) Buchstaben, Zahlen und Leerzeichen sind zulässig Teilen Sie anderen mit, worum es in diesem Team geht Beschreibung (optional) Helfen Sie anderen, den richtigen Kanal zu finden, indem Sie eine Beschreibung angeben. ← Privat Kanaltyp auswählen (i) Auswählen  $\checkmark$ Was ist ein Team? Abbrechen Erstellen

## **Besprechungsnotizen Freigabe**

- Die Collaborative Notes unterstützen jetzt für Freigaben "Bestimmte Personen", der einen kontrollierteren Zugriff als der Link "Personen in Ihrer Organisation" bietet.
- Mit dieser Änderung wird der Link-Typ der Collaborative Notes-Datei automatisch an die Standardeinstellungen des Tenants angepasst.

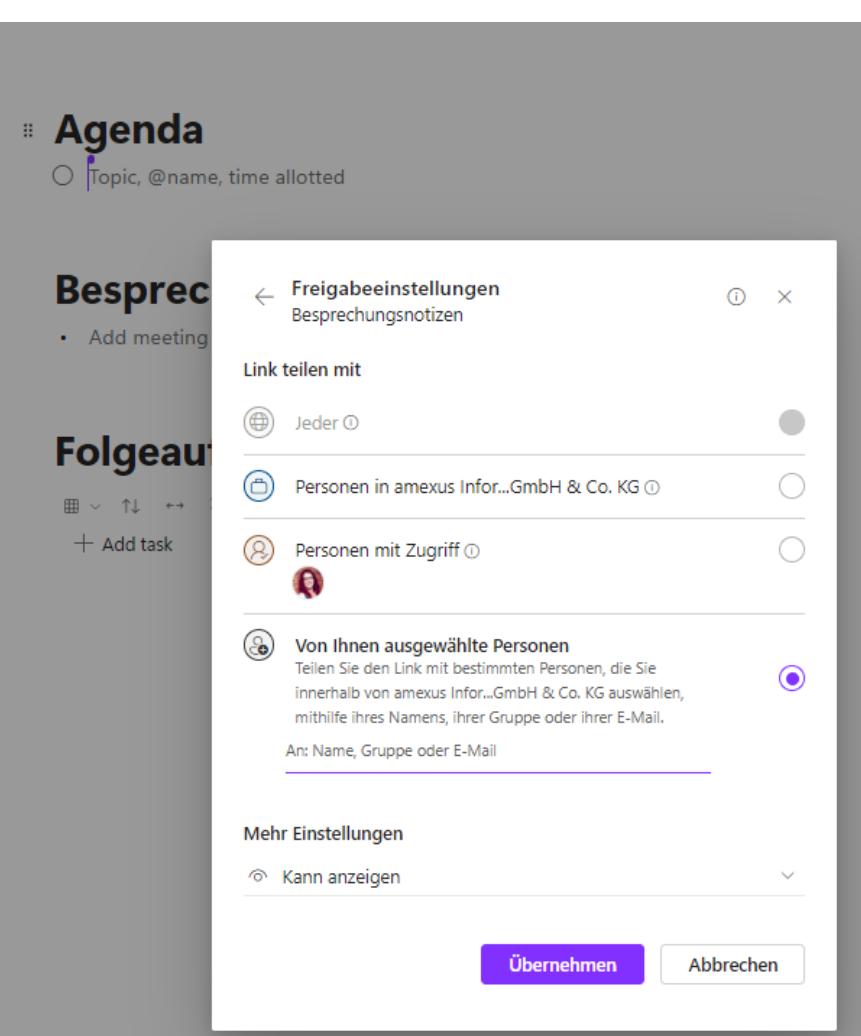

### **Einstellung der Website App in Teams Teams**

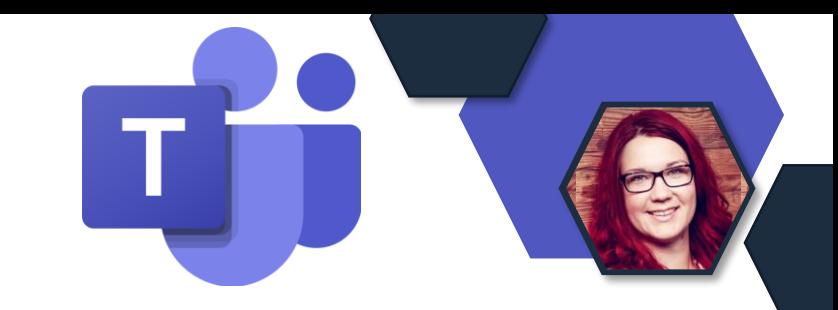

- Ab April wird die Website App innerhalb der Teams Teams nicht mehr das Einbinden von Websites innerhalb des Teams unterstützen.
- Stattdessen wird die verlinke Website im Browser geöffnet.

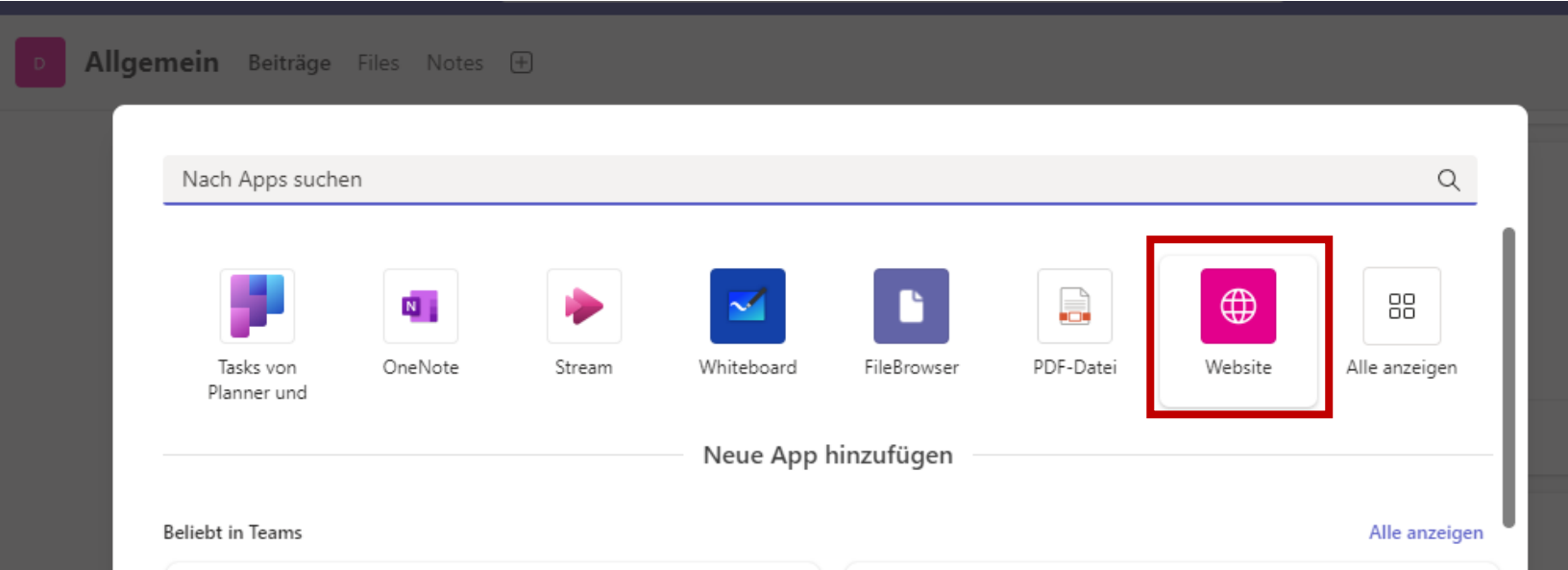

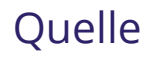

## **Discover/Entdecken Feed für Kanäle**

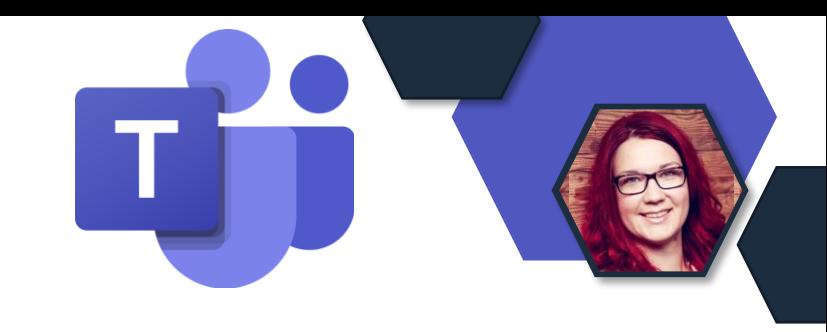

- Personalisierten Channel-Feed mit Personen und Themen, die ihnen wichtig sind.
- Anstatt jeden aufgelisteten Kanal zu durchforsten, um sich über das Geschehen in der Organisation zu informieren, können Nutzer den Discover Feed in Teams aufrufen, um sich schnell über relevante Kanalunterhaltungen zu informieren.

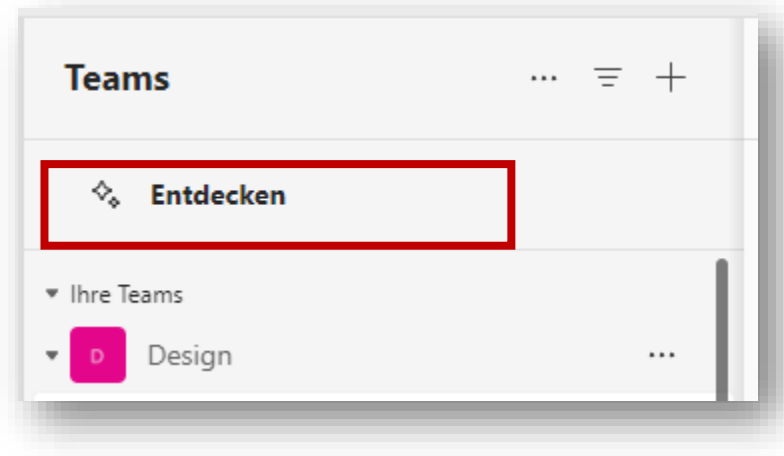

## **Discover/Entdecken Feed für Kanäle**

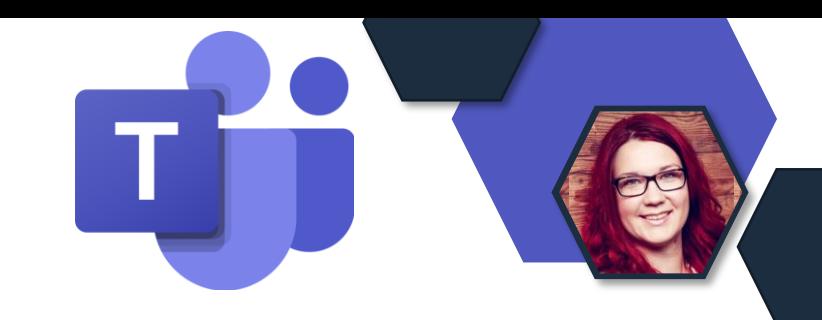

• Die Benutzer können sehen, warum ein bestimmter Kanalbeitrag in ihrem Feed angezeigt wird, und sie können ihre Feed-Präferenzen anpassen, indem sie "Beiträge von X Personen/Kanälen nicht anzeigen" auswählen.

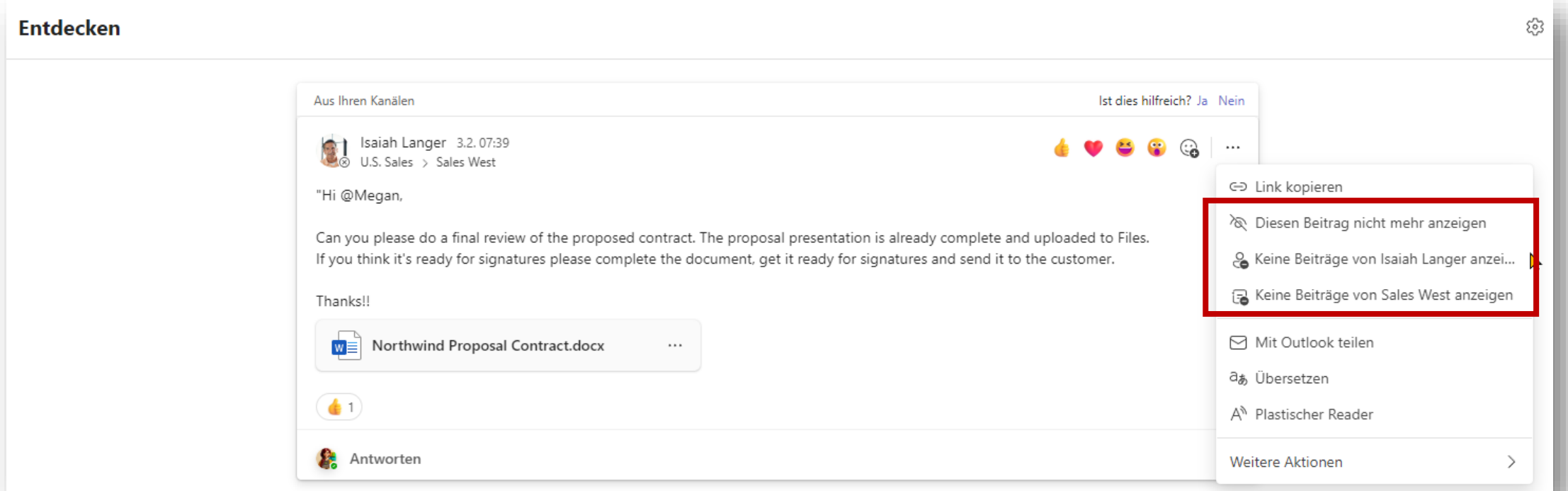

## **Aktivitätsbenachrichtigungen im Feed**

• Nutzer können kontrollieren, was in ihrem Aktivitäts-Feed angezeigt wird, indem sie direkt an den Benachrichtigungen die Einstellungen anpassen können.

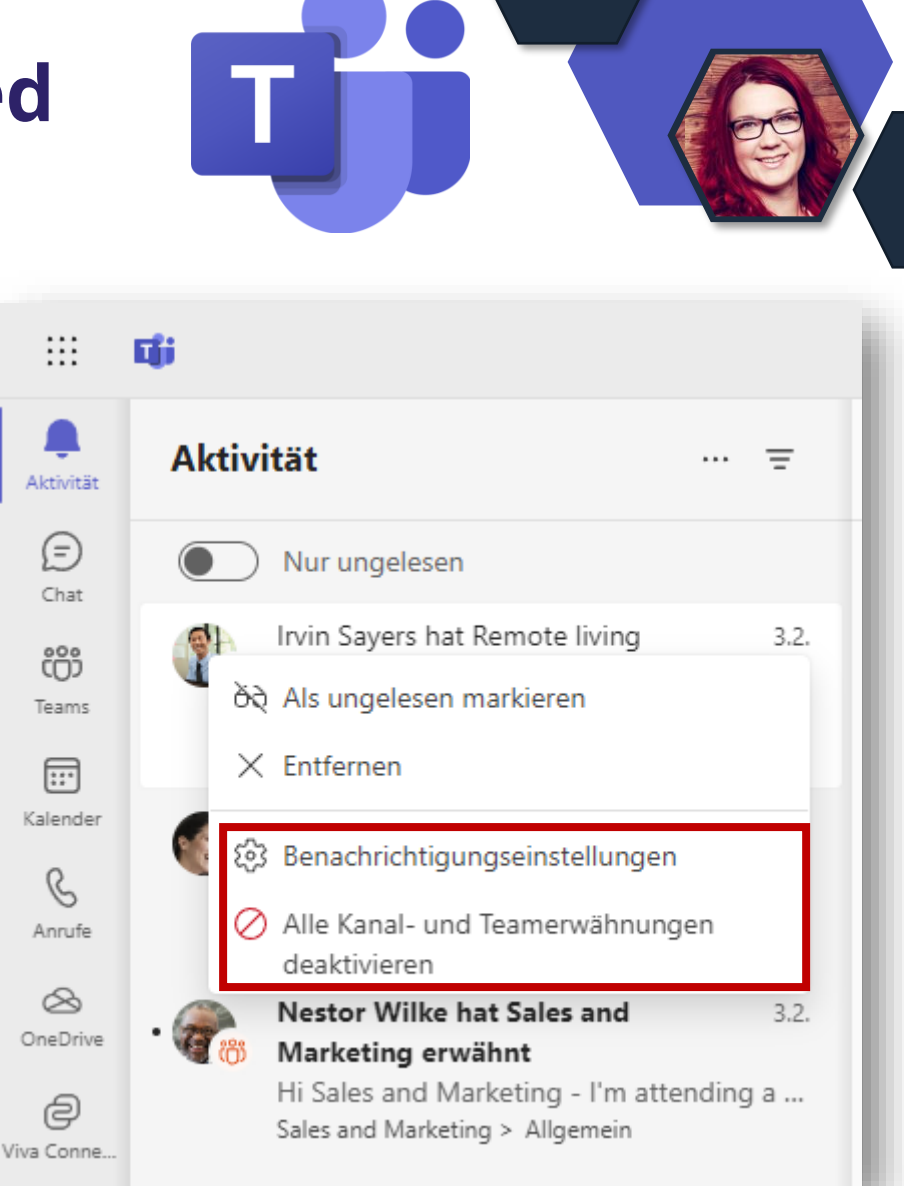

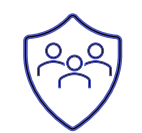

## **Aktivitätsbenachrichtigungen im Feed**

• Nutzer können Einträge im Aktivitäts-Feed entfernen.

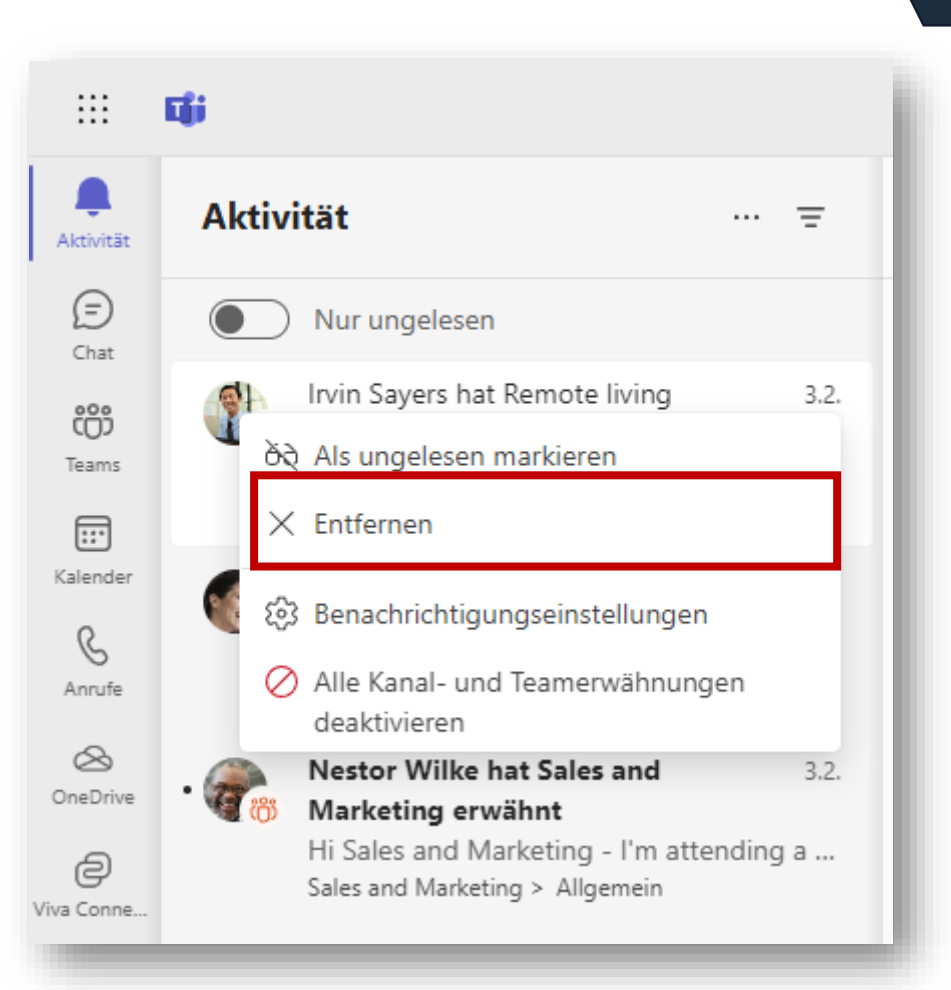

## **Vorgeschlagene Dateien**

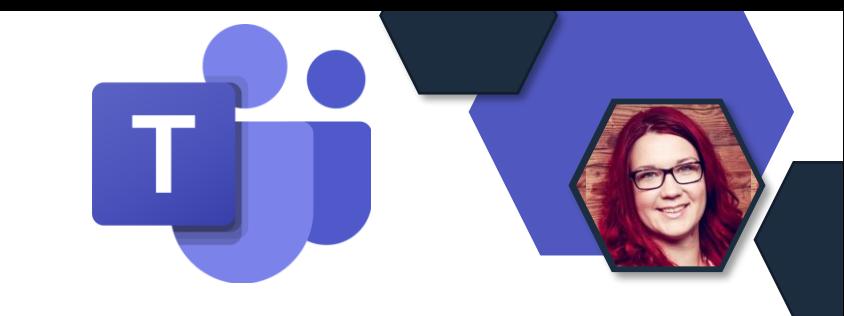

• In der Teams App, werden beim Teilen von Dateien im Chat, Dateien, die man zuletzt geöffnet hat vorgeschlagen.

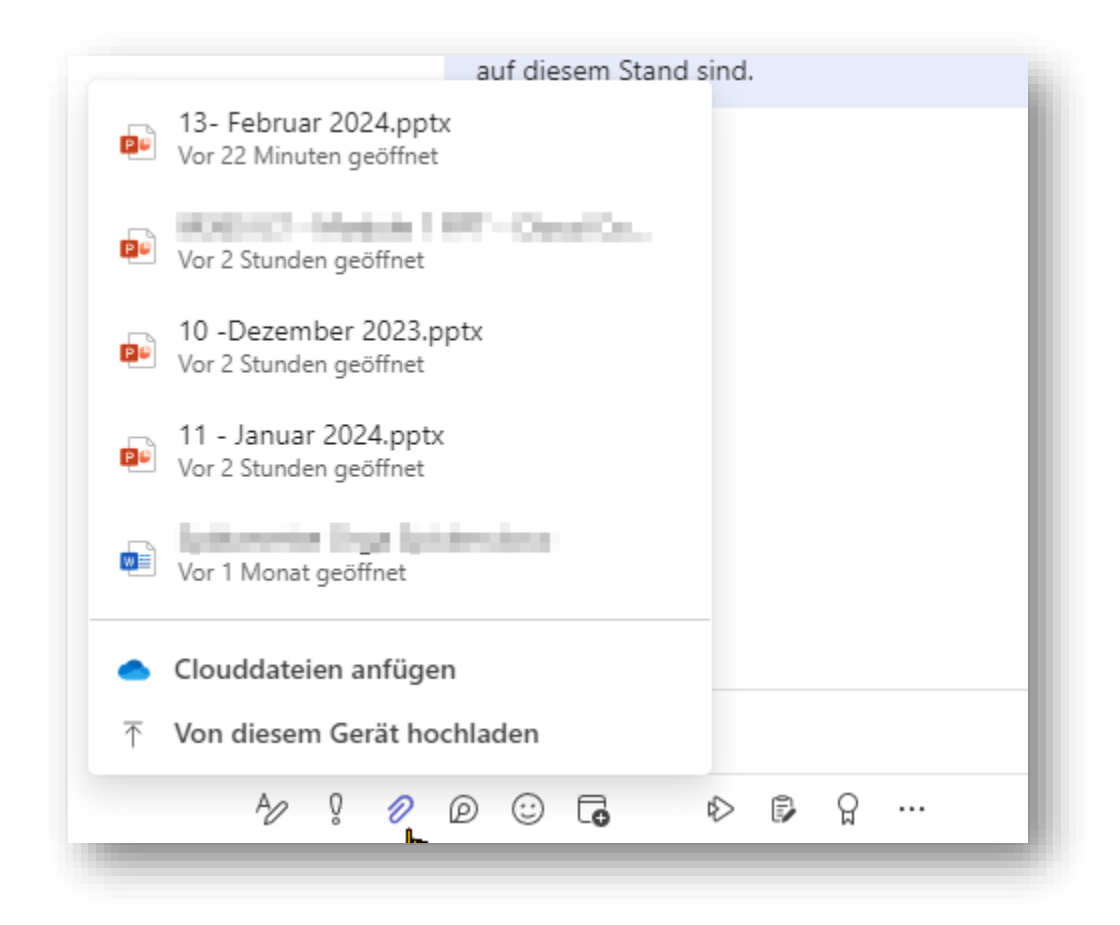

## **Zusammenmodus & Inhaltsfreigabe**

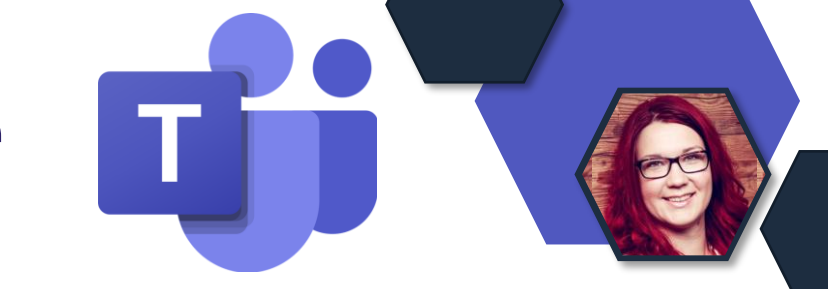

• Teilnehmende werden nun unter dem Content angezeigt.

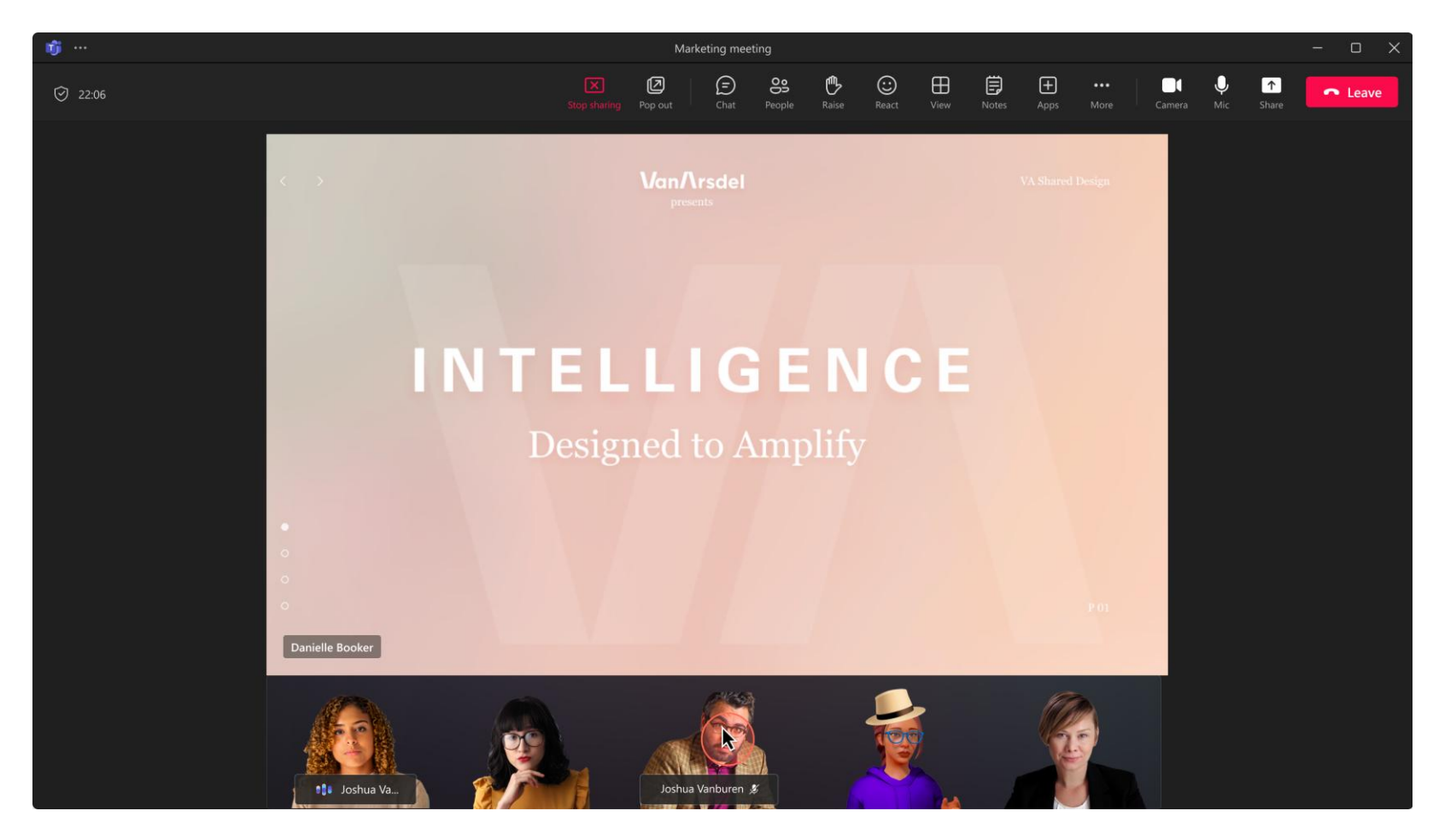

# **Collaboration Apps**

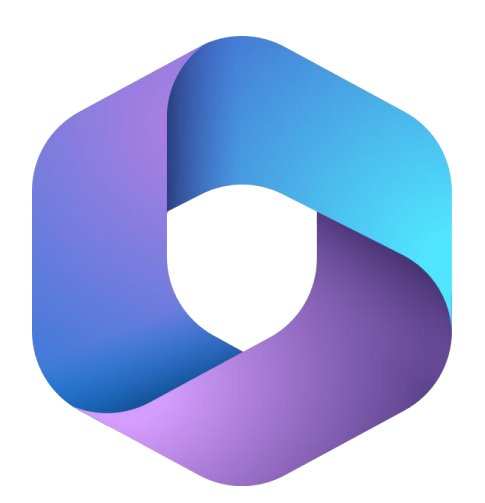

**Microsoft 365** Collaboration Apps

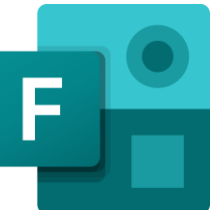

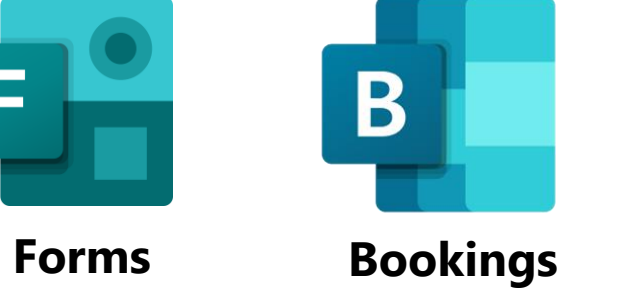

**Whiteboard**

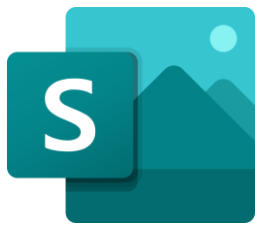

**Sway**

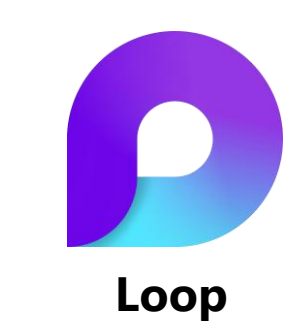

## **Loop in Teams Kanäle**

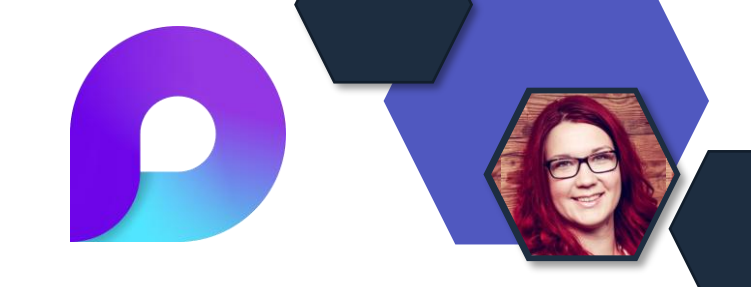

- Loop im Kanal wird in allen Kanaltypen verfügbar sein Standard, Private, Shared.
- Externe Nutzer (Shared Channel) können Loops nicht anzeigen oder bearbeiten.

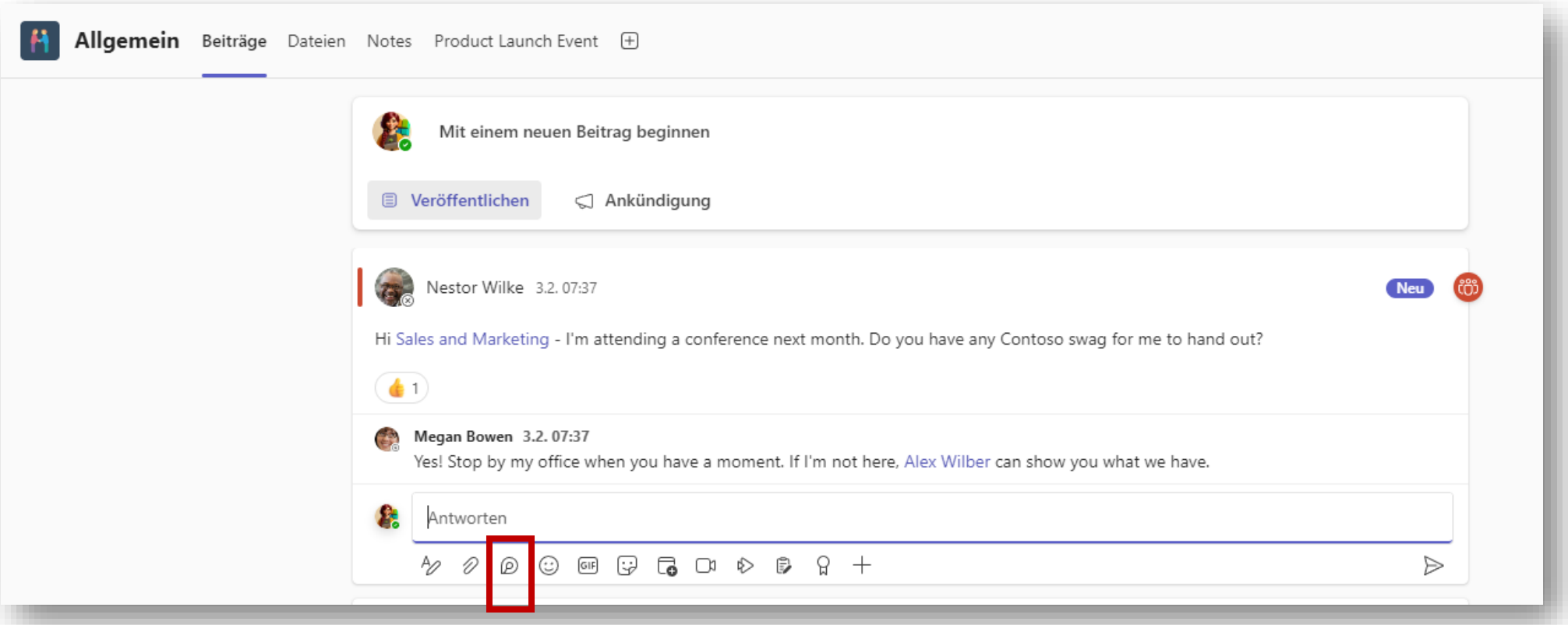

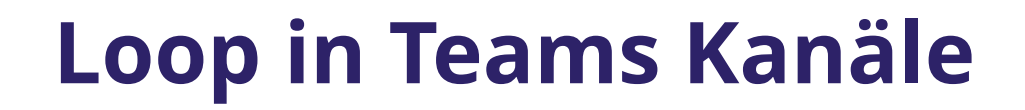

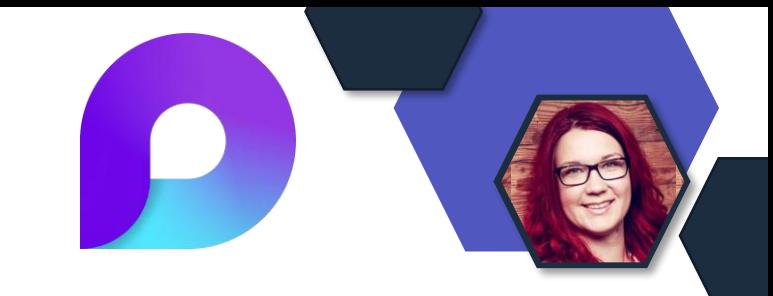

### Ablage der Loop Dateien in der SharePoint Dokumenten Bibliothek des Teams im Channel Ordner.

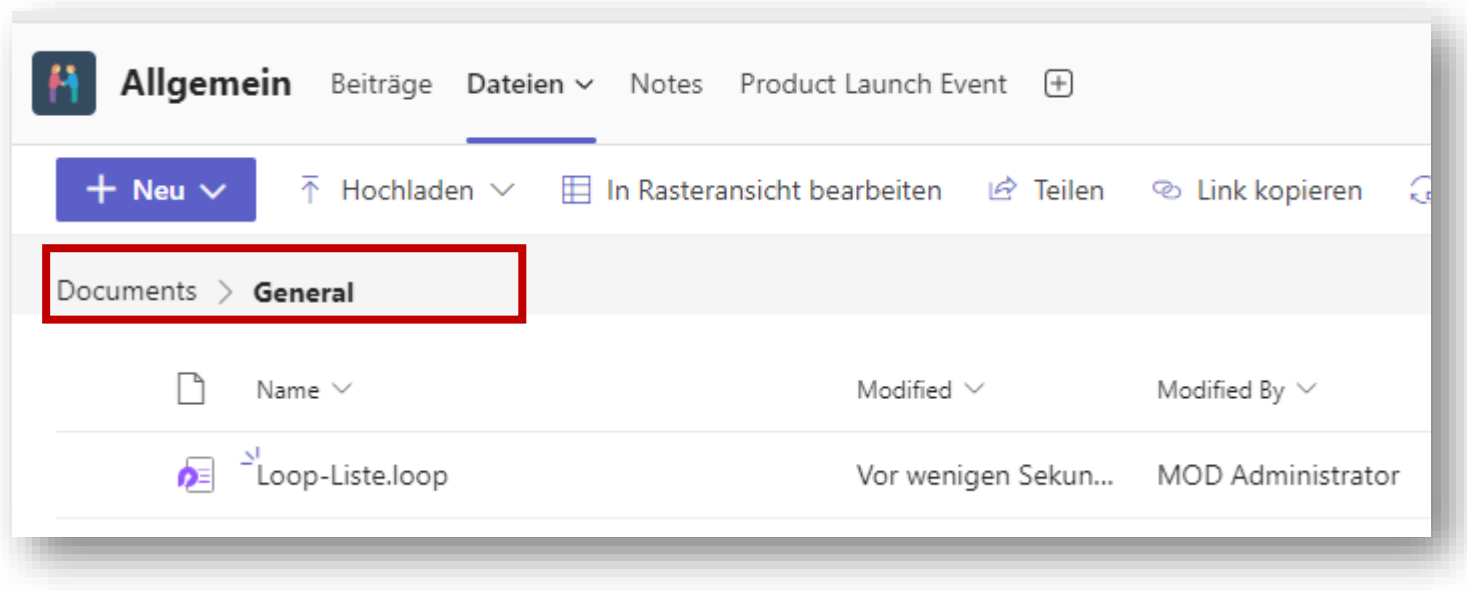

## **Neue Freigabe**

- Freigabeaufgaben konzentrieren: **Einladen** und **Link kopieren** .
- **Einladen** ermöglicht es, bestimmte Personen, direkten Zugriff auf eine Datei zu gewähren.
- Der Name, die Gruppe oder die E Mail -Adresse, die in das Feld "An:" eingegeben wird, erhält eine E -Mail - Einladung zum Zugriff auf dieses Element.
- **Link kopieren:** Wenn Sie den Linktyp vor der Freigabe für andere ändern möchten → Zahnradsymbol

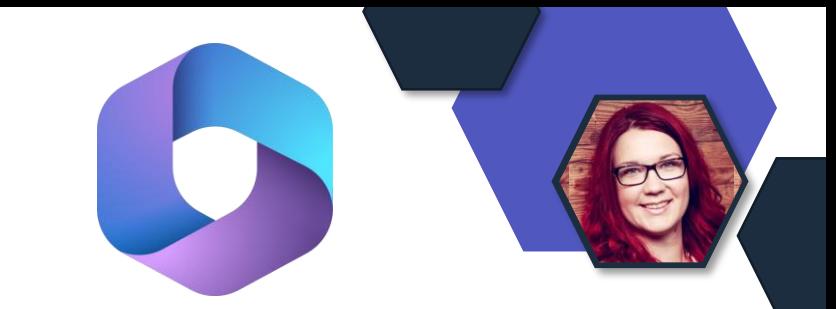

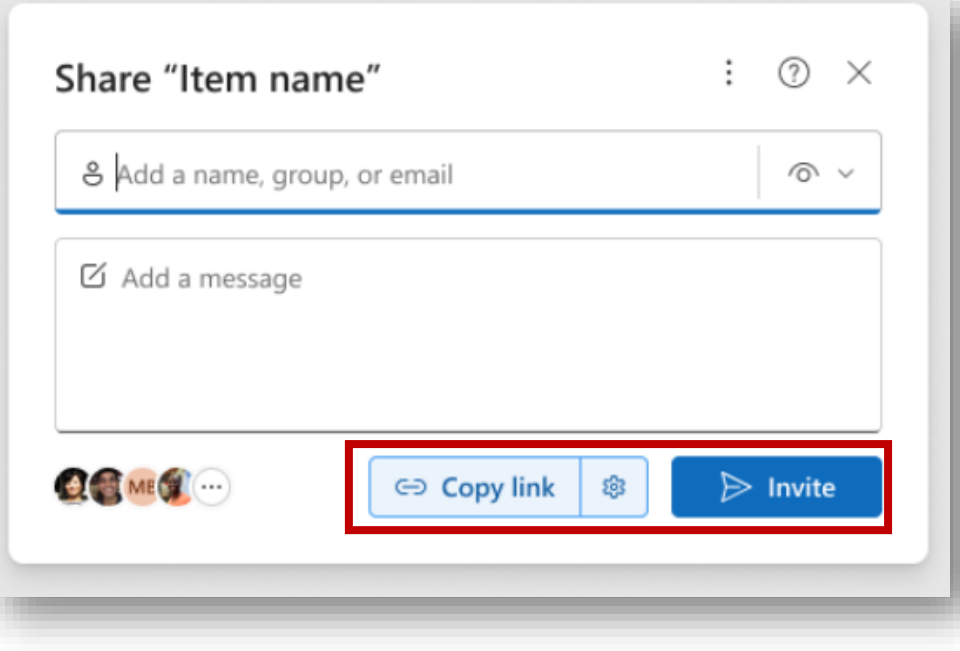

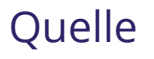
# **SharePoint Online, Lists & Stream**

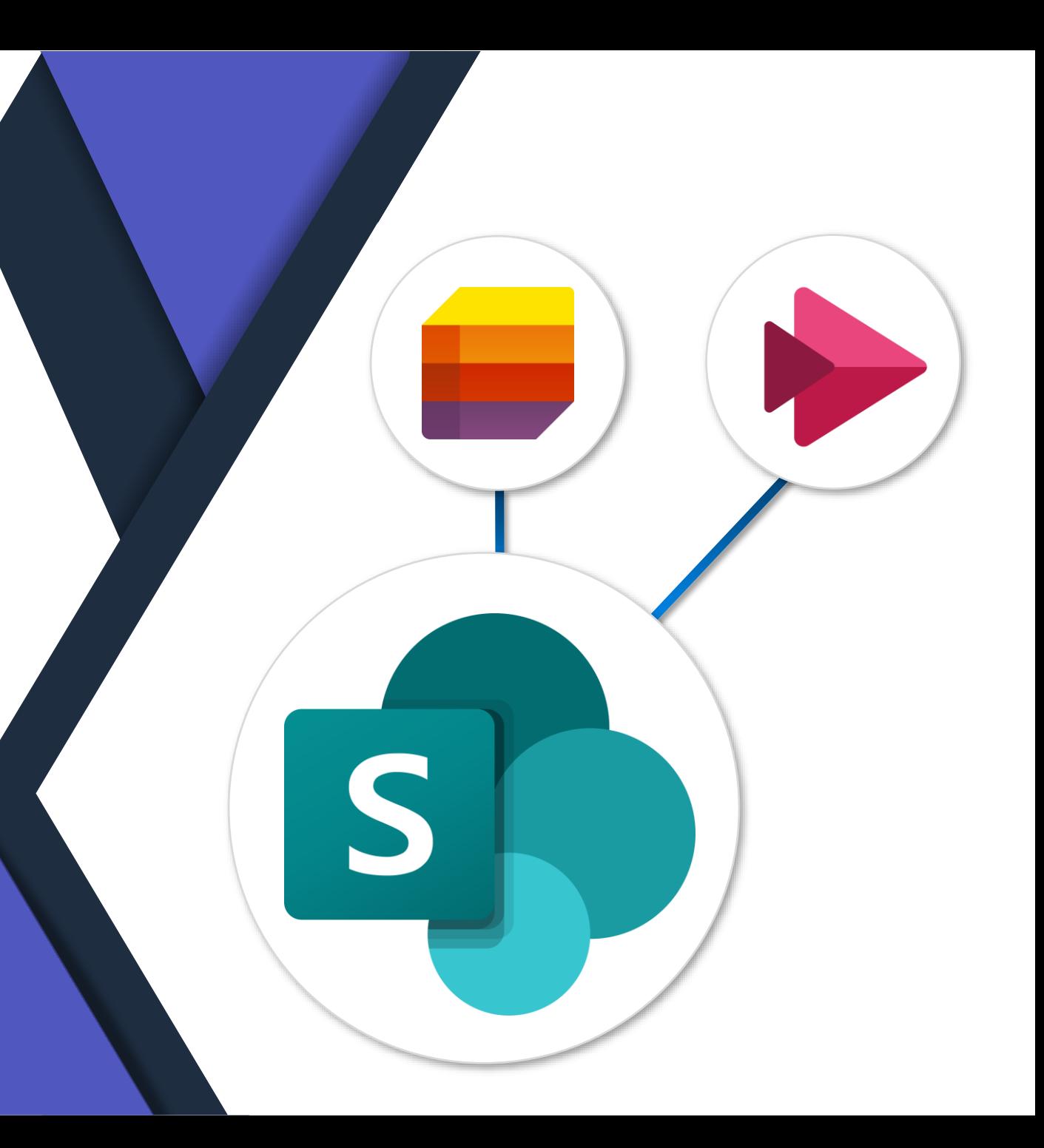

## **Neue Darstellung von Tabellen**

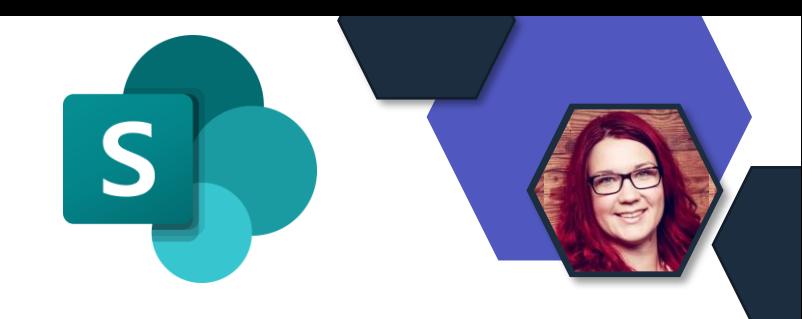

• Neu: benutzerdefinierte Beschriftungen bereitstellen und Überschriftenzeilen

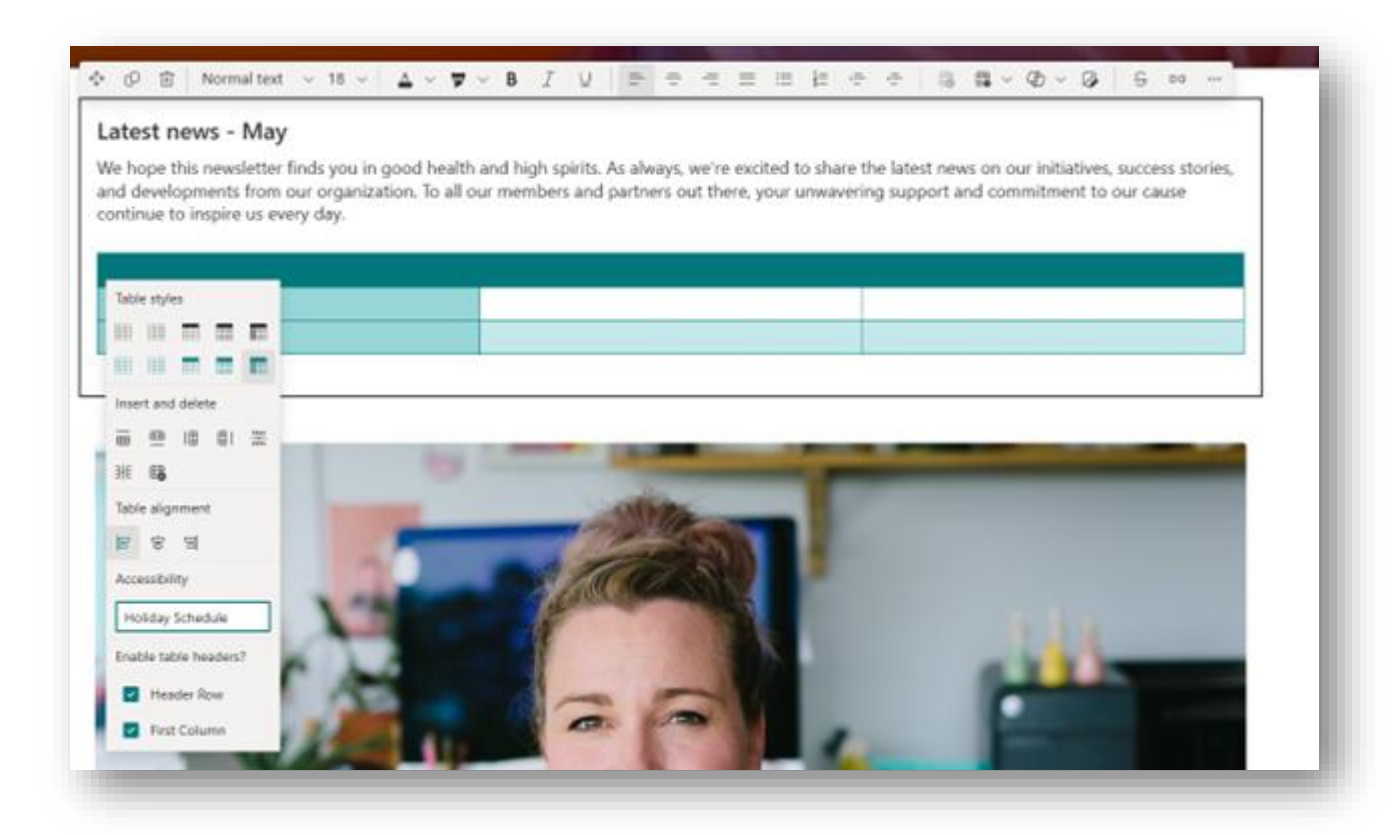

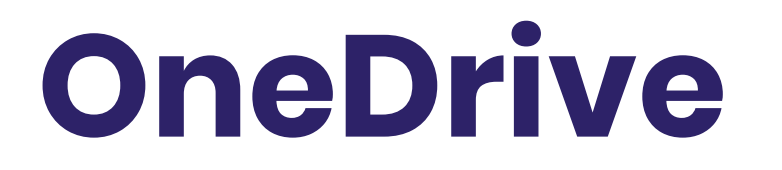

## **OneDrive: Mit Vorlagen erstellen**

Microsoft aktualisiert die Dateierstellung in OneDrive for Web, die Sie mit einem Klick auf die Schaltfläche "Neu hinzufügen" starten können. **OneDrive** 

In Kürze werden Sie durch Klicken auf die Schaltfläche "Neu hinzufügen" in OneDrive die Möglichkeit haben, eine leere Datei zu erstellen oder aus einer Auswahl hochwertiger, schön gestalteter Word-, Excel- und PowerPoint-Vorlagen zu wählen, um Ihre Arbeit zu beginnen.

## **OneDrive: Verbesserungen der Leistung**

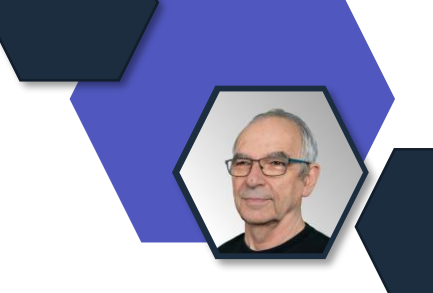

Diese Funktion sorgt für schnellere Seitenladezeiten bei der Verwendung von **OneDrive für Web** oder bei der Verwendung der **Dateien-App in Teams**, unabhängig von Ihrer Netzwerkgeschwindigkeit.

Das Laden des Bildschirms, Sortieren, Filtern, Verschieben und Umbenennen von Dateien wird beschleunigt. Diese Geschwindigkeitssteigerung wird durch das Speichern von Datei-Metadaten im lokalen Cache Ihres Geräts ermöglicht, anstatt sie vom Cloud-Dienst anzufordern.

## **OneDrive: Dateien auf Abruf für das Web**

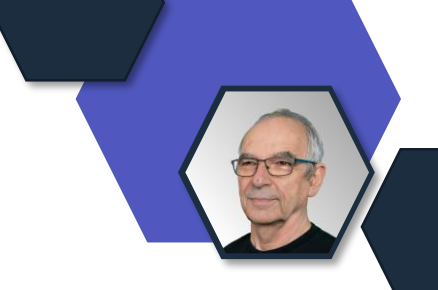

Die Dateien auf Abruf -Optionen "Immer auf diesem Gerät behalten" und "Speicherplatz freigeben" werden bald auf **OneDrive for Web** für Ihre synchronisierten Dateien zur Verfügung stehen. Sie werden in der Lage sein, Dateien und Ordner auszuwählen, die immer offline auf Ihrem Gerät verfügbar sein sollen, direkt aus dem Browser heraus, ohne dass Sie zum Datei Explorer oder Finder navigieren müssen, um diese Aktion auszuführen.

OneDrive lädt diese Dateien herunter, und sie nehmen Speicherplatz auf Ihrem Computer ein. Sie können auch "Speicherplatz freigeben", indem Sie eine Datei oder einen Ordner auswählen, den Sie zuvor als "Immer auf diesem Gerät aufbewahren" markiert haben, und er wird keinen lokalen Speicherplatz mehr belegen.

**Preview** seit November 2023 **Rollout**: [Februar 2024](https://www.microsoft.com/en-us/microsoft-365/roadmap?filters=&searchterms=168616)

## **OneDrive: Offline mode im Browser**

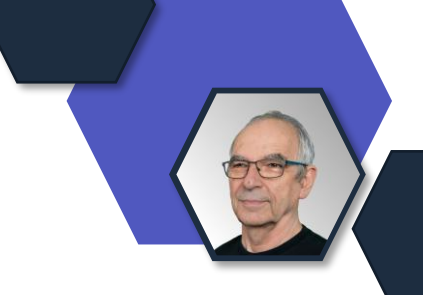

Mit dieser Funktion können Sie **OneDrive in Ihrem Browser** starten und Dateien auch ohne Internetzugang anzeigen, sortieren, umbenennen, verschieben, kopieren und löschen. Außerdem können Sie lokal gespeicherte OneDrive-Dateien (die als "immer offline verfügbar" markiert sind) in Ihrem Browser öffnen und bearbeiten, auch wenn Sie offline sind. Alle Änderungen, die Sie offline vornehmen, werden automatisch wieder synchronisiert, wenn die Internetverbindung wiederhergestellt ist.

Gilt für:

- OneDrive Web-App
- OneDrive PWA (Progressive Web app)
- OneDrive in Microsoft Teams

Standardmäßig erlaubt, kann aber mittels Gruppenrichtlinien unterbunden werden

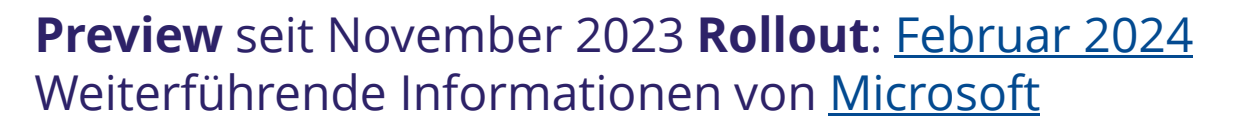

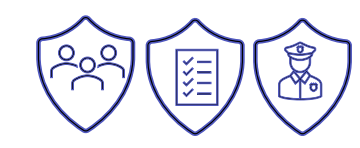

## **OneDrive: Offline Mode - Gruppenrichtlinien**

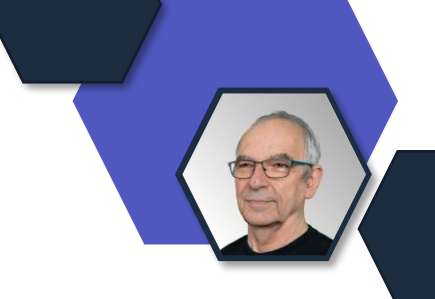

- 1. Verhindern, dass Benutzer in ihrer Organisation den Offlinemodus in **OneDrive im Web** aktivieren [Learn.Microsoft.com](https://learn.microsoft.com/de-de/sharepoint/use-group-policy?WT.mc_id=M365-MVP-4040055#prevent-users-at-your-organization-from-enabling-offline-mode-in-onedrive-on-the-web)
- 2. Verhindern, dass Benutzer in ihrer Organisation den Offlinemodus in **OneDrive im Web** für Bibliotheken und Ordner aktivieren, die von anderen Organisationen freigegeben werden [Learn.Microsoft.com](https://learn.microsoft.com/de-de/sharepoint/use-group-policy?WT.mc_id=M365-MVP-4040055#prevent-users-at-your-organization-from-enabling-offline-mode-in-onedrive-on-the-web-for-libraries-and-folders-that-are-shared-from-other-organizations)

**Laden Sie Personen ein, die Sie über die Freigabesteuerung in Microsoft 365-Apps auswählen**

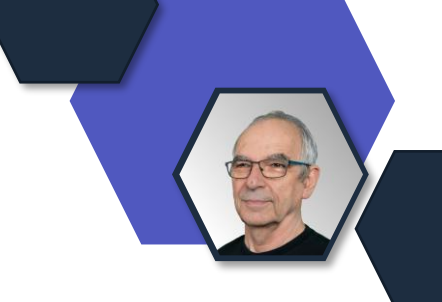

### Microsoft aktualisiert die Funktion **zum Senden von E-Mails** mit einem neuen Einladungsfluss anstelle des **Versendens von Freigabelinks**.

Microsoft hat Rückmeldungen erhalten, die darauf hinweisen, dass Kunden, die den Fluss "E-Mail senden" verwenden, das Gefühl haben, dass sie zu viel geteilt haben, wenn sie nach dem Klicken auf die Schaltfläche "Senden" feststellen, dass der standardmäßige Freigabelink breiter war als ursprünglich beabsichtigt. Diese Änderung trägt dazu bei, die Erwartungen der Kunden bei der Freigabe von Dateien für andere besser zu erfüllen, und hilft ihnen, Dateien mit bestimmten Personen auf die sicherste Weise zu teilen.

**[Rollout](https://admin.microsoft.com/AdminPortal/home?#/MessageCenter/:/messages/MC706173)**: Target Release: Januar 2024 Standard Release: Februar 2024

#### **Laden Sie Personen ein, die Sie über die Freigabesteuerung in Microsoft 365-Apps auswählen**

Benutzer, die mit dem Freigabe-Steuerelement interagieren, können dieses aktualisierte Erlebnis in allen Microsoft 365-Apps und in Web, Desktop und Mobile sehen.

Wenn Sie die Freigabefunktion in einer beliebigen Microsoft 365-Applikation öffnen, können Sie sich jetzt auf die wichtigsten Freigabeaufgaben konzentrieren: Einladen und Link kopieren.

- Mit der Einladungsfunktion können Sie bestimmten Personen, die Sie auswählen, direkten Zugriff auf Ihre Datei gewähren. Der Name, die Gruppe oder die E-Mail, die Sie in das Feld "An:" eingeben, erhalten eine E-Mail-Einladung zum Zugriff auf dieses Element. Nur die von Ihnen hinzugefügten Personen oder Personen mit bestehendem Zugriff können auf diese Einladung zugreifen..
- Im Abschnitt Link kopieren wird nun ein Erfolgsbanner mit dem Linkbereich angezeigt, wenn der Link erfolgreich in die Zwischenablage kopiert wurde. Wenn Sie den Linktyp vor der Freigabe für andere ändern möchten, können Sie auf das Zahnradsymbol für die Linkeinstellungen gehen, das sich neben der Schaltfläche Kopieren befindet, da diese Einstellungen nur für die Freigabelinks gelten.

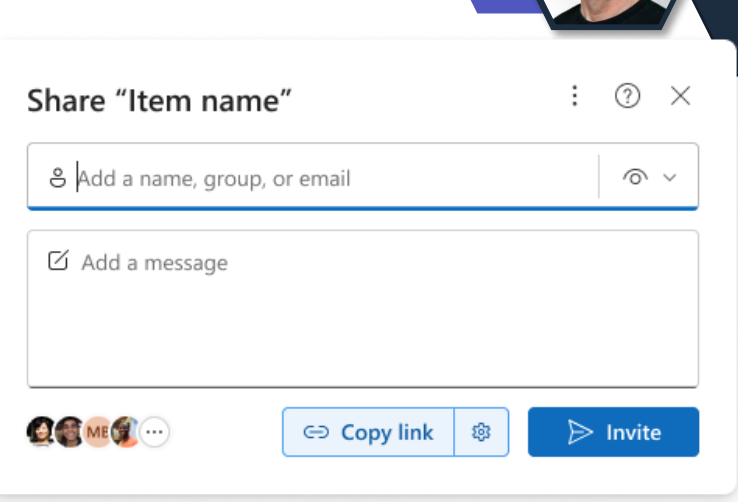

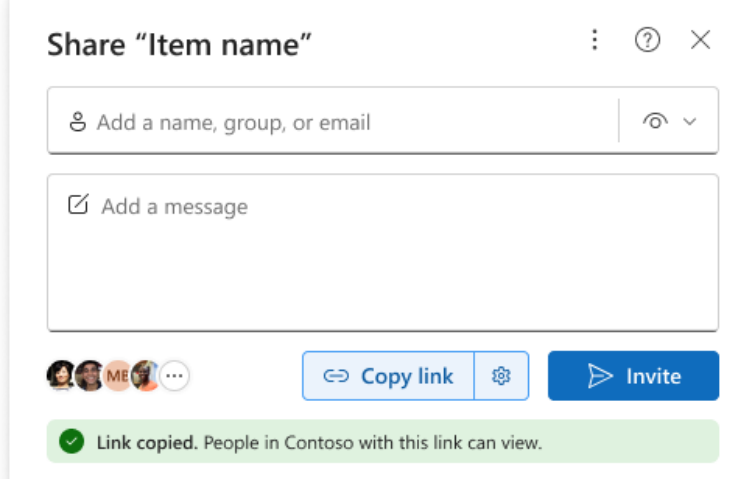

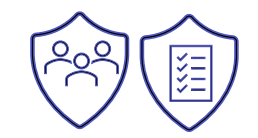

**[Rollout](https://admin.microsoft.com/AdminPortal/home?#/MessageCenter/:/messages/MC706173)**: Target Release: Januar 2024 Standard Release: Februar 2024

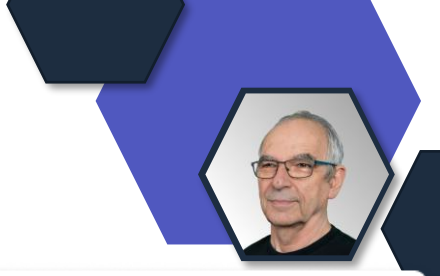

### **OneDrive for Business im klassischen Outlook für Windows verfügbar**

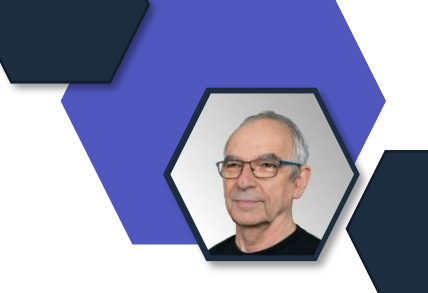

Greifen Sie schnell auf Ihr OneDrive zu, ohne Outlook verlassen zu müssen!

Benutzer können die OneDrive-App im klassischen Outlook für Windows finden und verwenden, um eine konsistente und schnelle Erfahrung zu machen.

**[Quelle](https://www.microsoft.com/en-us/microsoft-365/roadmap?filters=&searchterms=379674)**: zur Roadmap am 19.1.24 hinzugefügt Preview: Februar 2024 Rollout: März 2024

**Microsoft Copilot für Microsoft 365: OneDrive – Freigabe von Word-Dokumenten mit AI-Zusammenfassung**

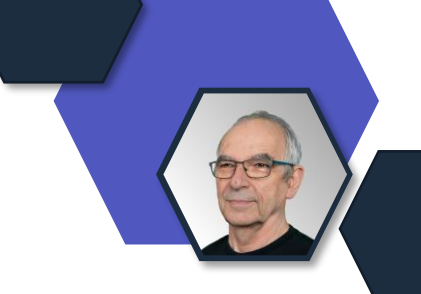

• Benutzer können jetzt eine KI-generierte Dokumentzusammenfassung in den Freigabedialog einfügen, wenn sie ein Word-Dokument für andere Benutzer freigeben.

Die **Dokumentenzusammenfassung** wird in die E-Mail-Benachrichtigung aufgenommen, die an den/die Empfänger gesendet wird, um ihnen mehr Kontext zum Inhalt des freigegebenen Dokuments zu geben.

Diese Funktion ist nur für Kunden mit einer Microsoft Copilot für Microsoft 365-Lizenz aktiviert und funktioniert nur beim Teilen einer Word für das Web-Datei.

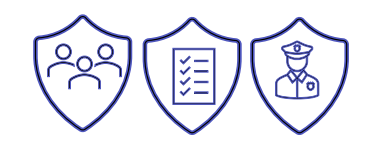

•

## **OneDrive: New empty state images**

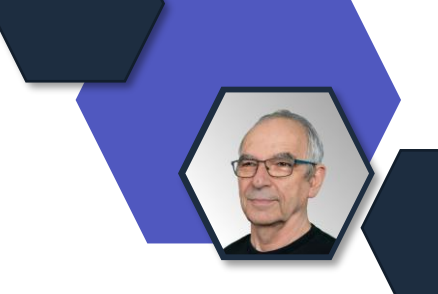

Sie werden neue und verbesserte Bilder und Text in verschiedenen Ansichten auf OneDrive für Web sehen, wenn keine Dateien mit diesen Ansichten verbunden sind. Diese Bilder werden in neuen OneDrive-Konten angezeigt, die keine gespeicherten Dateien haben, und sie können in bestehenden OneDrive-Konten angezeigt werden, die keine neuen, favorisierten, freigegebenen oder recycelten Dateien haben.

Wenn Sie beispielsweise keine favorisierten Dateien haben, sehen Sie ein Bild eines Sterns mit dem Text "Elemente, die Sie favorisieren, werden hier angezeigt."

**Neue Gruppenrichtlinie: OneDrive beim Anmelden bei Windows automatisch starten**

Diese Einstellung setzt die Wahl des Benutzers außer Kraft und stellt sicher, dass OneDrive automatisch gestartet wird, wenn sich der Benutzer bei Windows anmeldet.

Wenn Sie diese Einstellung konfigurieren, wird OneDrive automatisch gestartet, wenn sich ein Benutzer bei Windows anmeldet.

Die OneDrive-Synchronisierungs-App muss neu gestartet werden, nachdem diese Einstellung aktiviert wurde, damit die Einstellung wirksam wird.

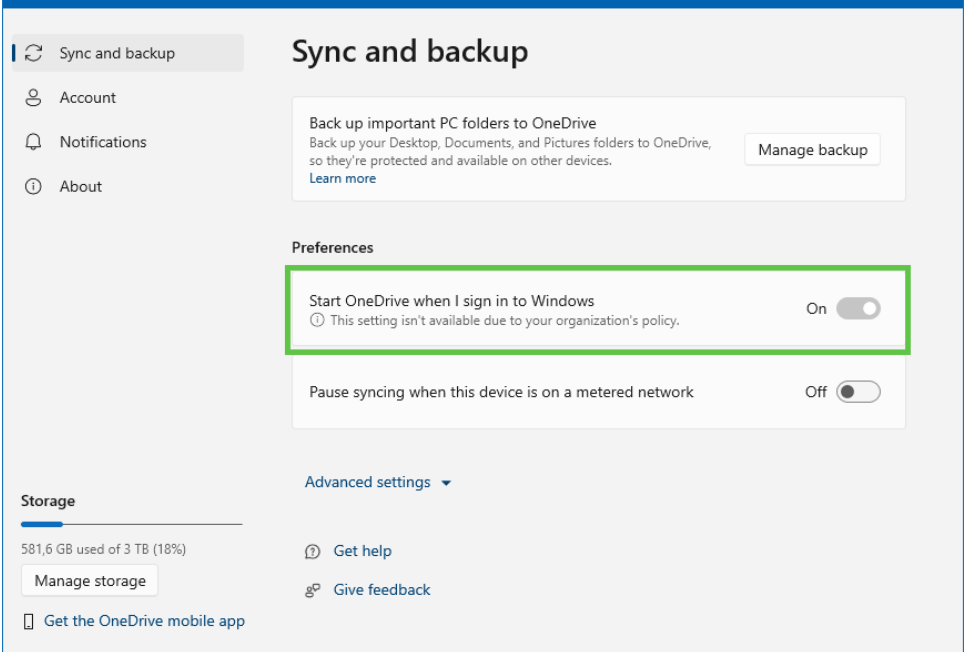

## **OneDrive: Media node in OneDrive for Web**

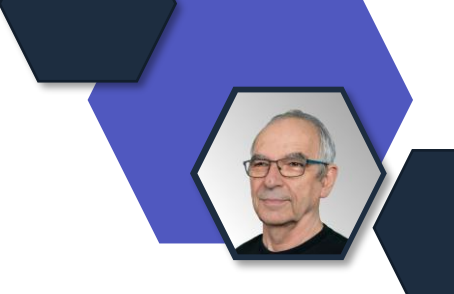

In der linken Navigationsleiste von **OneDrive for Web** wird ein Medienknoten hinzugefügt, der es Business Kunden ermöglicht, alle in ihrem OneDrive gespeicherten Foto- und Videoinhalte in einer einzigen Ansicht zu finden.

# **Power Platform**

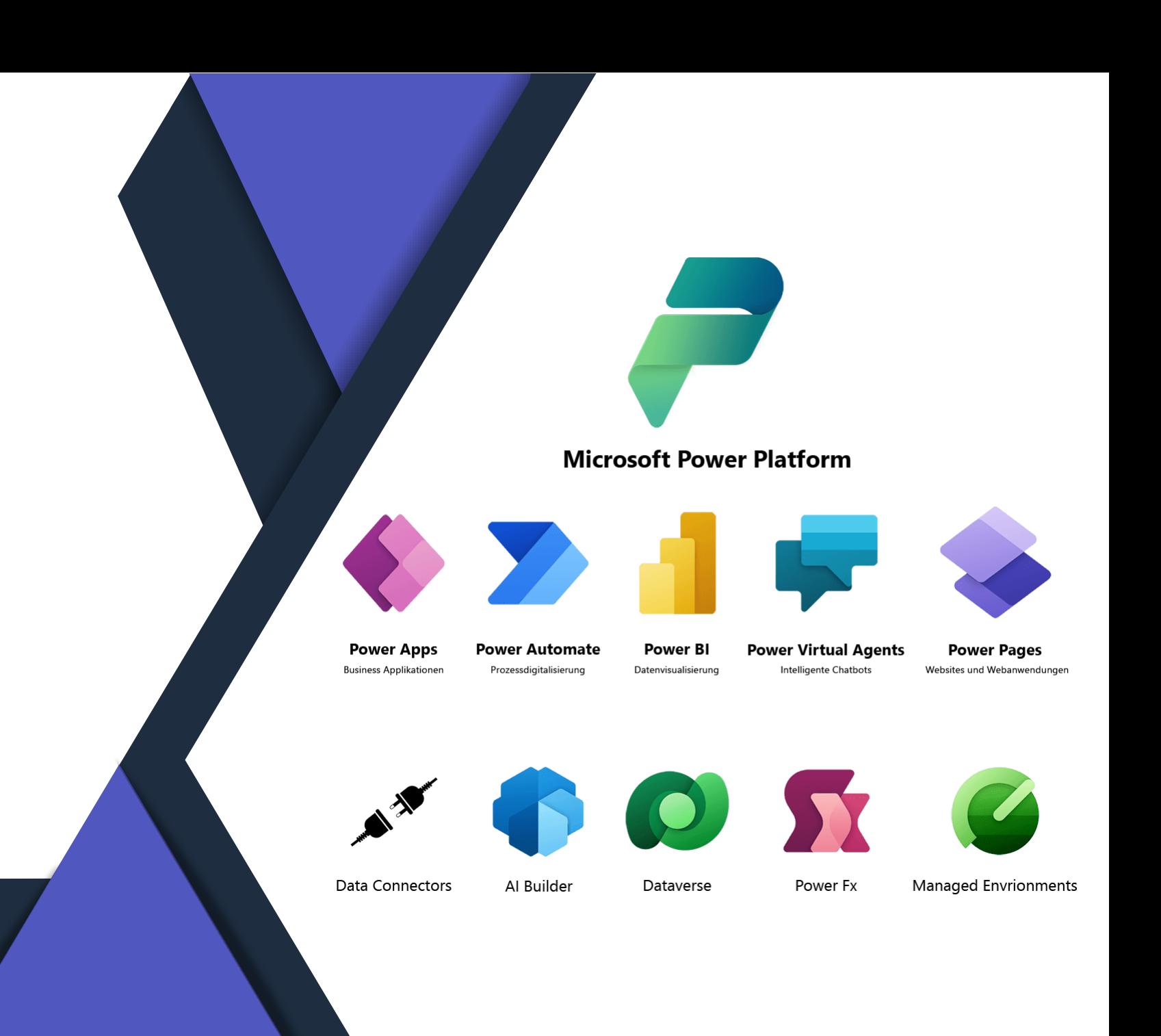

# **Power Apps**

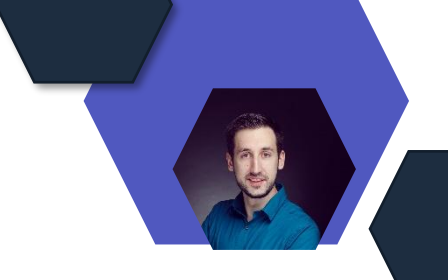

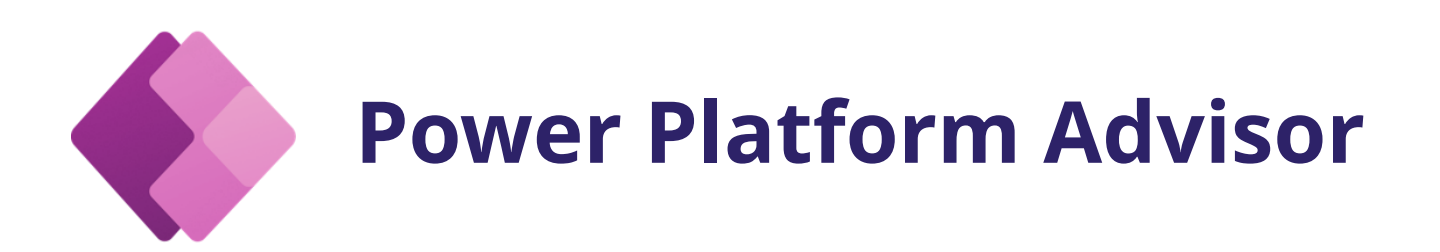

#### **Public Preview von Power Platform Advisor**

- Erhaltet proaktive, personalisierte Best-Practice-Empfehlungen
- Verbessert die allgemeine Integrität des Power Platform-Mandanten
- Führt Inline-Aktionen aus oder automatisiert Aktionen mithilfe von Cloud-Flows

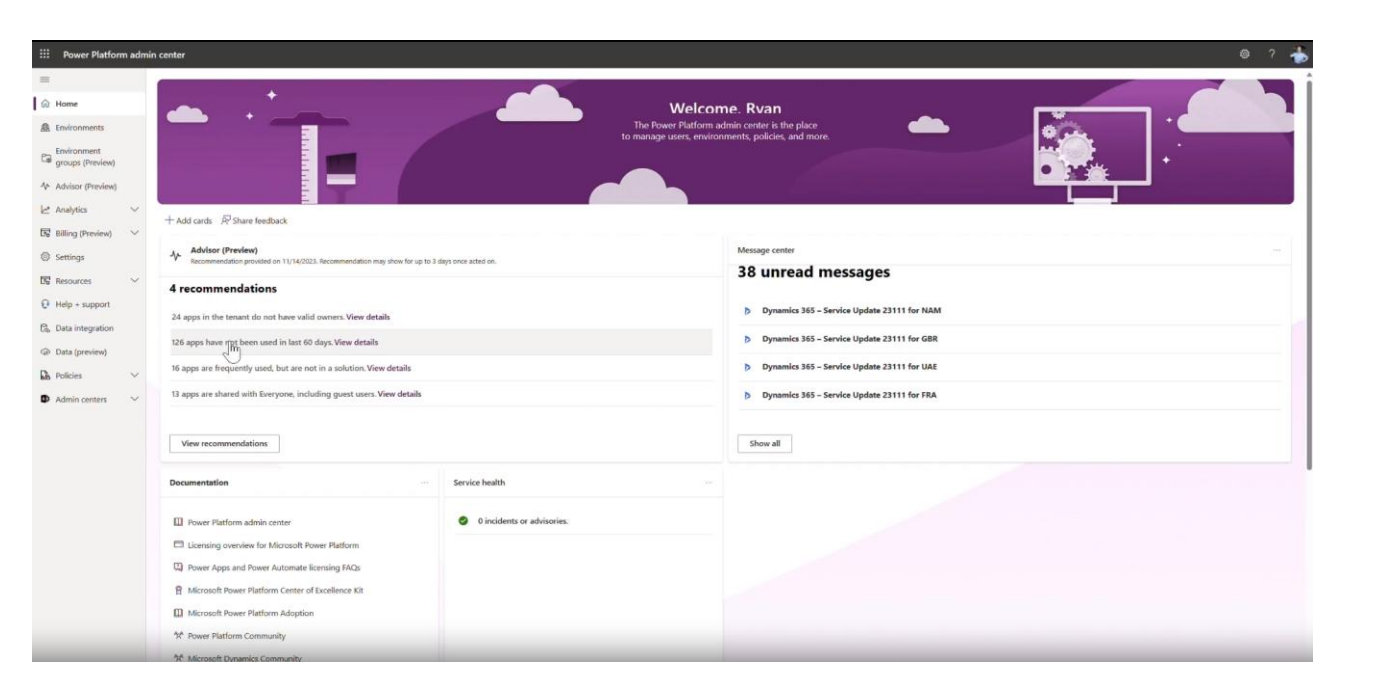

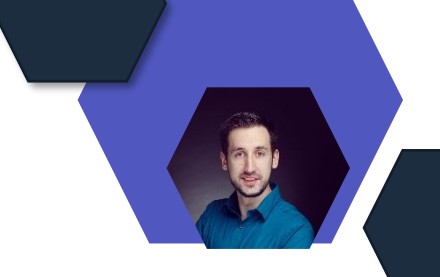

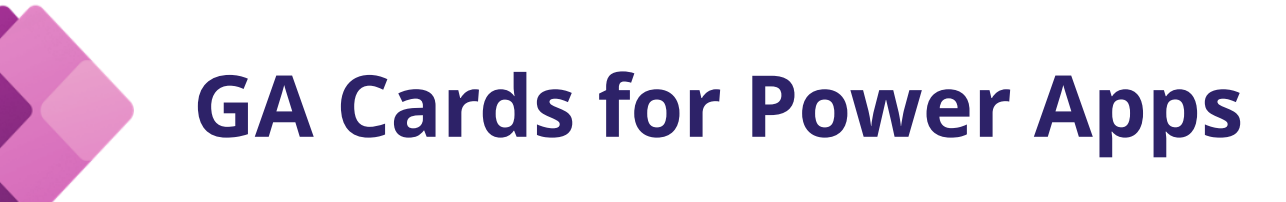

\* Card

Body

**Li** ji

\* Post as

\* Post in

\* Team

\* Card

**Power Automate Connector ist allgemein verfügbar**

- Karten im Teams-Chat oder -Kanal posten oder über einen Flow an einen bestimmten Teams-Benutzer senden
- Cards for Power Apps seit März 2023 GA
- Mit diesem Update können Maker die Erstellung von Flows von Karten im Studio beschleunigen.
- Verwendet die Option "Aus einem Flow senden" auf der Wiedergabeseite der Karte, um eine Power Automate-Flow-Vorlage zum Senden von Karten in Teams zu starten

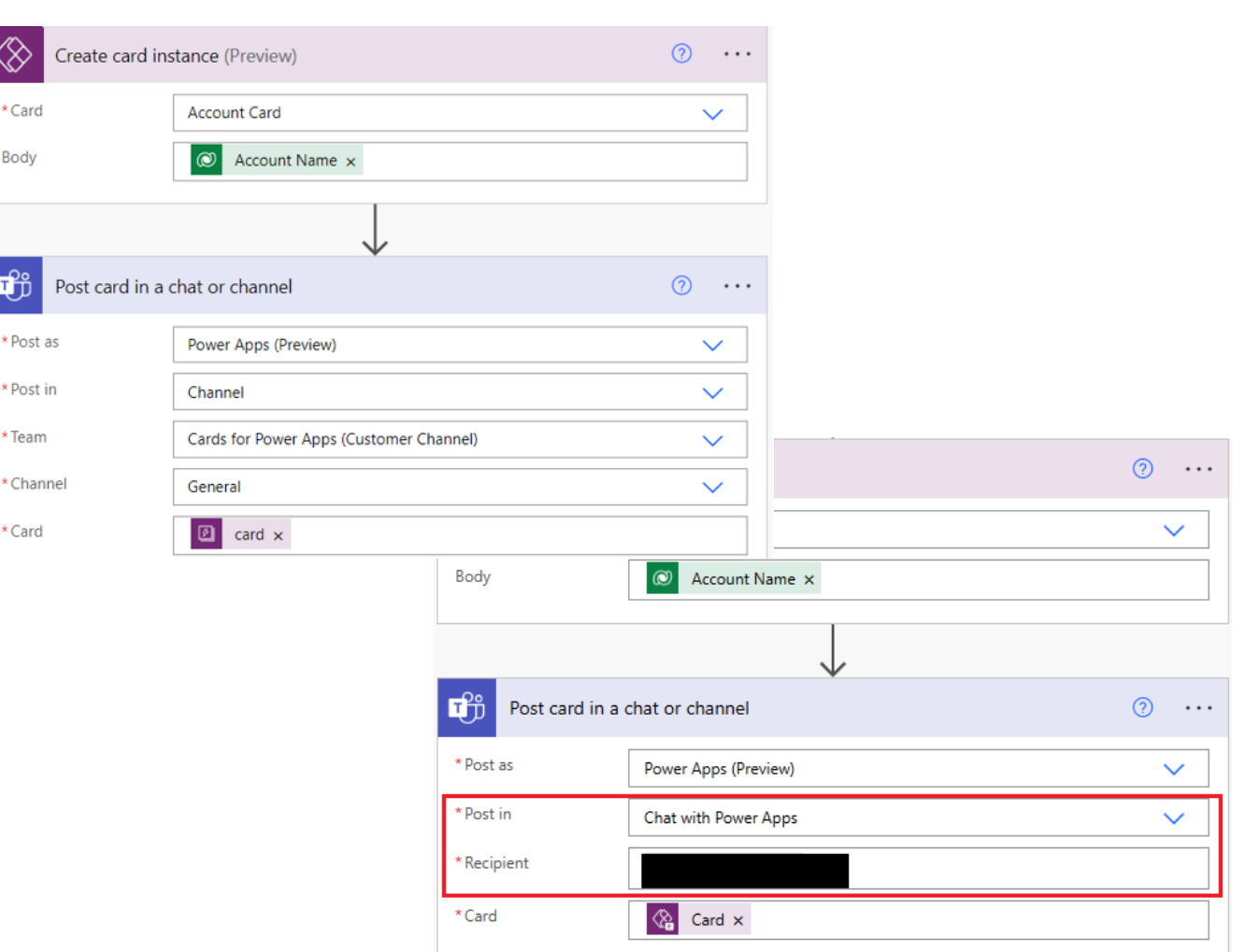

[Karten für Power Apps – Power Automate-Konnektor ist allgemein verfügbar | Microsoft Power Apps](https://powerapps.microsoft.com/en-us/blog/cards-for-power-apps-power-automate-connector-is-generally-available/)

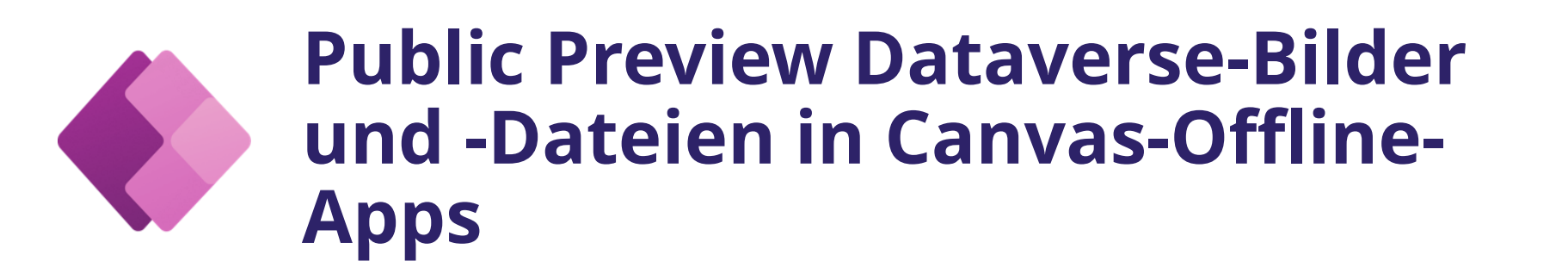

**Ankündigung der nahtlosen Unterstützung von Dataverse-Bildern und - Dateien in Canvas-Offline-Apps**

- Out-of-the-Box-Unterstützung für Dataverse-Dateien und -Bilder
- Zulassen, dass die Dateien und Bilder bei der Anzeige oder bei der Synchronisierung heruntergeladen werden

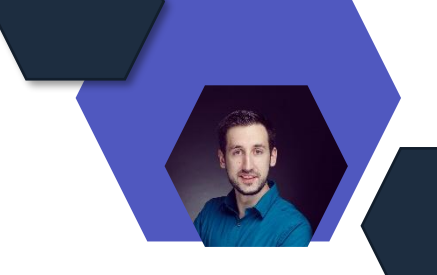

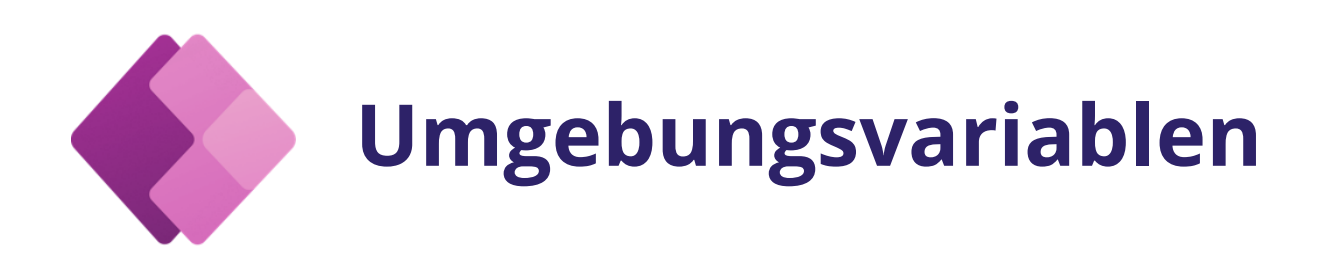

#### **Umgebungsvariablen während des Lösungsimports**

- Umgebungsvariablen sind jetzt während des Lösungsimports und der Pipelinebereitstellungen immer sichtbar und bearbeitbar
- Werte der Umgebungsvariablen einer Lösung bei jeder Bereitstellung anzeigen und ändern

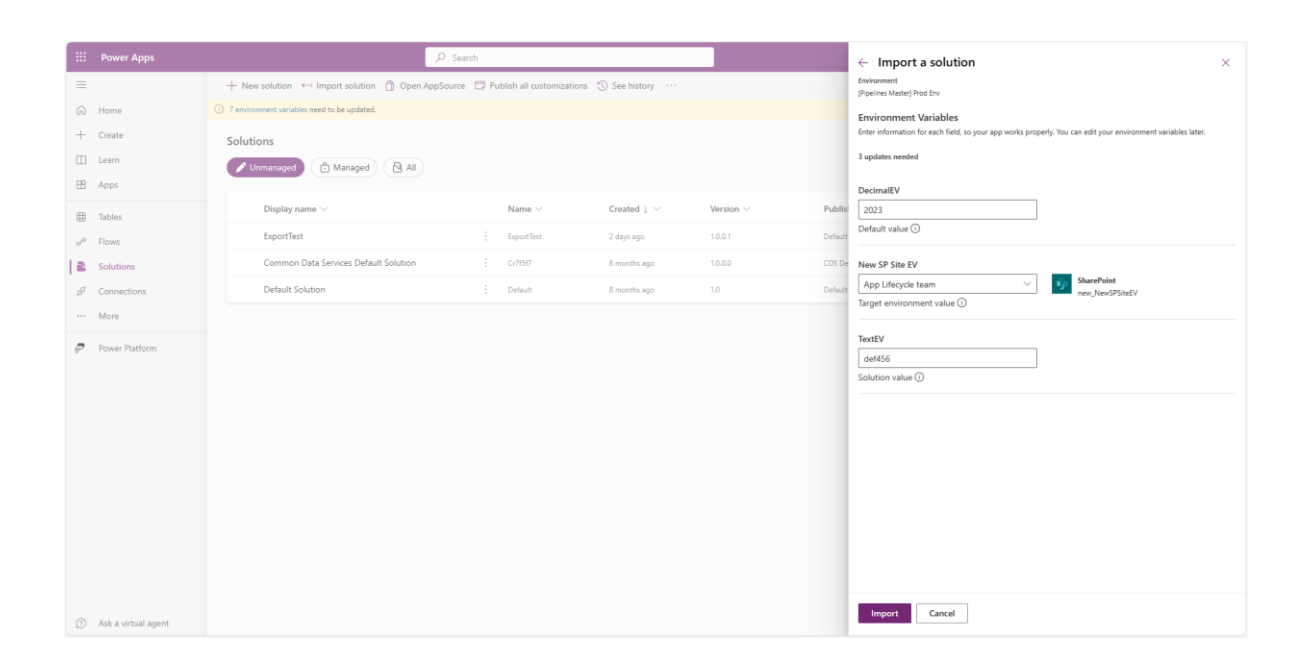

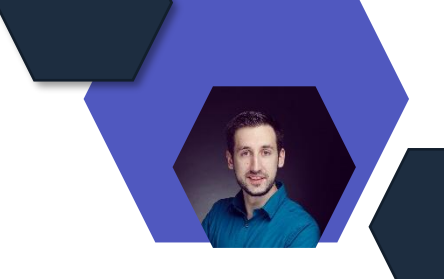

# **Automatische Schlüsselrotation**

#### **Ankündigung GA automatische Schlüsselrotation**

- Ankündigung der allgemeinen Verfügbarkeit der vom Kunden verwalteten automatischen Schlüsselrotation von Power Platform mit der Azure Key Vault-Schlüsselversionsverwaltung
- Alle Ihre Kundendaten und Konfigurationsinformationen, die in Power Platform gespeichert sind, werden im Ruhezustand mit starken, von Microsoft verwalteten Verschlüsselungsschlüsseln verschlüsselt
- Die Verwendung der Azure Key Vault-Schlüsselversion zum automatischen Rotieren des Verschlüsselungsschlüssels ist jetzt allgemein verfügbar

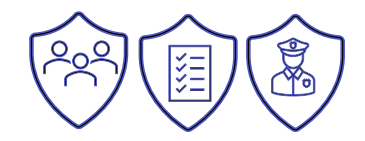

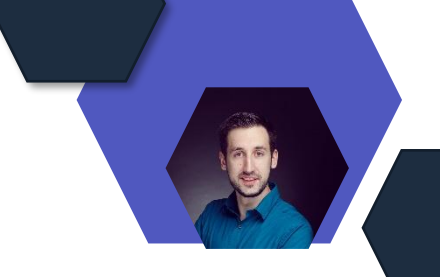

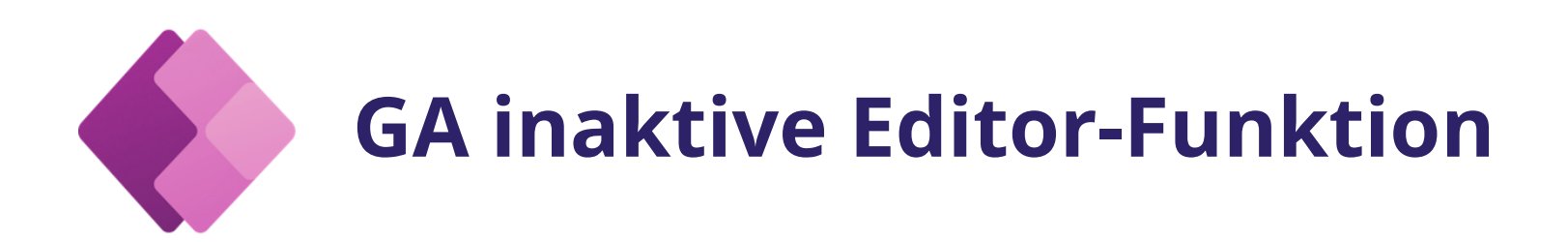

#### **Inaktive Editor-Funktion jetzt in Canvas Copresence verfügbar**

- Wir haben viele Maker über die Herausforderungen sprechen hören, die es mit sich bringt, Bearbeitungspläne mit Kollegen in ihrem Fusionsteam zu synchronisieren und darauf warten zu müssen, dass ein Kollege die Sitzung verlässt, um Redakteur zu werden
- Diese Funktion ist allgemein verfügbar und standardmäßig aktiviert

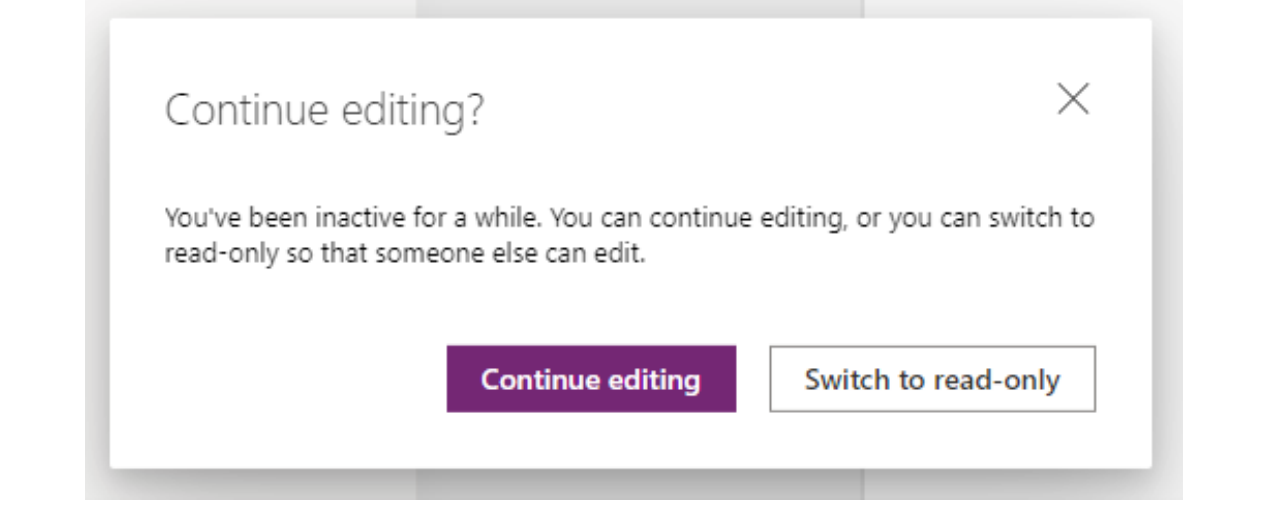

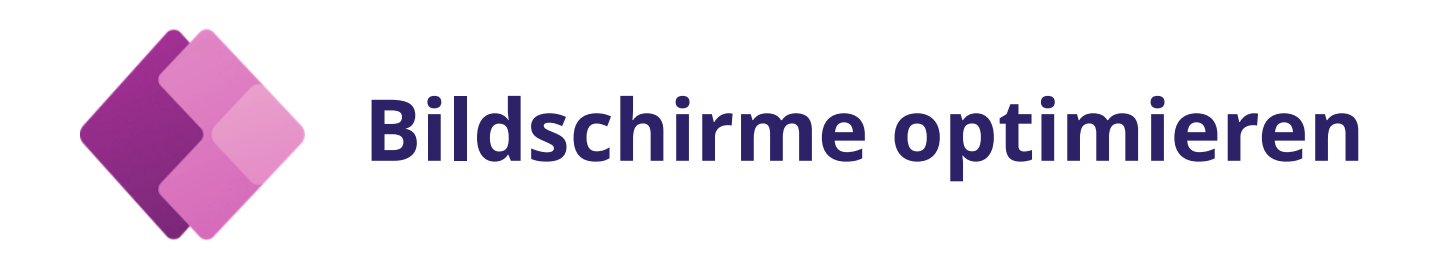

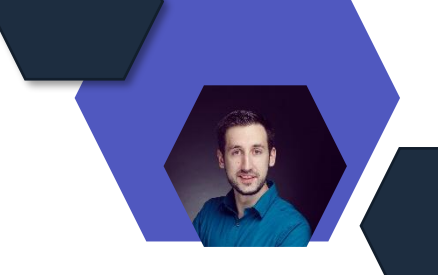

#### **Optimieren Sie Bildschirme für mobile Geräte mit beeindruckender nativer UI/UX**

- "Für Geräte optimieren" ist eine Funktion, die die Art und Weise ändert, wie Canvas-App-Bildschirme für Android- und iOS-Geräte geladen und angezeigt werden, um die native Benutzeroberfläche zu verwenden
- Adaption der UI/UX an das Betriebssystem
- Bringt moderne mobile Benutzererlebnisse und Interaktionsmuster
- Verbessert Leistung und Zuverlässigkeit
- Integriert Gerätefunktionen in die vom Hersteller definierte Benutzeroberfläche

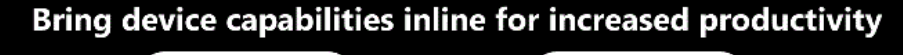

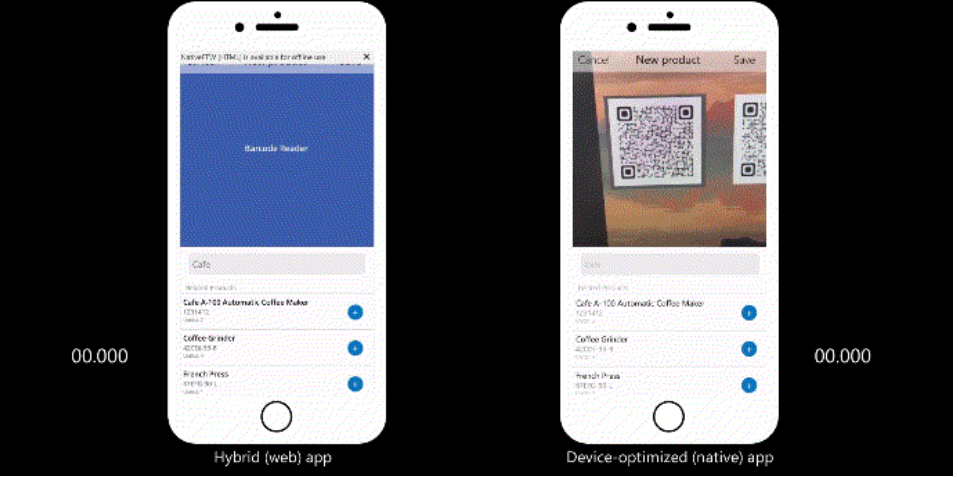

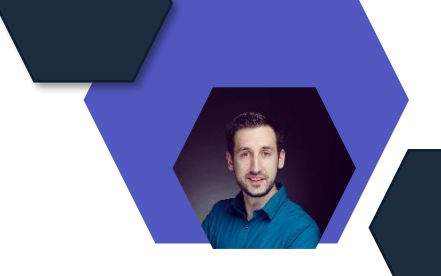

## **Steuerelemente per Drag & Drop**

#### **Ziehen Sie Steuerelemente per Drag & Drop innerhalb und zwischen Containern!**

• Drag-and-Drop-Positionierung von Steuerelementen innerhalb der responsiven horizontalen und vertikalen Layout-Container

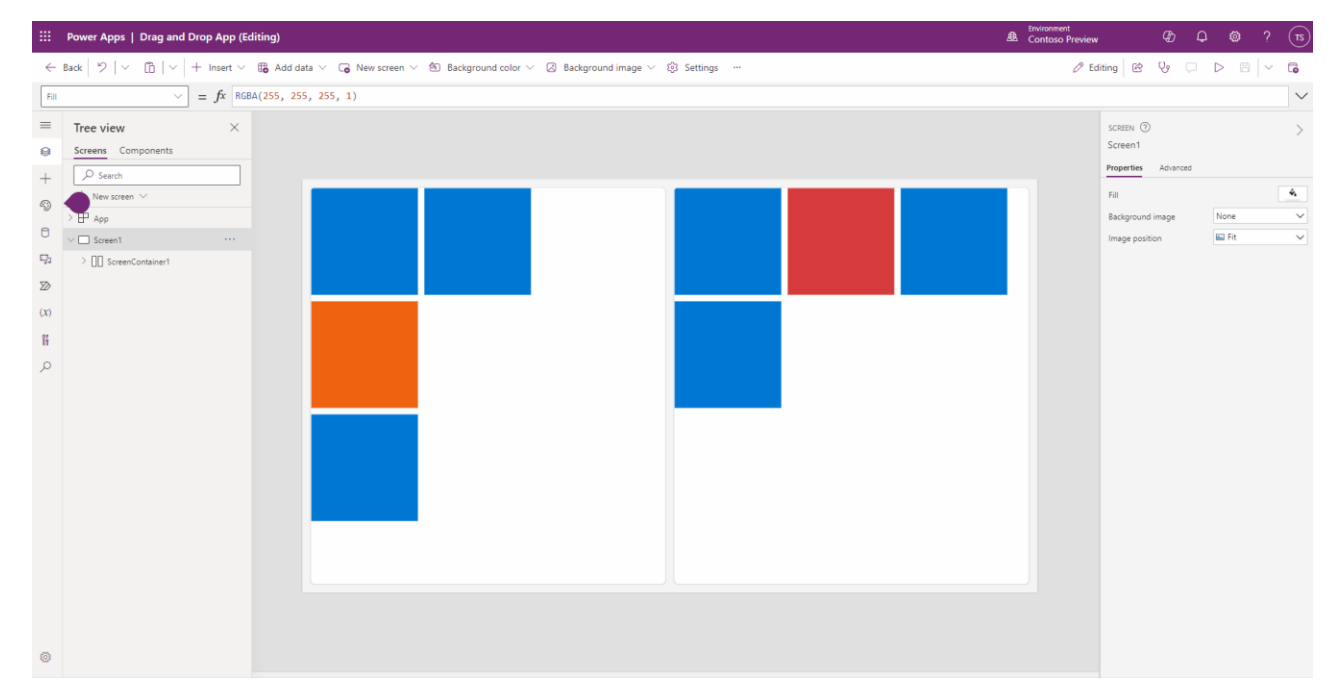

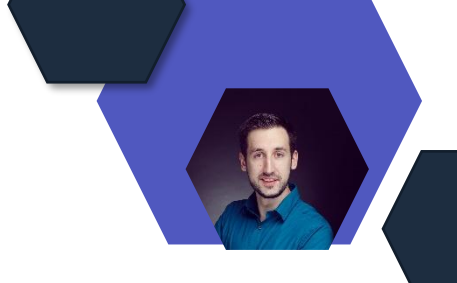

## **Formelspalten in natürlicher Sprache**

**Preview Erstellen von Formelspalten in natürlicher Sprache**

- Formelspalten in Microsoft Dataverse sind Spalten, die einen berechneten Wert anzeigen
- Sie werden mit Power Fx erstellt, einer leistungsstarken, aber benutzerfreundlichen Programmiersprache
- Preview der Verwendung von natürlicher Sprache zum Erstellen von Power Fx-Formeln
- Einstellungen im Power Platform Admin Center ändern: Umgebungen > [Umgebung auswählen] >Einstellungen > Produkt- > Funktionen >KI-Vorschläge für Formelspalten

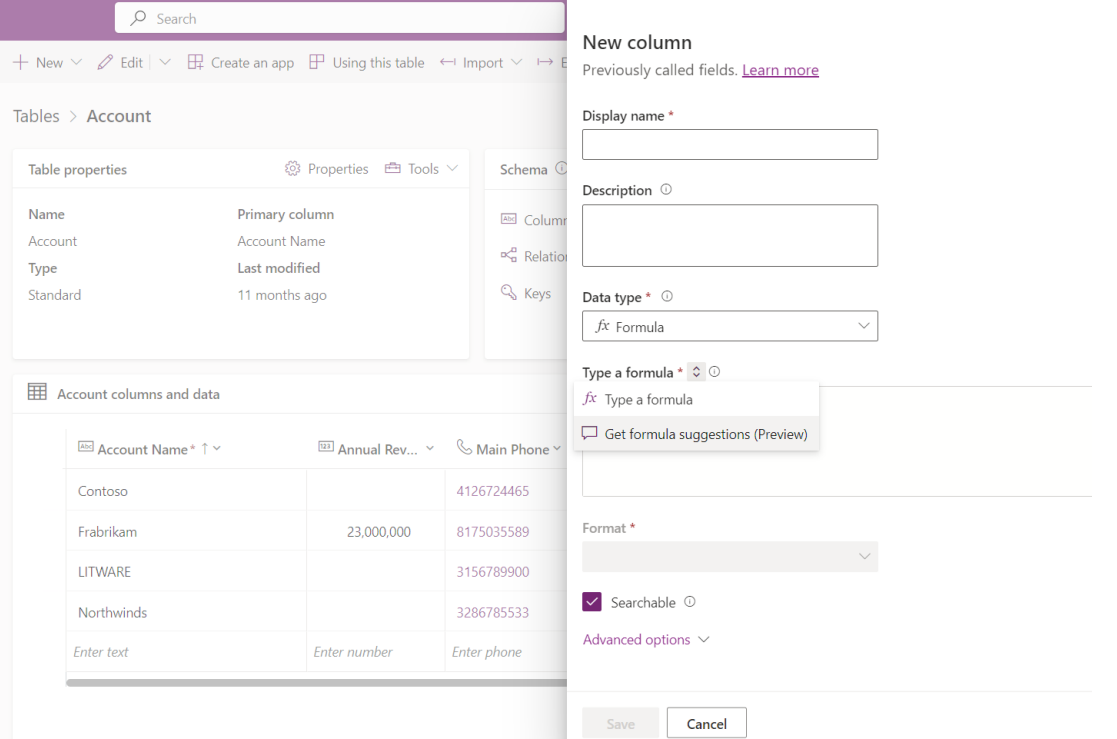

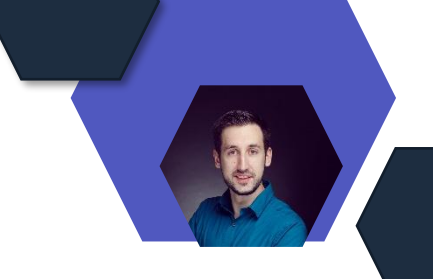

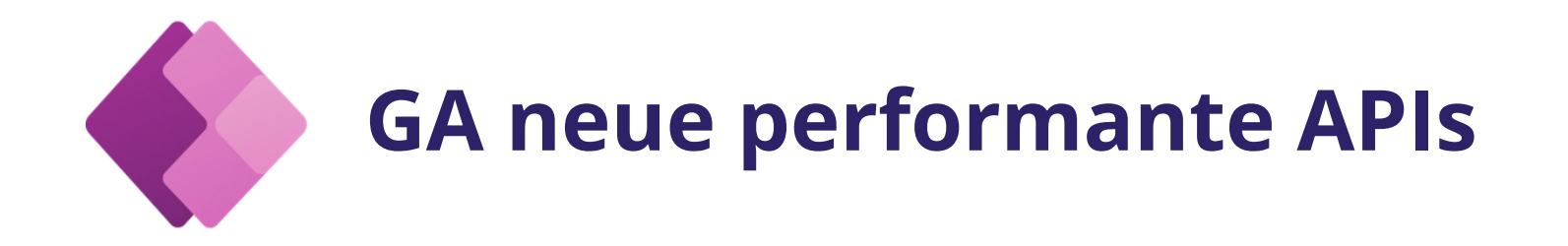

**Neue performante APIs sind jetzt allgemein verfügbar**

- Dataverse Bulk Operation Messages wurden entwickelt, um die Leistung beim Ausführen von Vorgängen in mehreren Zeilen einer Microsoft Dataverse-Tabelle zu verbessern:
- CreateMultiple: Erstellt mehrere Datensätze desselben Typs in einer einzelnen Anforderung.
- UpdateMultiple: Aktualisiert mehrere Datensätze desselben Typs in einer einzigen Anforderung.
- UpsertMultiple (Vorschau): Erstellt oder aktualisiert mehrere Datensätze desselben Typs in einer einzelnen Anforderung.
- DeleteMultiple (Vorschau): Nur für elastische Tabellen. Löscht mehrere Datensätze desselben Typs in einer einzigen Anforderung.

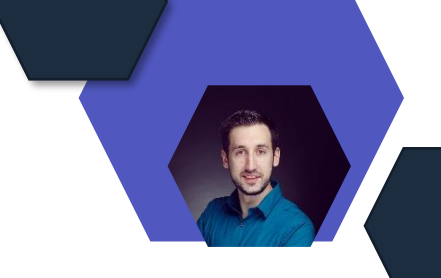

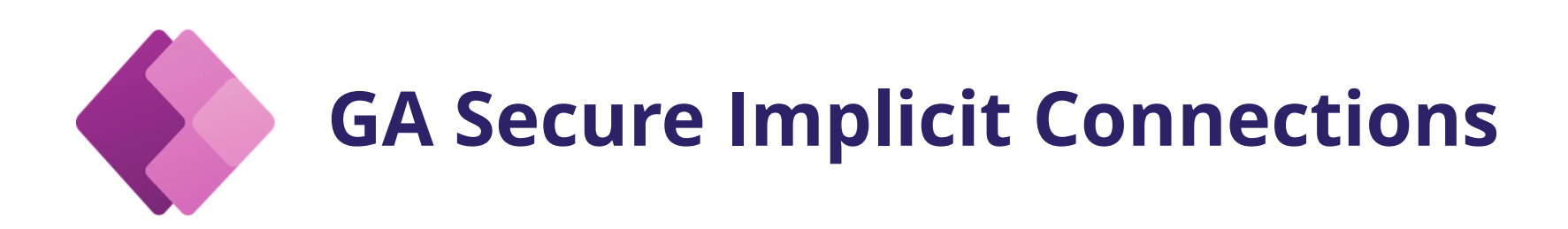

**Sichere, implizit freigegebene Verbindungen sind jetzt allgemein und in allen Regionen verfügbar**

- Feature bietet eine sichere Schutzebene für Verbindungen mit festen Anmeldeinformationen
- z. B. die SQL Server-Standardauthentifizierung (d. h. Benutzername und Kennwort für die Verbindungszeichenfolge)
- Alle neuen Apps verwenden diese Funktion jetzt. Ältere Apps müssen konvertiert werden, um diese Funktion nutzen zu können
- Die App interagiert dann mit einem Verbindungsproxyobjekt, das nur Abfragen von der App zulässt und auch nur die Arten von Abfragen zulässt, die sich in der App befinden

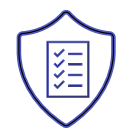

# **Power Automate**

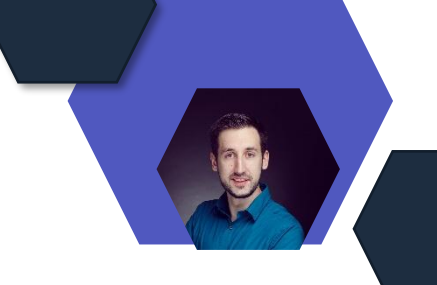

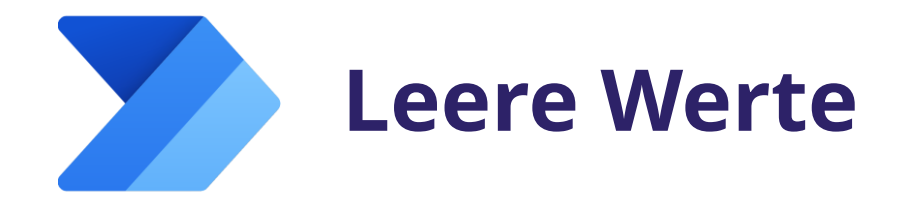

#### **Es wurden nun leere Werte für Automate Desktop eingeführt**

- Zusätzlich zu leeren Textzeichenfolgenwerten werden leere Werte jetzt in Power Automate für den Desktop unterstützt
- Darüber hinaus können Eingabevariablen jetzt als optional markiert werden, indem der neue Umschaltparameter "Als optional markieren" verwendet wird, der es Makern ermöglicht, sie mit einem leeren Wert zuzuweisen

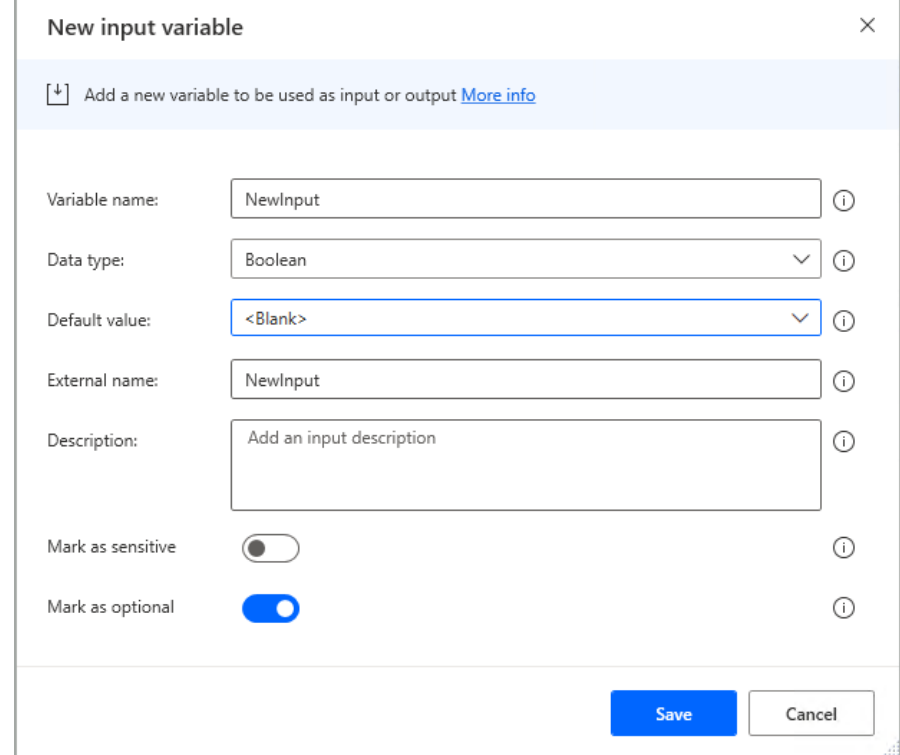

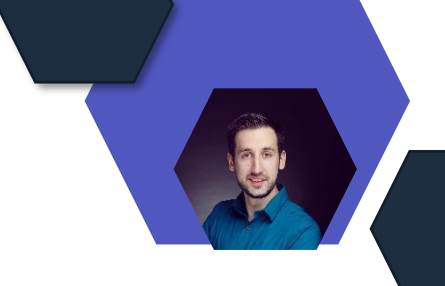

 $\mathcal{E}=\infty$ 

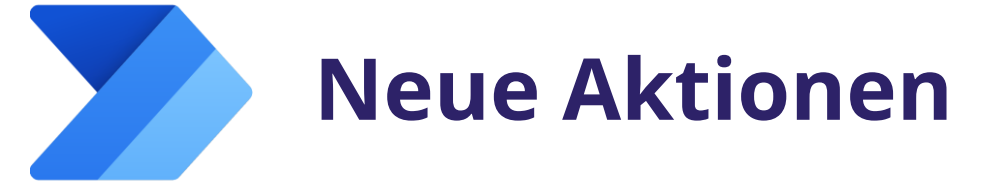

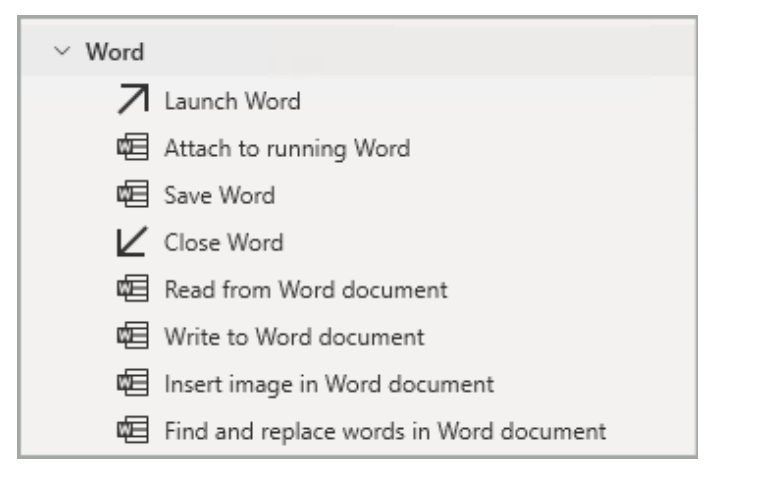

Ein neuer Vorgang mit dem Namen "Neue Dokumentenmappe erstellen" ist jetzt unter dem SharePoint-Cloud-Connector verfügbar.

#### **Aktionen für Word HTML-Inhalte können über die jeweilige neue Aktion erstellt werden** Create HTML content

Unter der Aktionsgruppe "Text" steht nun eine neue Aktion mit dem Namen "HTML-Inhalt erstellen" zur Verfügung, die die Erstellung von HTML-Inhalten über den eingebetteten Editor ermöglicht.

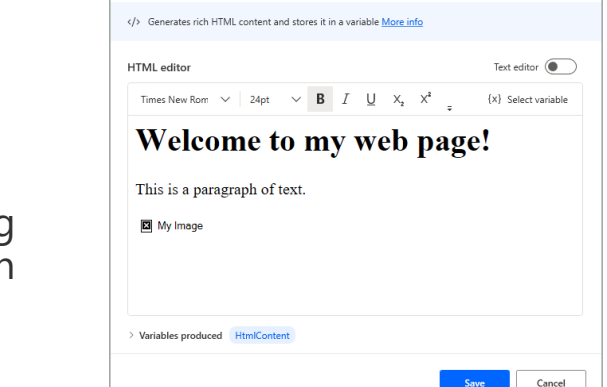

#### **Neuer SharePoint-Vorgang ist jetzt verfügbar Das Anhängen an eine SAP-Instanz ist jetzt möglich**

In der Aktionsgruppe "SAP-Automatisierung" ist jetzt eine neue Aktion mit dem Namen "Anhängen" verfügbar, mit der Sie die laufende SAP-GUI-Anwendung an eine SAP-Instanz anhängen können.

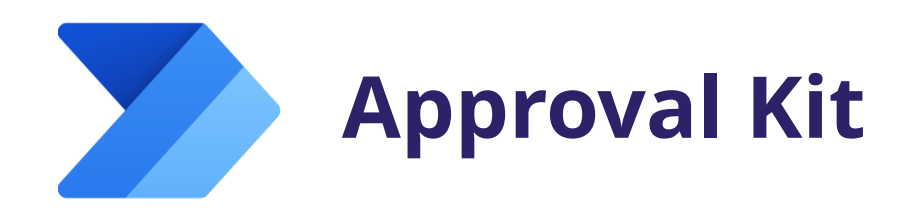

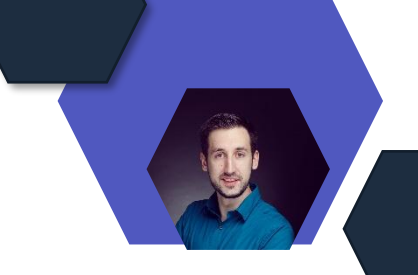

#### **Puplic Preview Approval Kit**

- Kit von Power CAT, das die Erstellung der Genehmigungen schneller als je zuvor beschleunigt
- Vorgefertigtes No-Code-Kit, das auf Power Platform-Komponenten aufbaut
- Ermöglicht es, anspruchsvolle Genehmigungen wie bedingte Verzweigungen, Delegierungen, Administratorüberschreibungen und mehr zu konfigurieren

#### Approvals Kit - Example

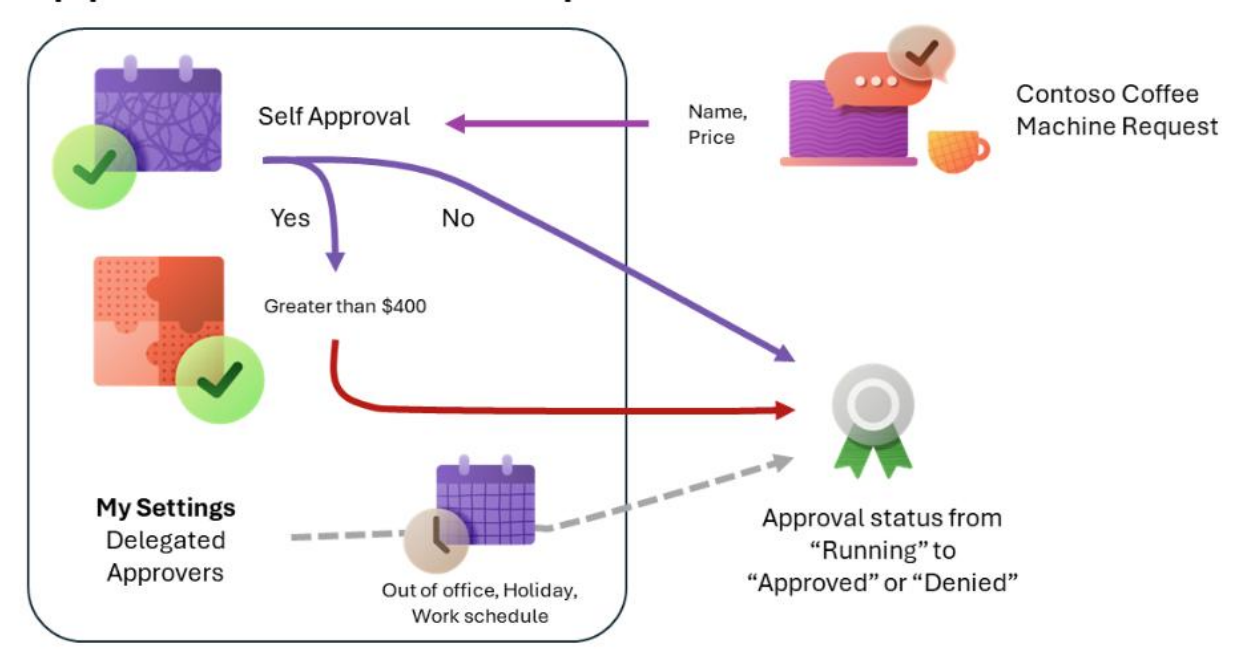

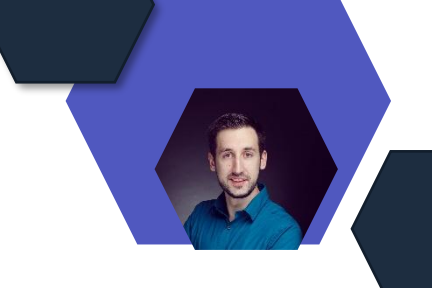

#### **Azure Key Vault-Anmeldeinformationen**

#### **Public Preview von Azure Key Vault-Anmeldeinformationen für Desktopflowverbindungen (Vorschau)**

- Zugangsdaten werden zentral in Azure-Key-Vault (Cloud-Tresor) gespeichert
- Ermöglicht einfaches Erstellen und Verwalten von Anmeldeinformationen
- Anmeldeinformationen können dann in Ihren Desktop-Flow-Verbindungen verwendet werden (anstatt Benutzernamen- und Kennwortwerte manuell bereitzustellen)

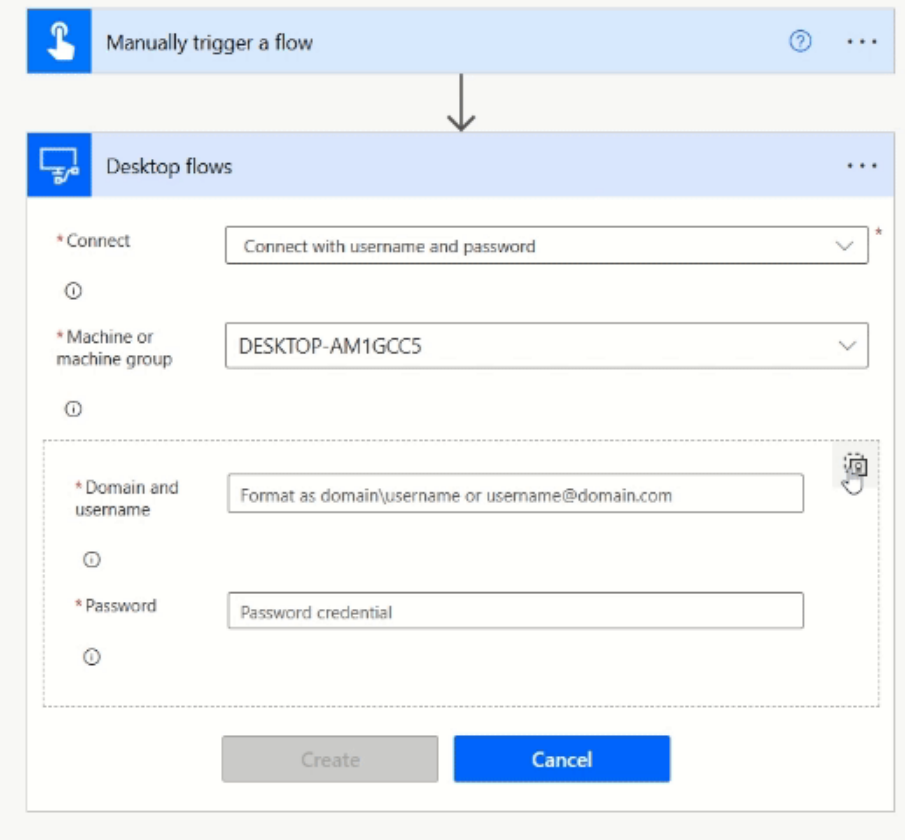

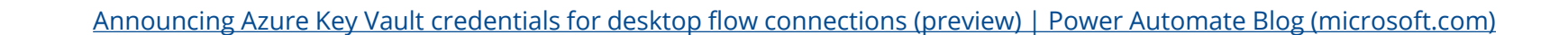

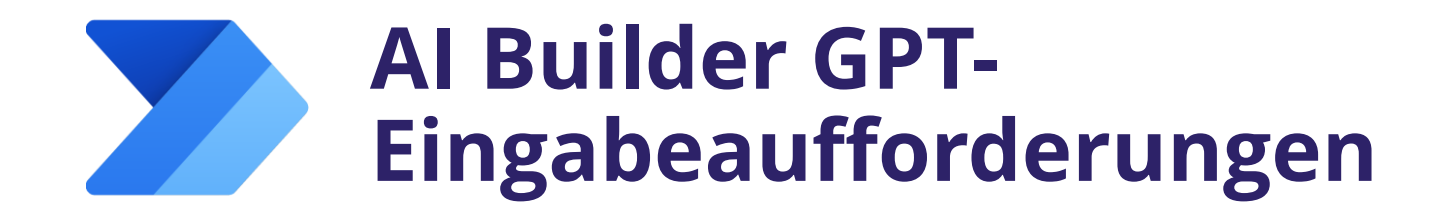

#### **GA AI Builder GPT-Eingabeaufforderungen**

- GPT-Eingabeaufforderungen sind leistungsstarke Tools, mit denen ihr euren Apps und automatisierten Workflows generative KI-Funktionen hinzufügen könnt
- Funktionen für die Verarbeitung und Generierung von Inhalten hinzufügen und nachverfolgen
- Um auf den Prompt Builder zuzugreifen, fügt zunächst die Aktion "Text mit GPT mithilfe einer Eingabeaufforderung erstellen" aus dem AI Builder-Konnektor hinzu:

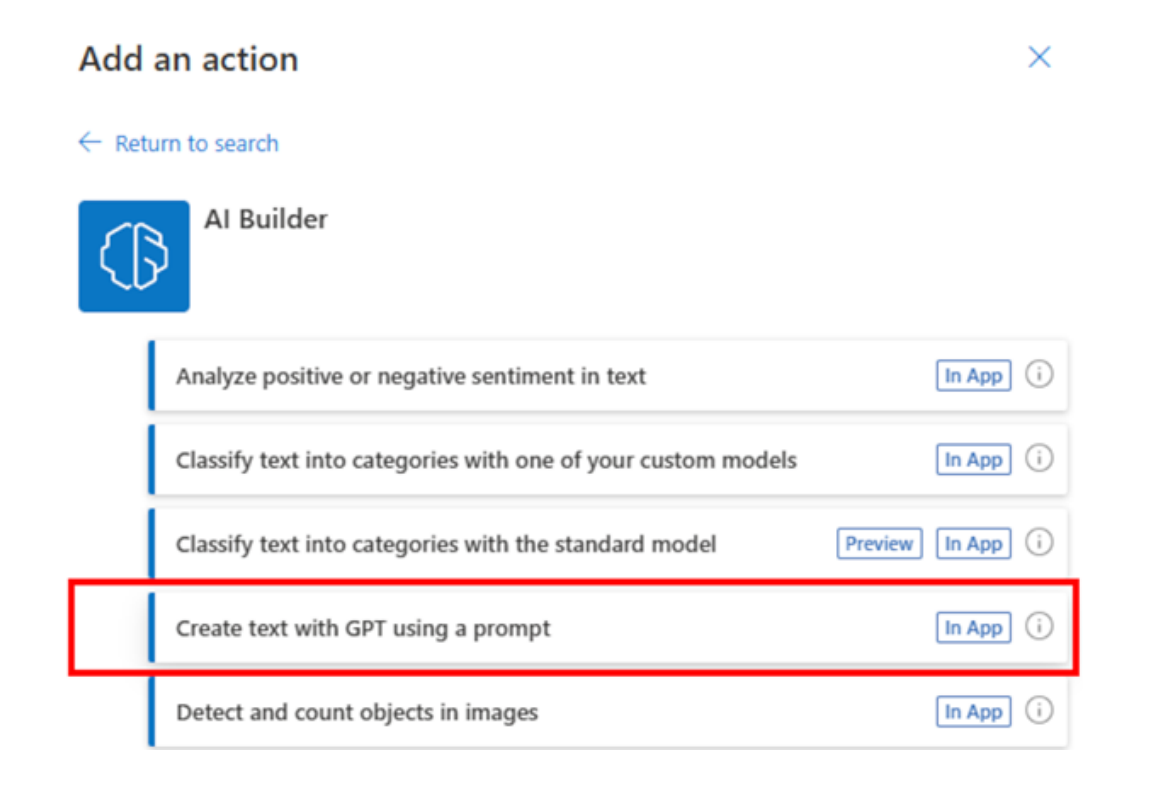

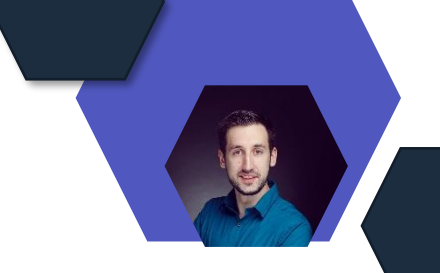

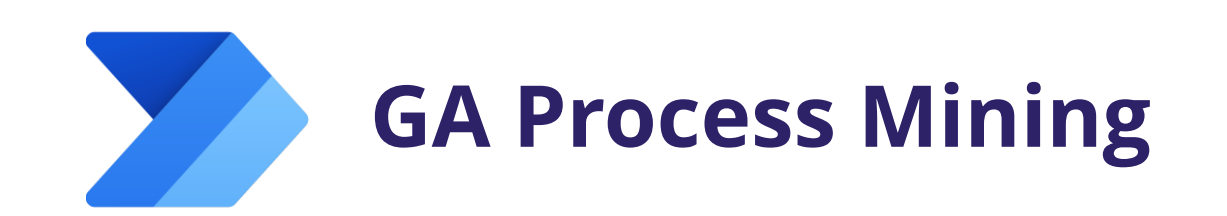

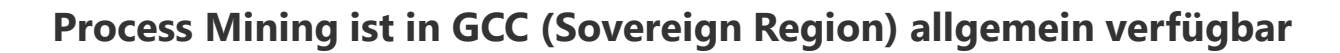

- Automatisierte Prozesserkennung: Identifizieren, visualisieren und verstehen der End-to-End-Geschäftsprozesse.
- Leistungsüberwachung: Verfolgen und analysieren der Leistung von Prozessen in Echtzeit
- Ursachenanalyse: Ineffizienzen und Engpässe ermitteln
- Compliance-Tracking: Einhaltung gesetzlicher Standards und interner Richtlinien sicherstellen, indem ihr die Einhaltung von Prozessen überwacht
- Benutzerfreundliche Oberfläche: Eine benutzerfreundliche Oberfläche, die es sowohl technischen als auch nicht-technischen Benutzern ermöglicht, komplexe Prozesse zu erkunden und zu verstehen.

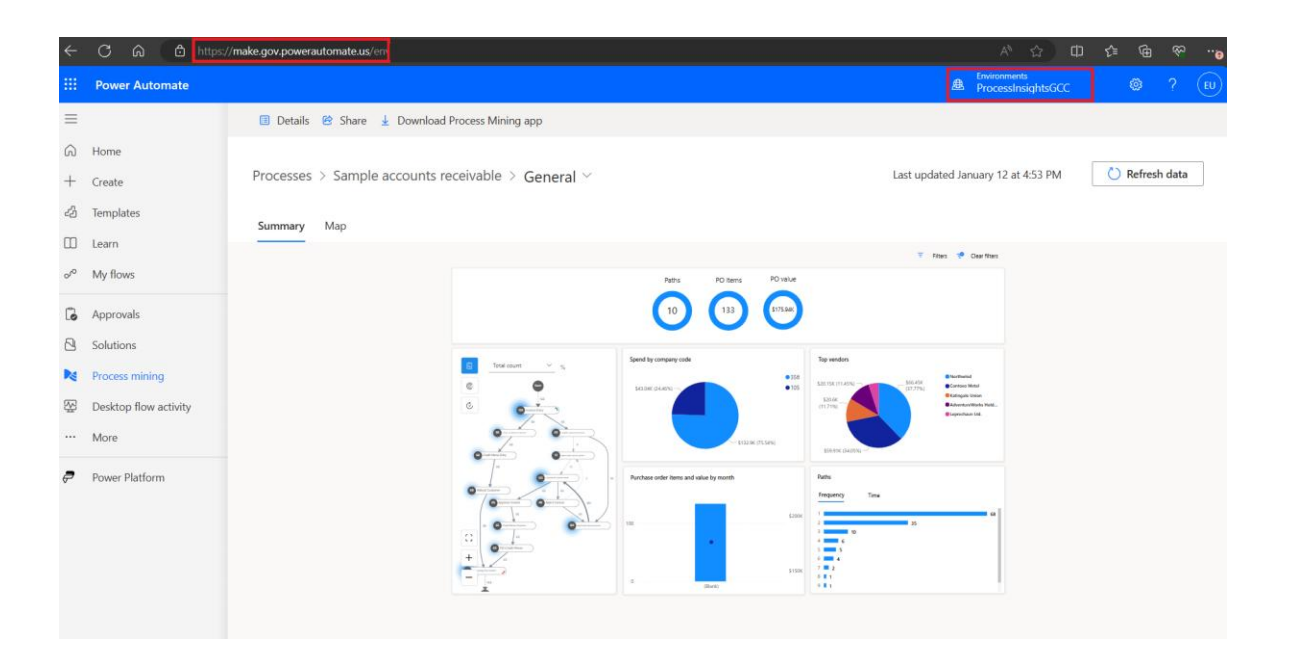

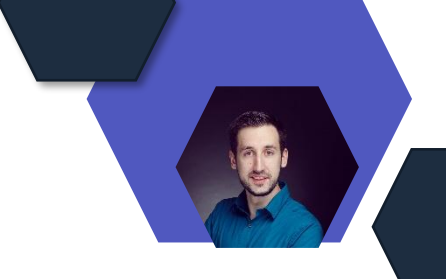

## **Benutzerdefinierte Verarbeitung**

#### **GA Benutzerdefinierte Verarbeitung für Rechnungs- und Belegfeldtypen**

- Konfiguration maßgeschneiderter KI-Modelle für die automatisierte Datenextraktion aus Rechnungen
- Automatisierte Verarbeitung benutzerdefinierter Rechnungen und die Extraktion von Daten und numerischen Feldtypen aus Dokumenten

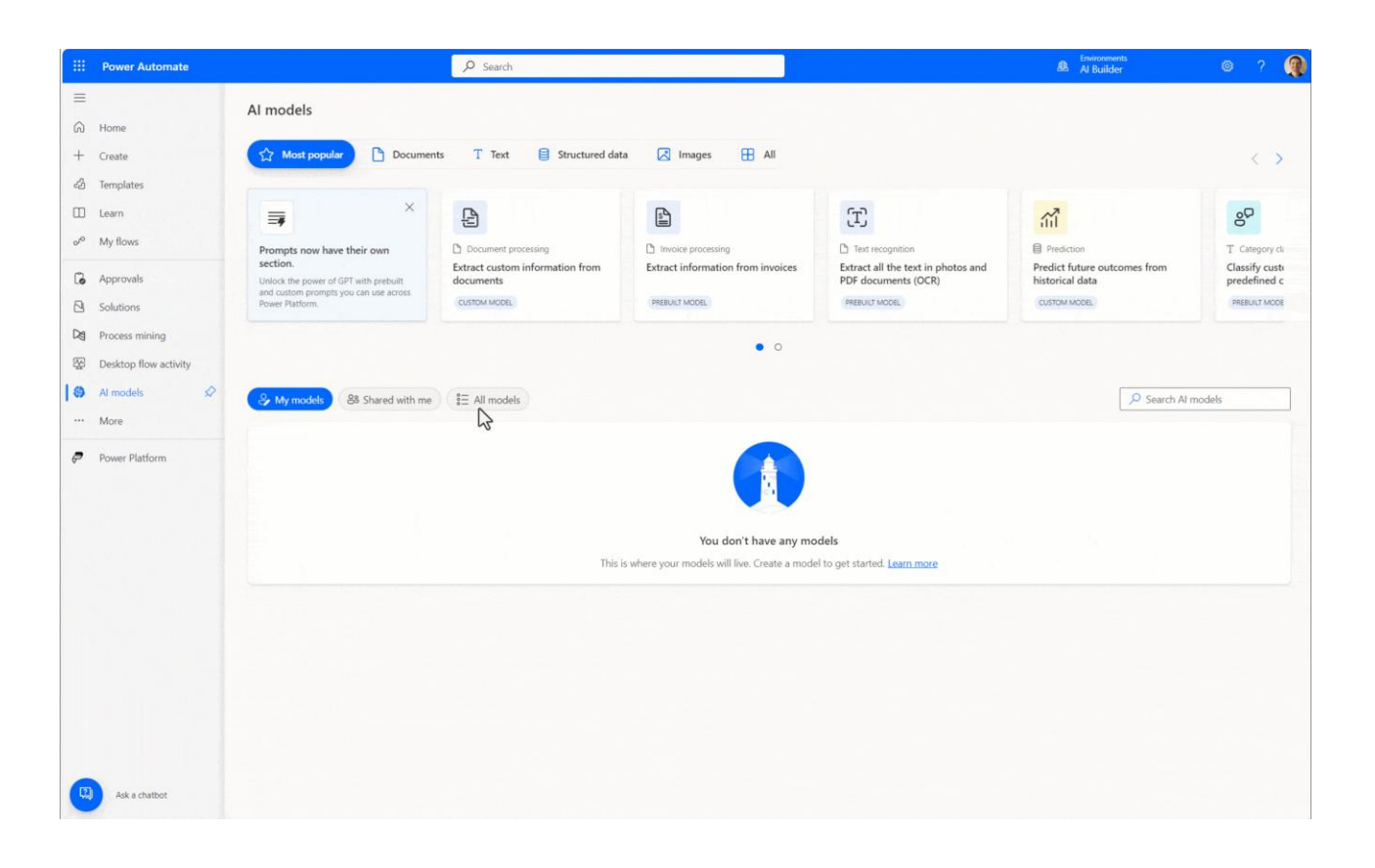
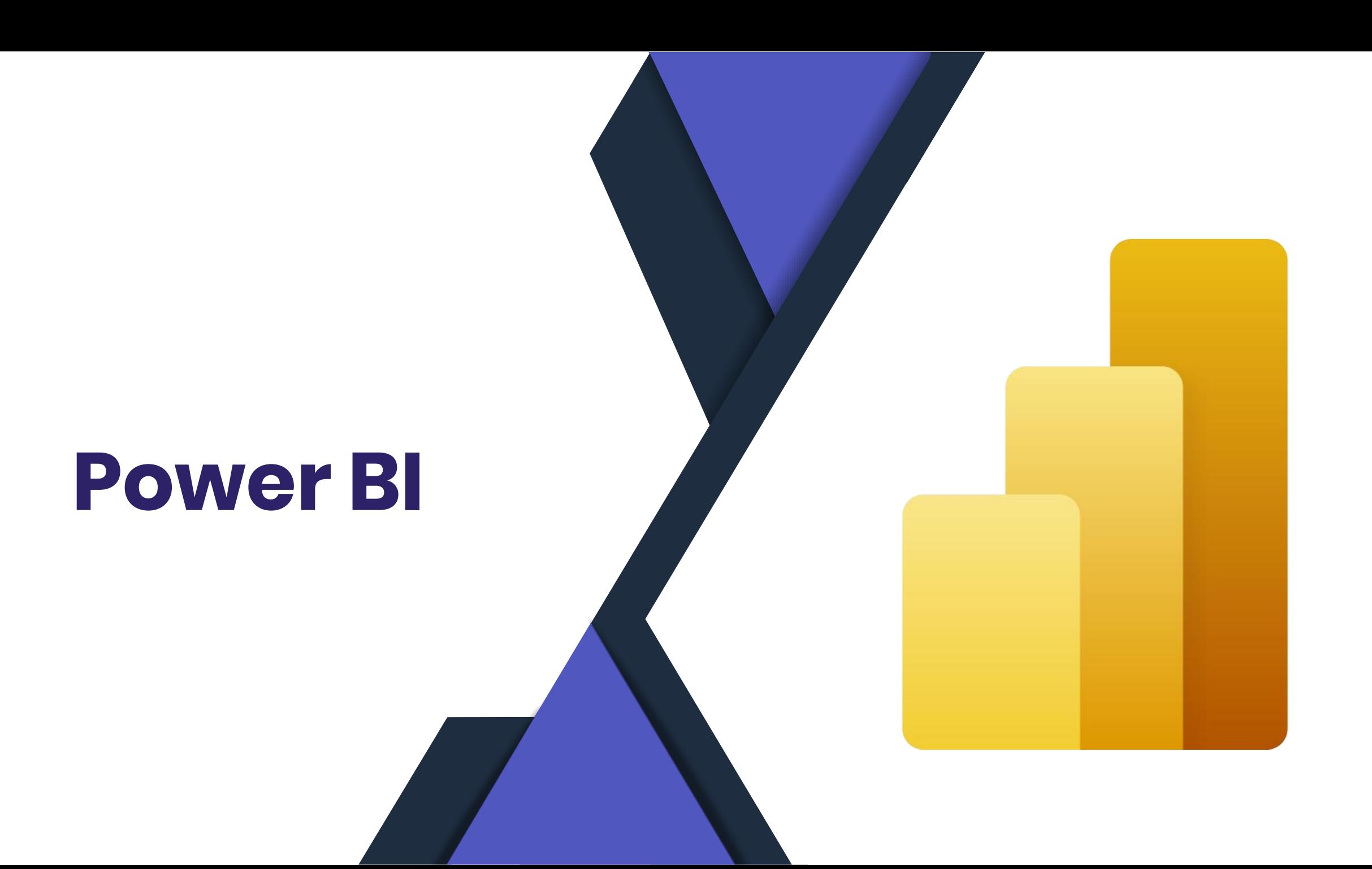

### **Copilot in Power BI (Preview)**

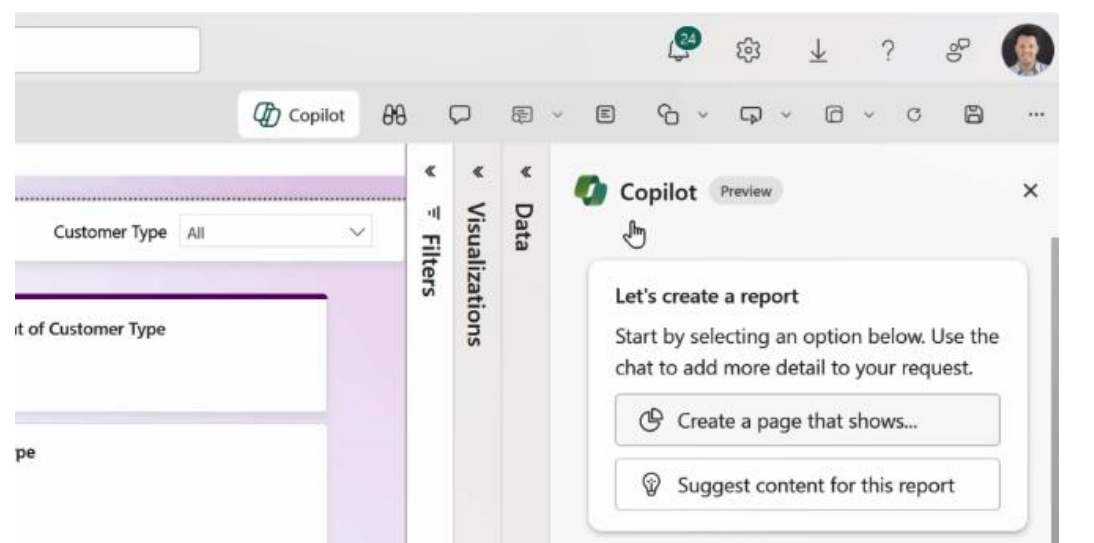

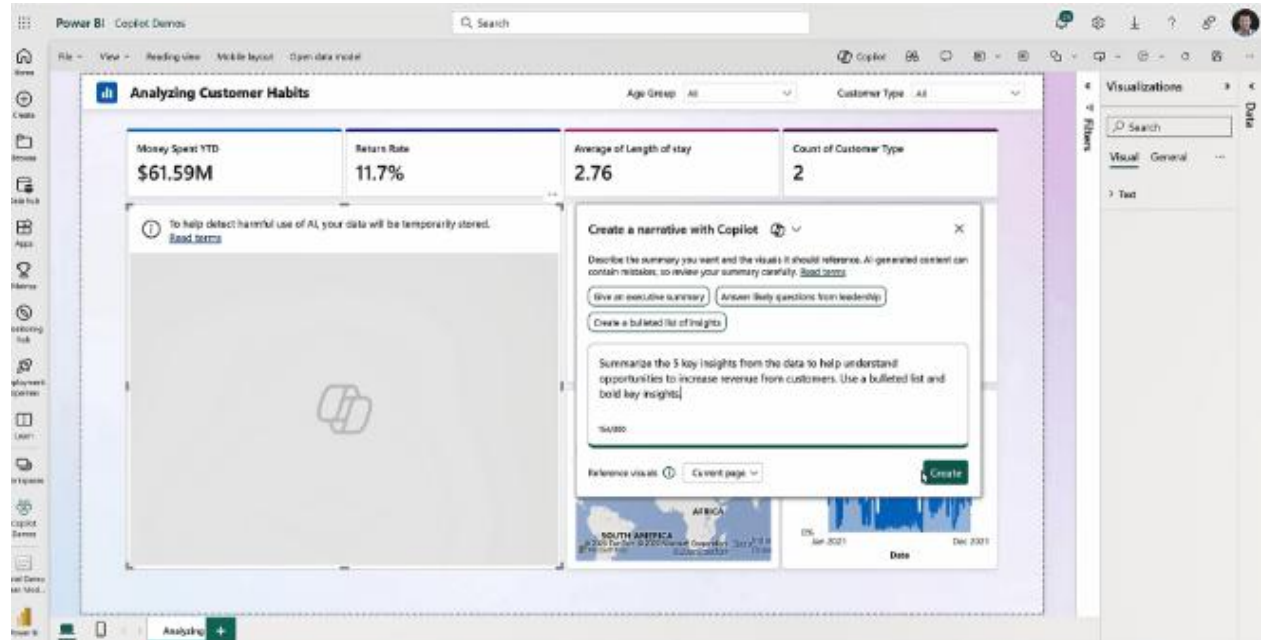

# **Entra ID (Azure AD)**

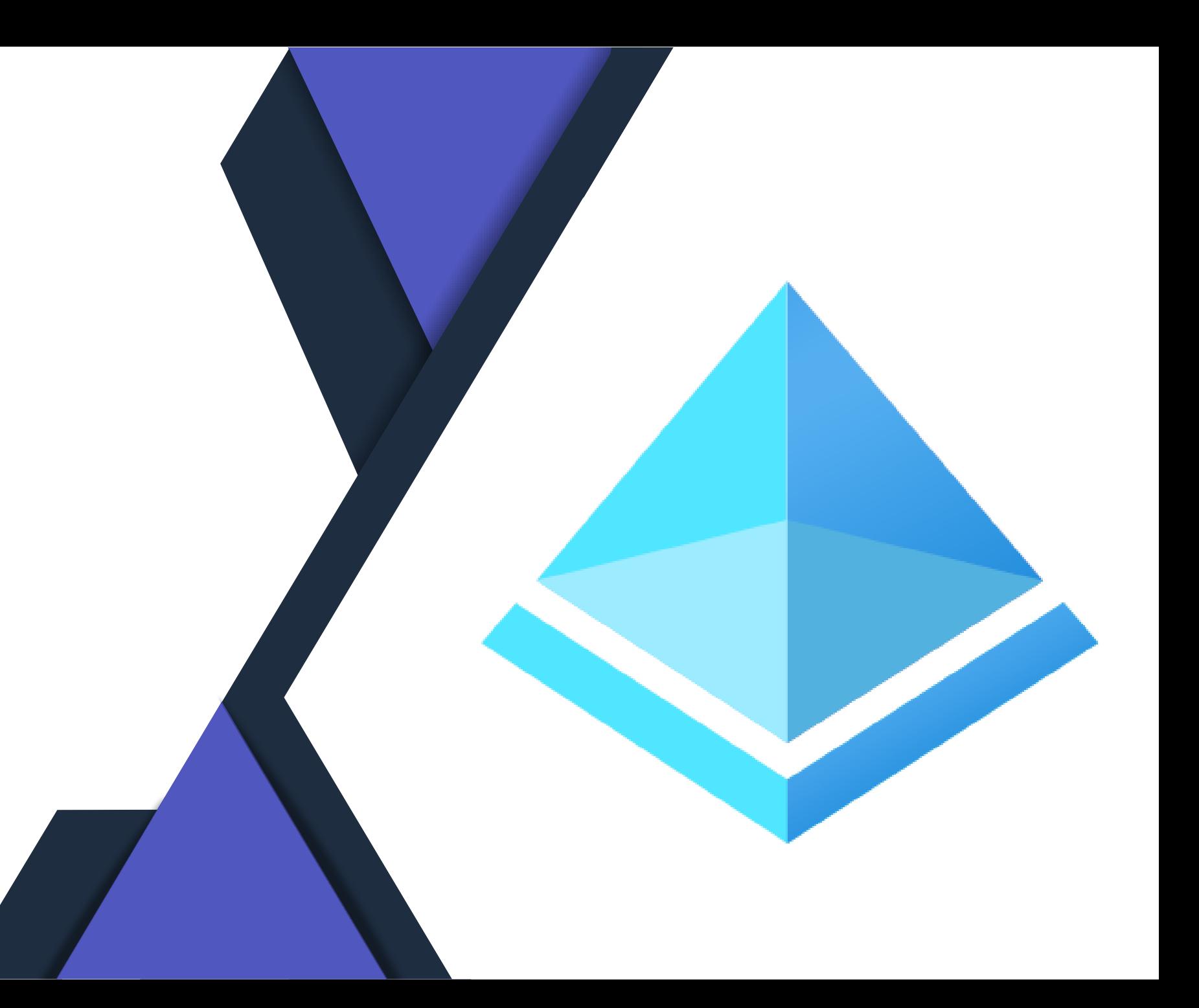

## **Migrationshinweis für MFA Server**

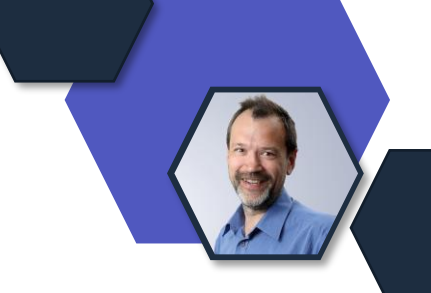

- OnPrem MFA Server ist per 30.9.24 (!) abgekündigt
- Kunden, die den Server in den letzten 7 Tagen benutzt haben, bekommen eine Migrationswarnung im Entra Portal
- Mehr Infos siehe: [Migrate from MFA Server to Microsoft Entra](https://learn.microsoft.com/en-us/entra/identity/authentication/how-to-migrate-mfa-server-to-azure-mfa) [multifactor authentication](https://learn.microsoft.com/en-us/entra/identity/authentication/how-to-migrate-mfa-server-to-azure-mfa)

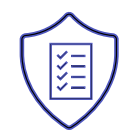

### **Entra ID custom security attributes**

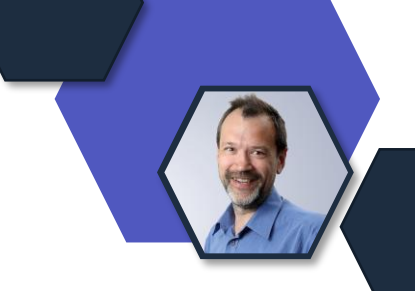

- Individuelle Attribute in EntraID für Userobjekte und Enterprise Applications (Service principals)
- Read und Write Access kann eingeschränkt werden (im Gegensatz zu Extensions)
- Unterstützt Boolean, Integer und String Single und Multi Value
- Mehr Infos [hier](https://learn.microsoft.com/en-us/entra/fundamentals/custom-security-attributes-overview?utm_source=substack&utm_medium=email)

### **Granulare Auth-based Authentication in Conditional Access**

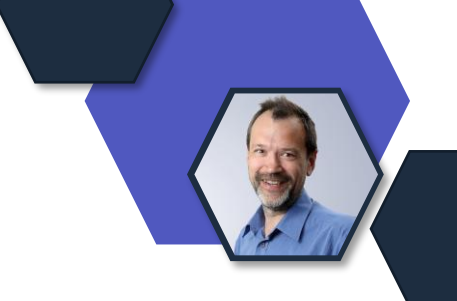

- Neue Möglichkeit, in Authentication Strength in CondAcc eine Certificate based authentication einzurichten – Achtung: Preview
- Damit Zugriffkontrolle über Regeln auf bestimmte Zertifikate möglich
- Mehr Infos [hier](https://techcommunity.microsoft.com/t5/microsoft-entra-blog/introducing-more-granular-certificate-based-authentication/ba-p/2365668?utm_source=substack&utm_medium=email)

### **Migration legacy MFA und Self Service PW Reset**

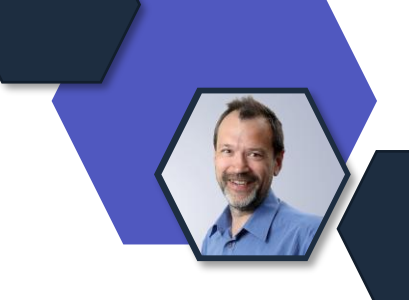

• Abgekündigt per 30.9.2025

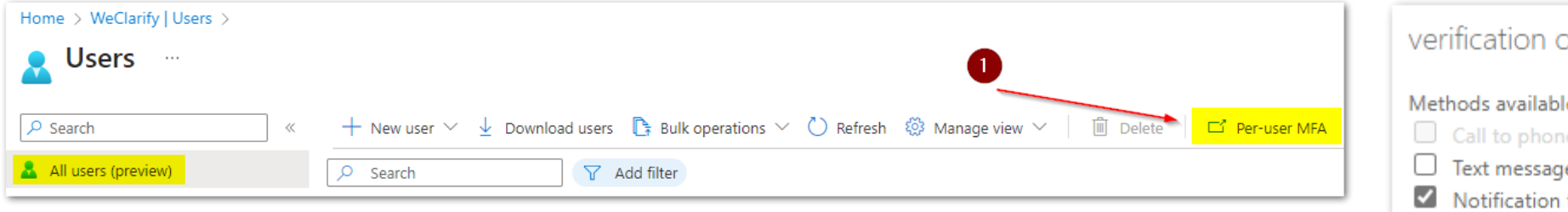

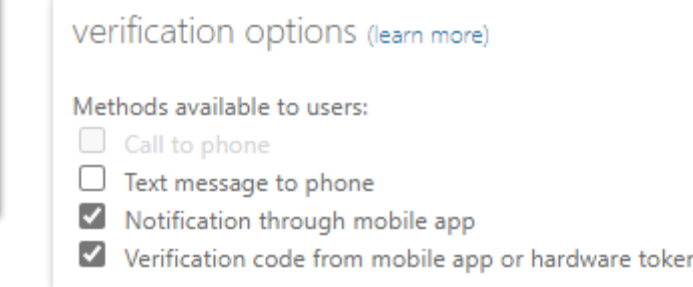

- Migration macht heute schon Sinn!
- Gute Anleitung [hier](https://mikevandenbrandt.nl/azure-ad/start-migrating-mfa-and-sspr-to-the-new-authentication-methods-policy/?utm_source=substack&utm_medium=email)

# **Microsoft Defender**

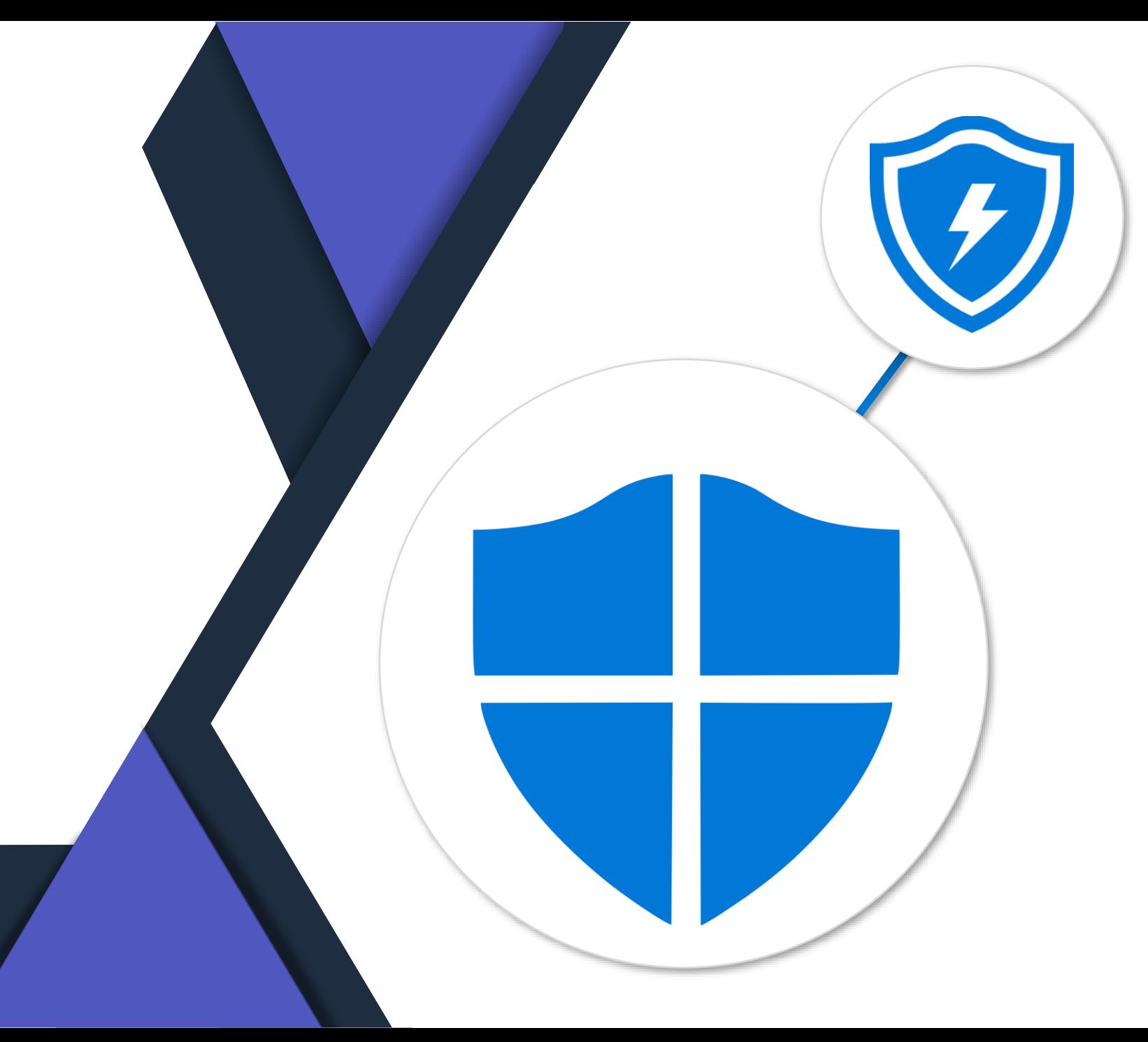

### **Microsoft Defender XDR**

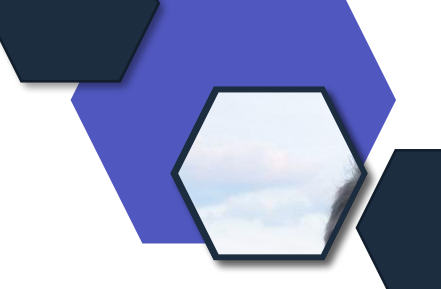

(Vorschau) Benutzerdefinierte Erkennungsregeln in der Microsoft Graph-Sicherheits-API sind jetzt verfügbar. Erstellen Sie benutzerdefinierte Erkennungsregeln für die erweiterte Suche, die speziell auf Ihre Organisation zugeschnitten sind, um proaktiv auf Bedrohungen zu überwachen und Maßnahmen zu ergreifen.

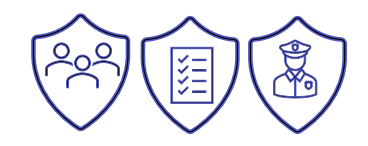

[https://learn.microsoft.com/en-us/graph/api/resources/security-api](https://learn.microsoft.com/en-us/graph/api/resources/security-api-overview?view=graph-rest-beta&preserve-view=true#custom-detections)[overview?view=graph-rest-beta&preserve-view=true#custom-detections](https://learn.microsoft.com/en-us/graph/api/resources/security-api-overview?view=graph-rest-beta&preserve-view=true#custom-detections)

### **Defender for Identity**

Gerätedetailseiten enthalten jetzt Gerätebeschreibungen (Vorschau)Microsoft Defender XDR enthält jetzt Gerätebeschreibungen in den Gerätedetailfenstern und auf den Gerätedetailseiten. Die Beschreibungen werden aus dem Active Directory-Beschreibungsattribut des Geräts ausgefüllt.

### Zum Beispiel auf der Seitenseite der Gerätedetailseite:

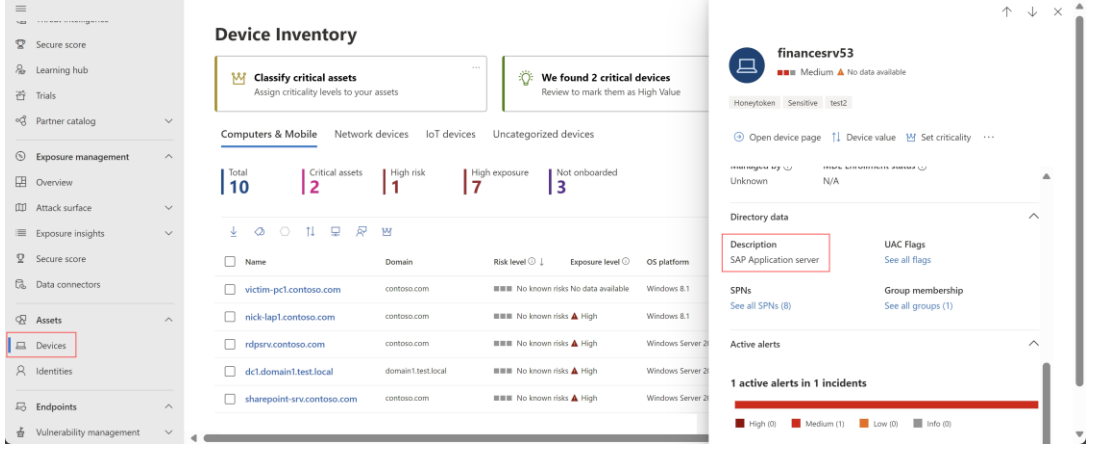

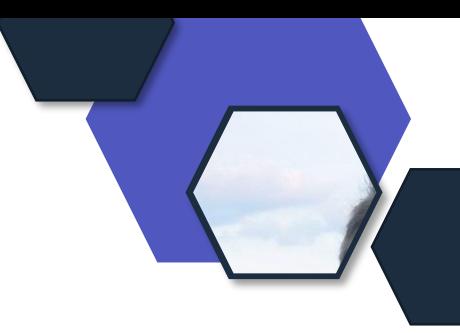

### **Defender for Identity release 2.228**

Diese Version enthält Verbesserungen und Fehlerbehebungen für Clouddienste und den Microsoft Defender for Identity-Sensor sowie die folgenden neuen Warnungen:

Account Enumeration Reconnaissance (LDAP) (externe ID 2437) (Vorschau) Kennwortänderung im Wiederherstellungsmodus für Verzeichnisdienste (externe ID 2438) (Vorschau)

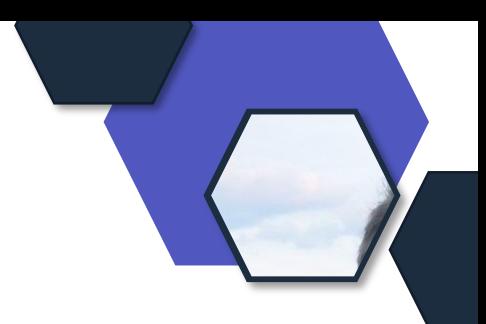

# **Microsoft Purview**

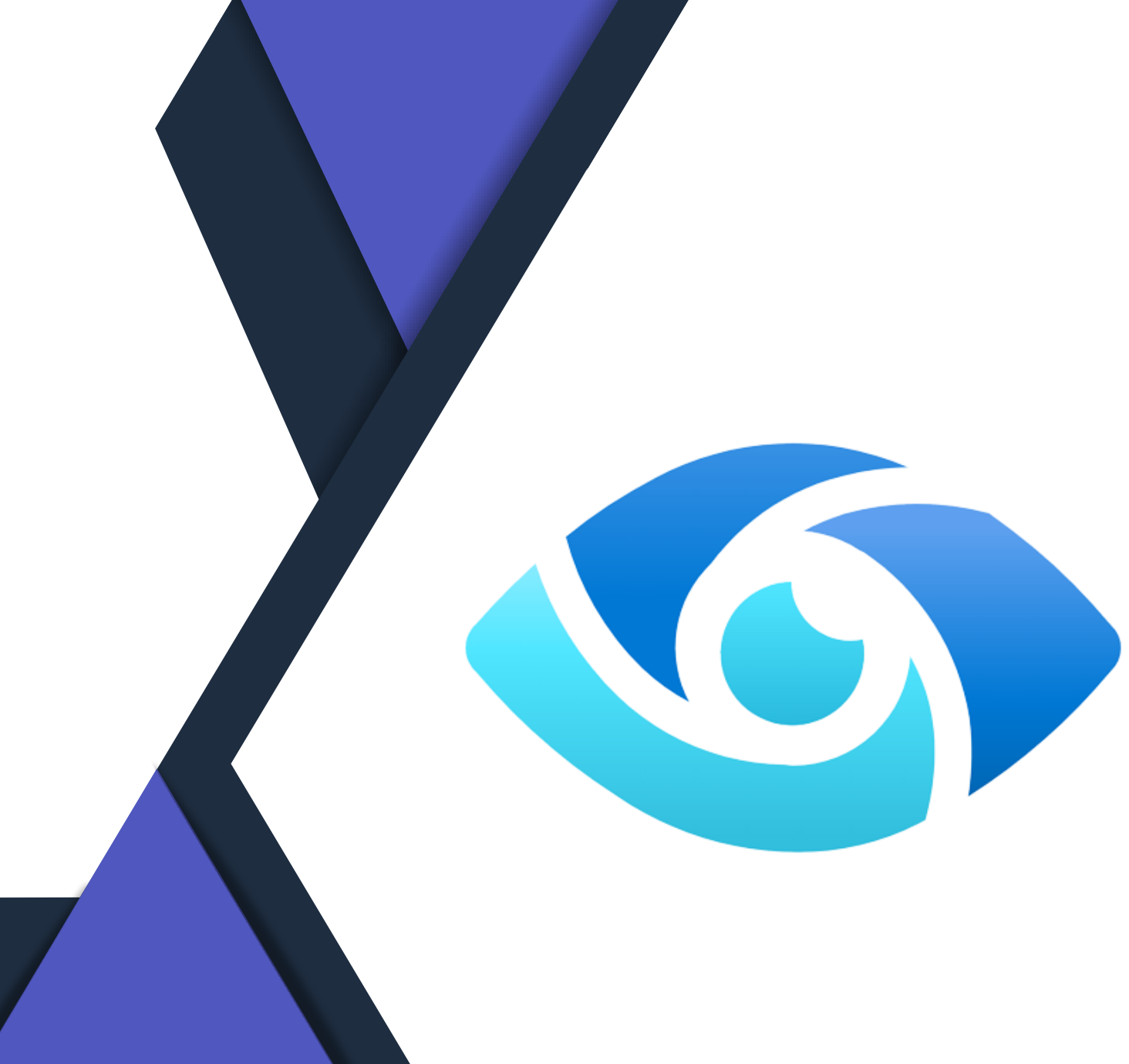

### **Microsoft Purview**

#### **Datenlebenszyklusverwaltung und Datensatzverwaltung**

### **Allgemeine Verfügbarkeit (General Availability, GA):**

• Durch das Rollout können Sie jetzt den Aufbewahrungszeitraum einer vorhandenen Aufbewahrungsbezeichnung ändern, wenn der Aufbewahrungszeitraum auf dem Zeitpunkt basiert, an dem Elemente beschriftet wurden.

### **Kommunikationscompliance**

- Updates beachten Sie, dass [E-Mail-aktivierte Sicherheitsgruppen](https://learn.microsoft.com/de-de/purview/communication-compliance-configure#step-3-optional-set-up-groups-for-communication-compliance) jetzt unterstützt werden.
- Aktualisiert) Kommunikations-Compliance Ermöglichen Sie es Endbenutzern, unangemessene Beiträge und Kommentare in Viva Engage zu melden. MC694650

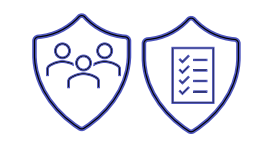

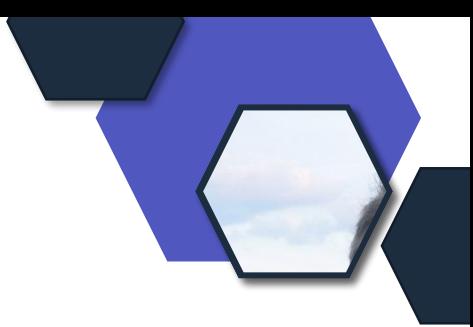

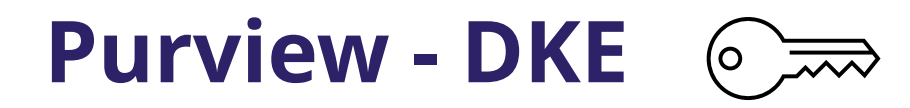

Verwenden Sie die Doppelschlüsselverschlüss elung, um Ihre sensibelsten Dateien und E-Mails in Microsoft 365 Apps zu schützen.

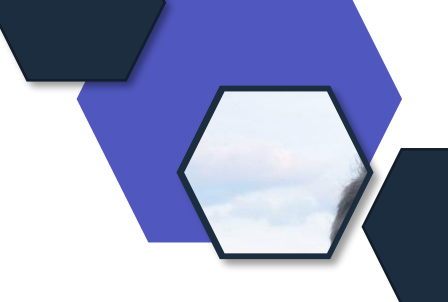

- Aktueller Kanal ab Mitte August 2023 verfügbar
- Monatlicher Enterprise-Kanal ab Mitte September 2023 verfügbar
- Halbjährlicher Enterprise Channel Mitte Februar 2024 (zuvor Anfang Januar

Benutzer, die Vertraulichkeitsbezeichnungen mit DKE konfiguriert haben, können DKE-geschützte Inhalte mithilfe des integrierten Bezeichnungsclients in Word, Excel, PowerPoint und Outlook veröffentlichen und nutzen

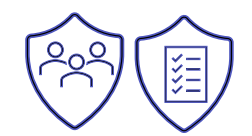

# **Microsoft Copilot**

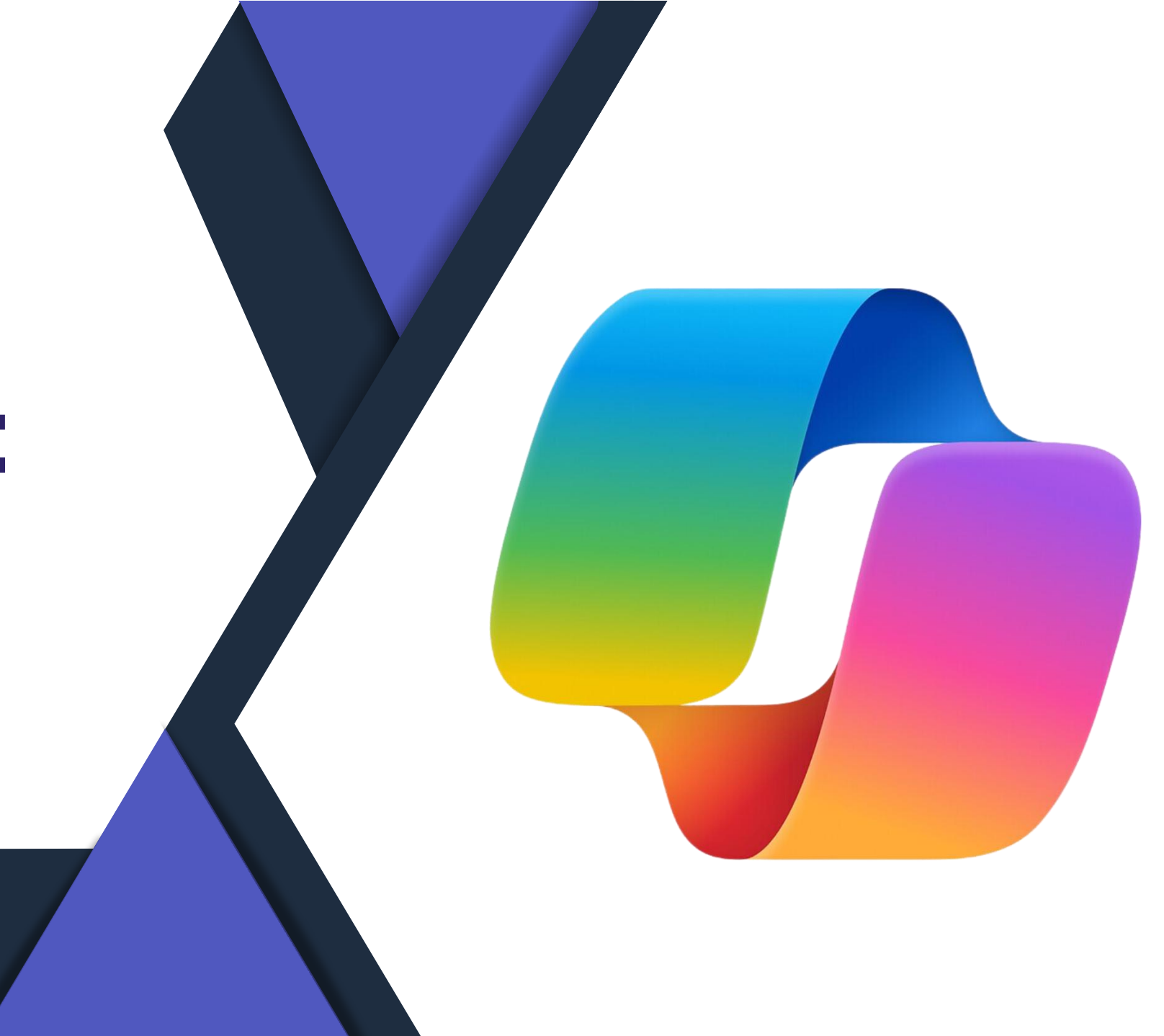

## **Min. Anzahl ist gefallen**

Seit dem 15.1.2024 ist Microsoft 365 Copilot im Enterprise Bereich ab dem 1 Benutzer erhältlich. Im Business von 1-299, sowie in EDU kann der Microsoft 365 Copilot erworben werden.

- 337,20€ pro Jahr
- Kein Bezug pro Monat
- Min. 7-30 Tage warten nach der Buchung, bis der Copilot im Tenant bereit gestellt wird.

### /////

- Vorher min. 300 Lizenzen notwendig
- EAP Program

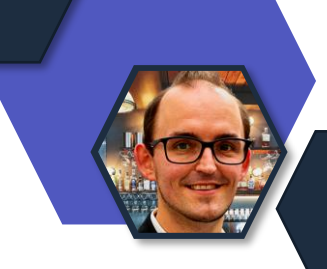

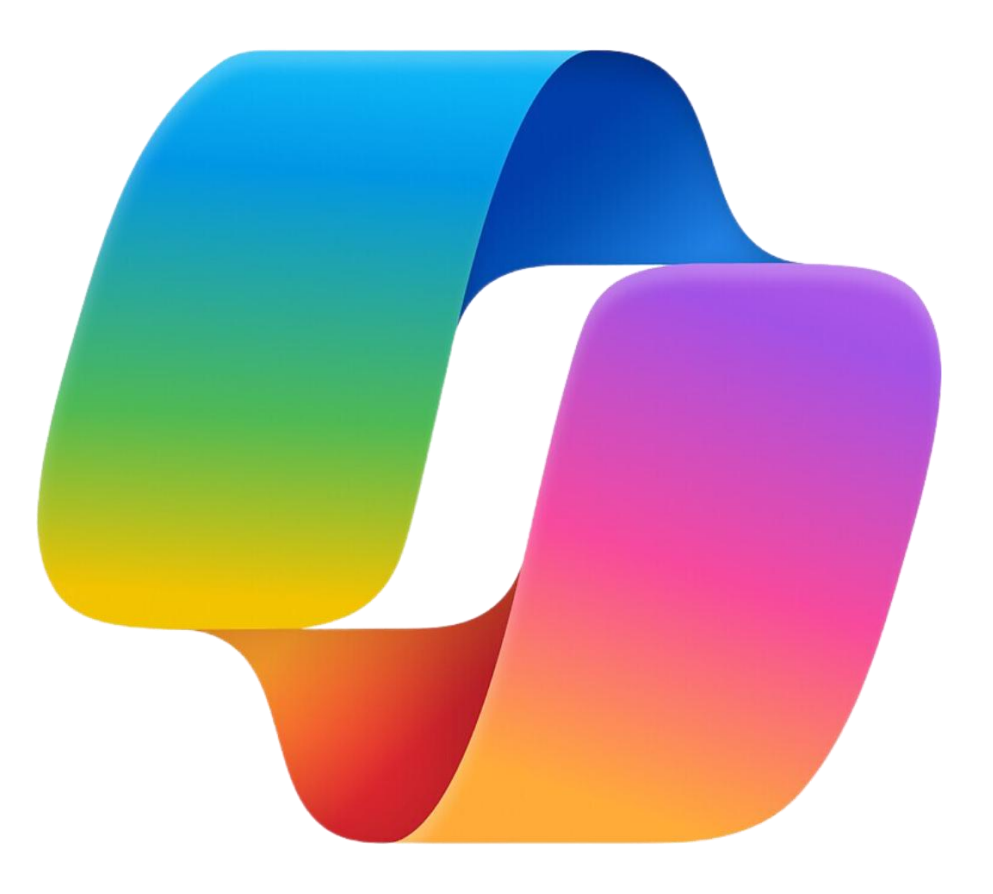

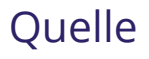

## **Copilot für Privat-Anwender**

- Seit dem 15.1.2024 gibt es Microsoft Copilot Pro für alle Office 365 Family Kunden
- Copilot für Microsoft Teams ist nicht inbegriffen.
- Preis liegt bei 20€ im Monat

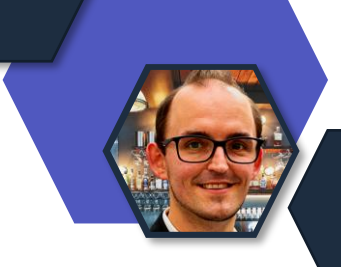

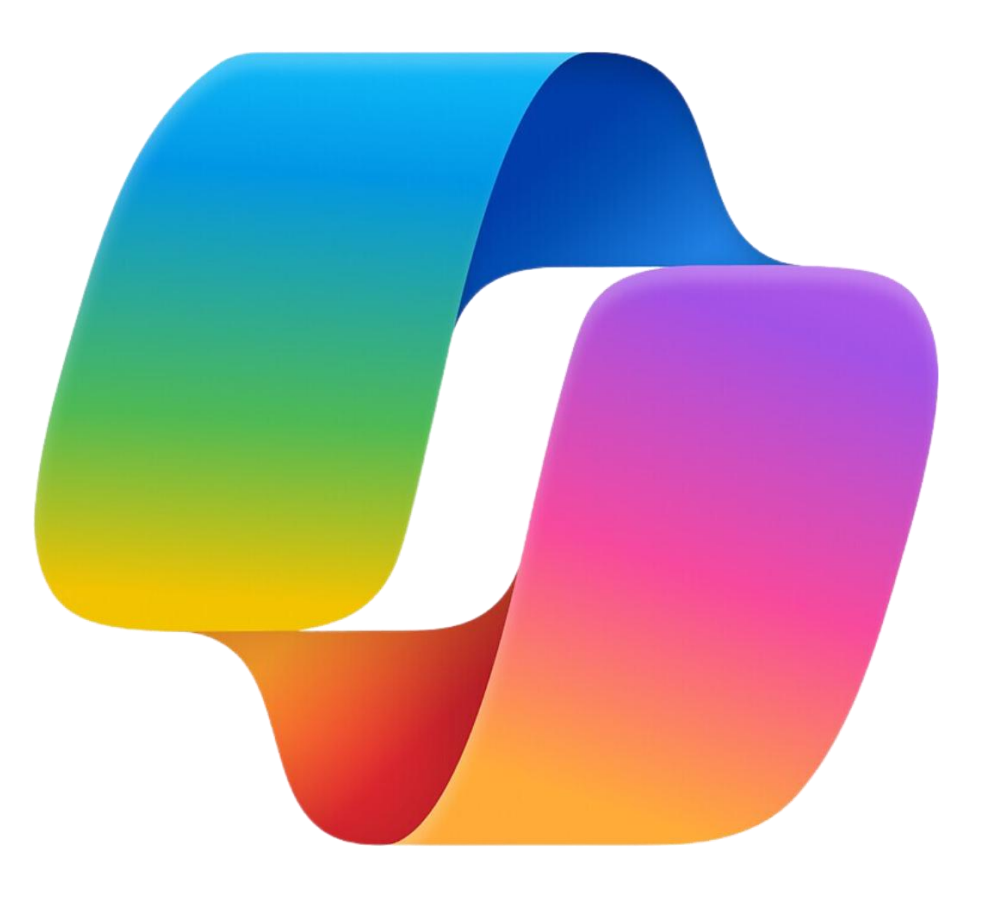

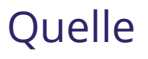

# **Copilot App for Mobile – Für Business**

Anmeldung ist nun mit Microsoft 365 Geschäfts- und Schulkonto möglich.

- Android sowie iPhone & ipad
- Vorher ging es nur mit den privaten Microsoft Accounts

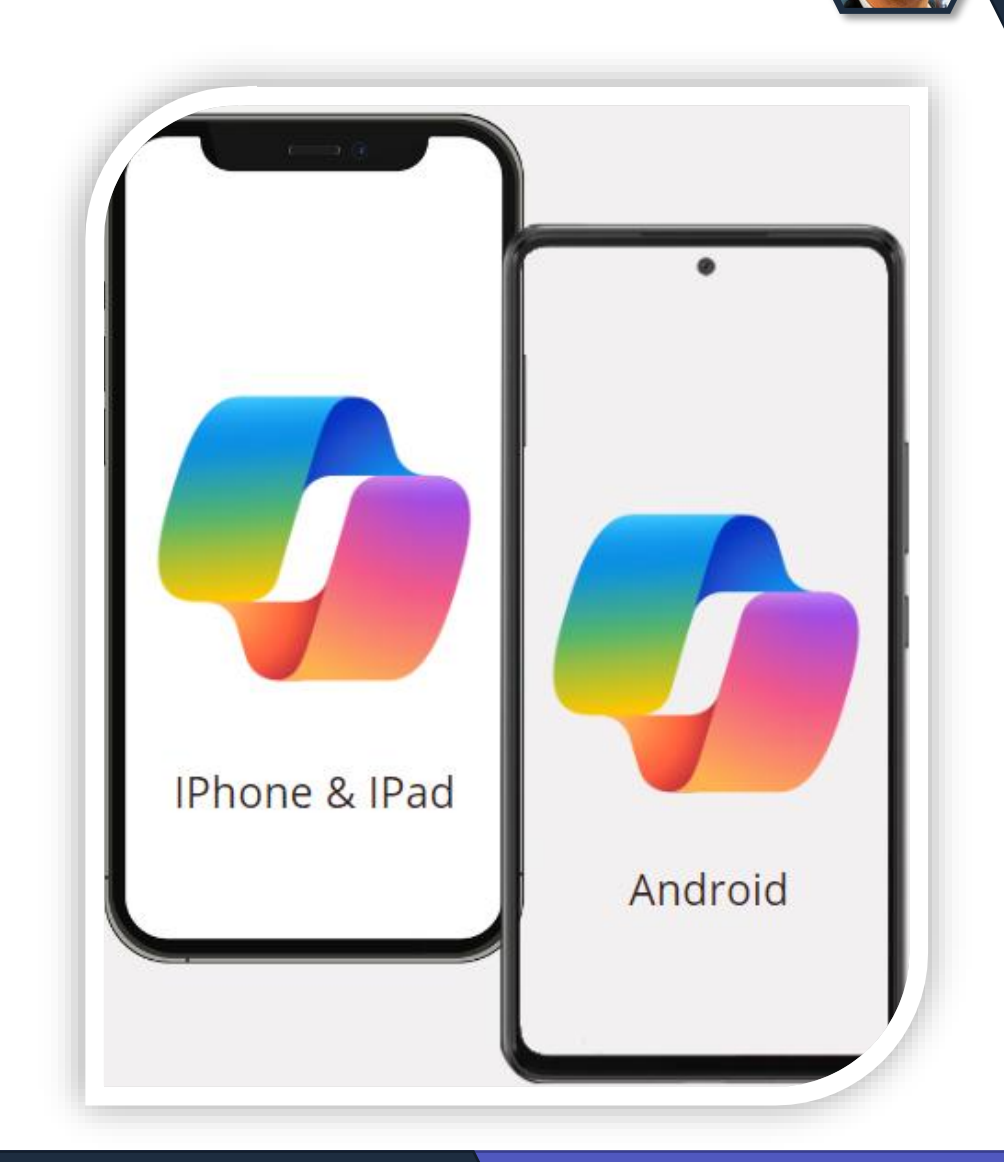

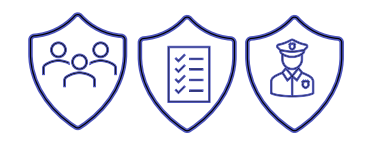

# **Copilot Lab ist nun verfügbar**

- Erleichtert den Start
- Übersicht möglicher Prompt eingaben
- Filterung nach App oder Kategorie
- Erstellung Prompt-Templates
- Unternehmensweit verfügbar

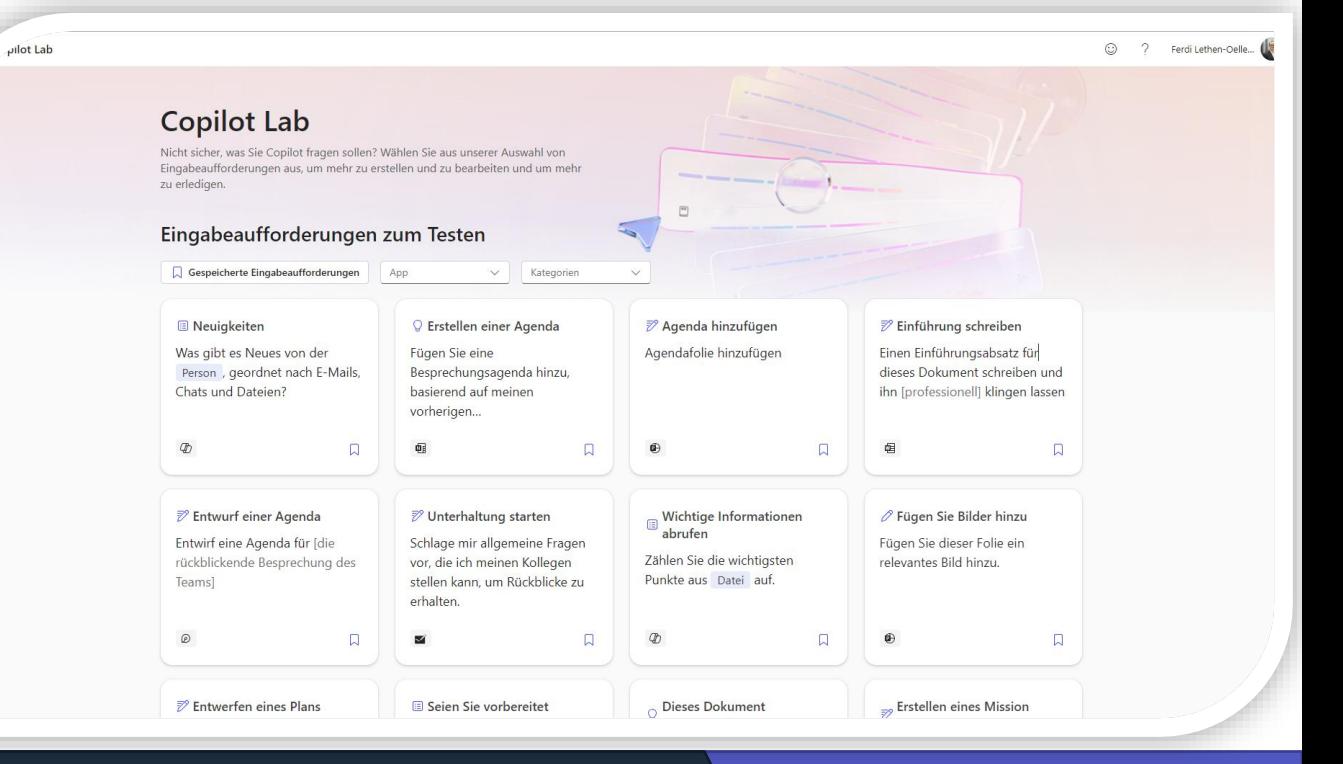

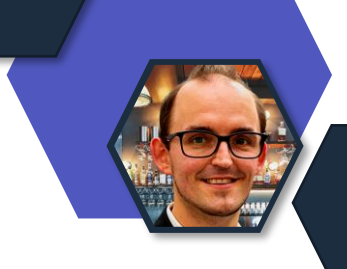

### **Commercial Data Protection und Enterprise-Grade Data Protection**

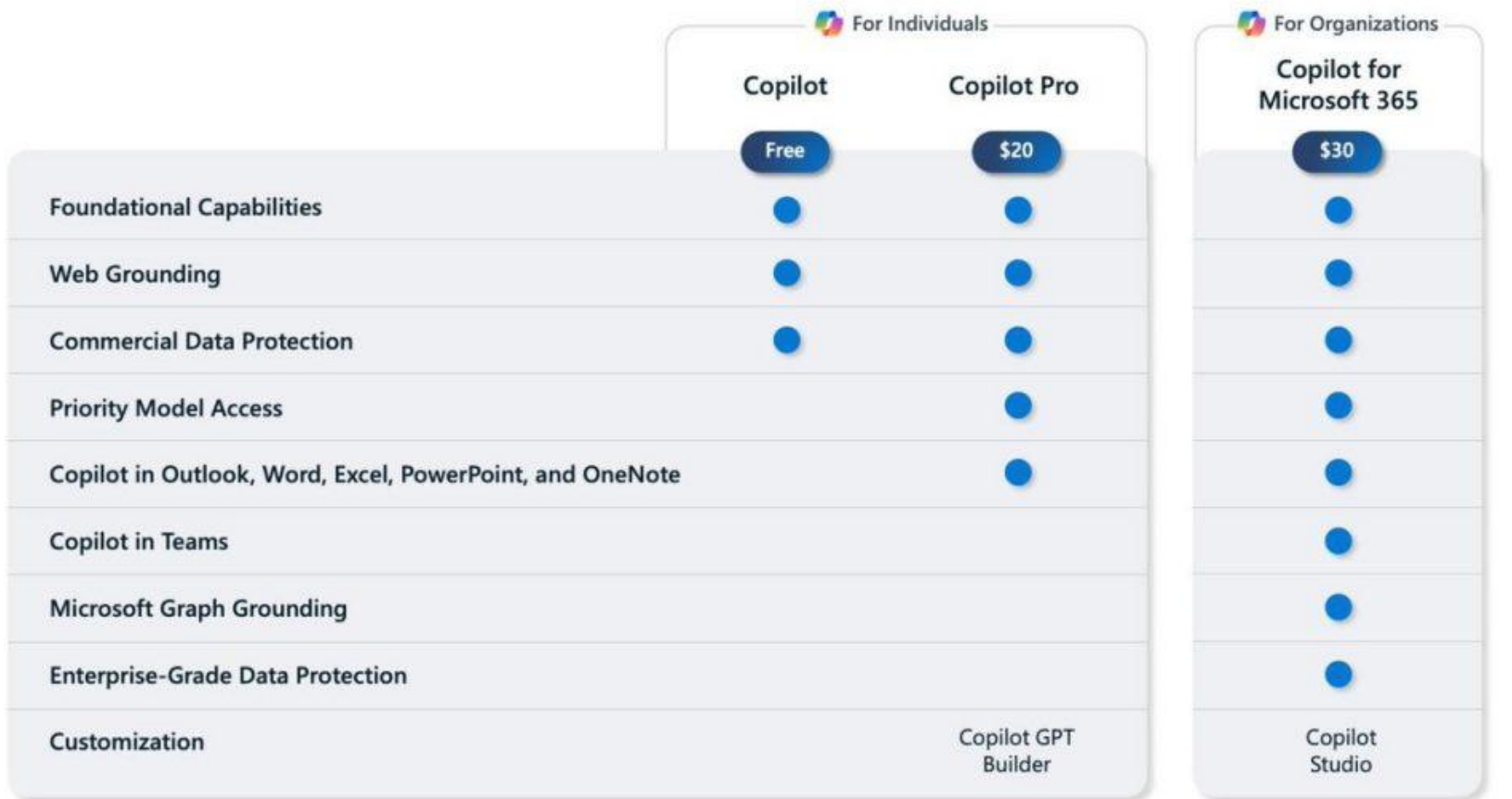

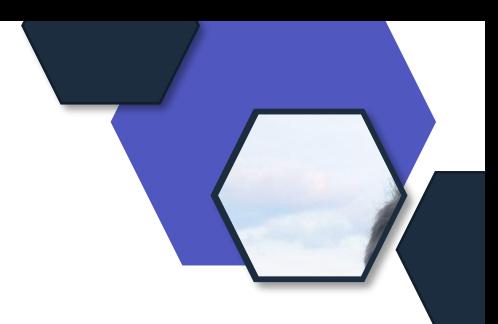

For Copilot Pro, a Microsoft 365 Personal or Family subscription is required to access Copilot in Word, Excel, PowerPoint, Outlook, and OneNote on PC, Mac, and iPad. Commercial Data Protection applies when users are signed into their work account using their organization's Entra ID.

> [Quelle: Microsoft befreit Microsoft 365 Copilot](https://www.rakoellner.de/2024/01/microsoft-befreit-microsoft-365-copilot-copilot-fuer-fast-alle-nun-verfuegbar/) – [Copilot für fast alle nun verfügbar!](https://www.rakoellner.de/2024/01/microsoft-befreit-microsoft-365-copilot-copilot-fuer-fast-alle-nun-verfuegbar/) – RaKöllner (rakoellner.de)

# **Datenschutz Neuigkeiten**

### **Update Zertifikate**

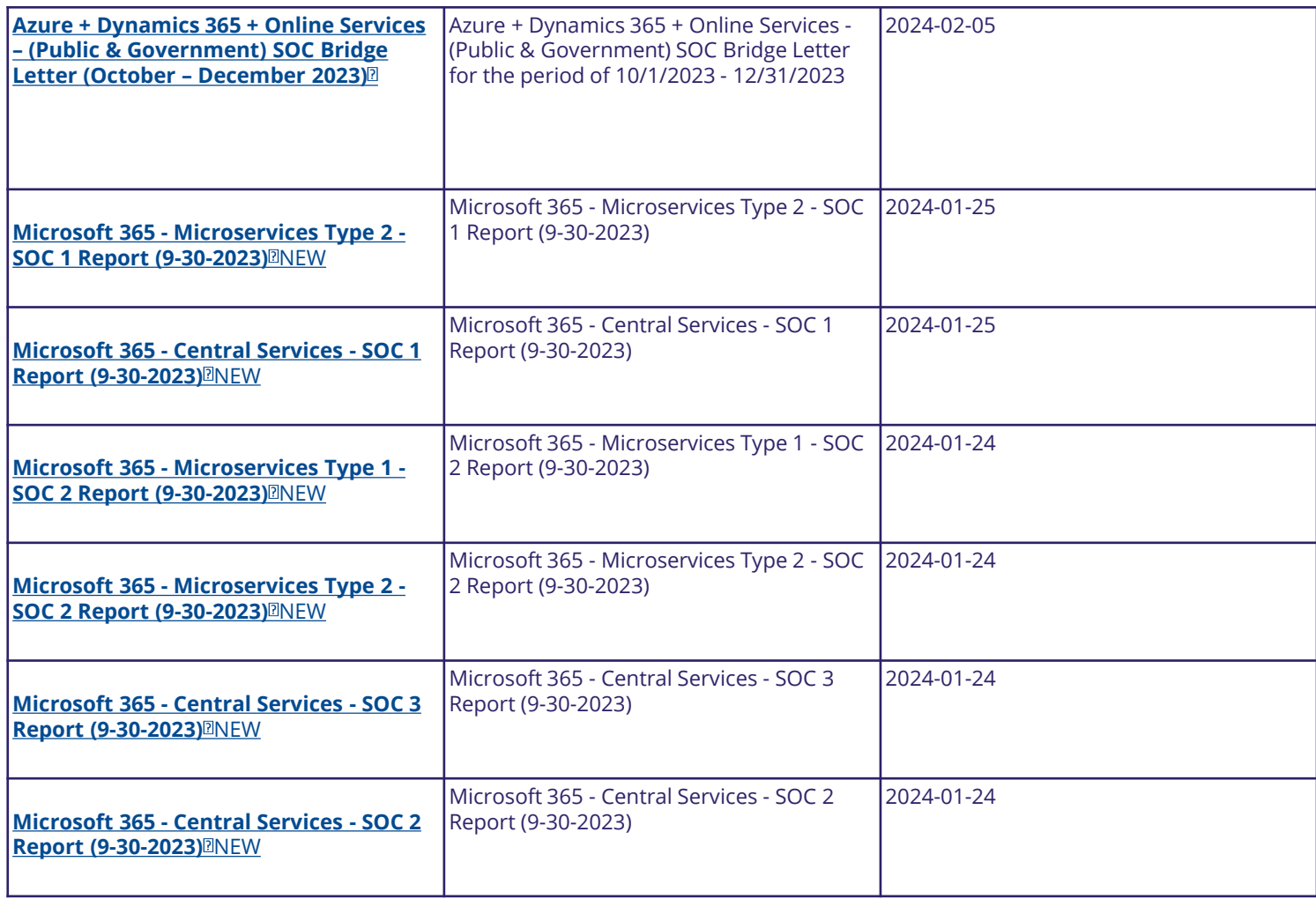

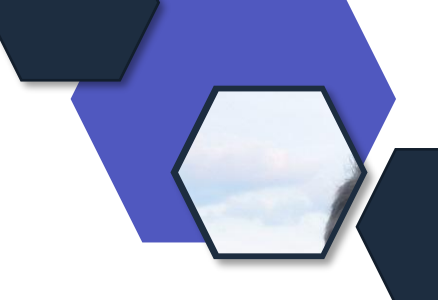

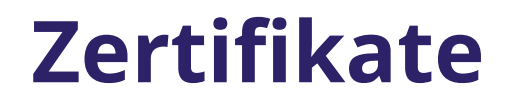

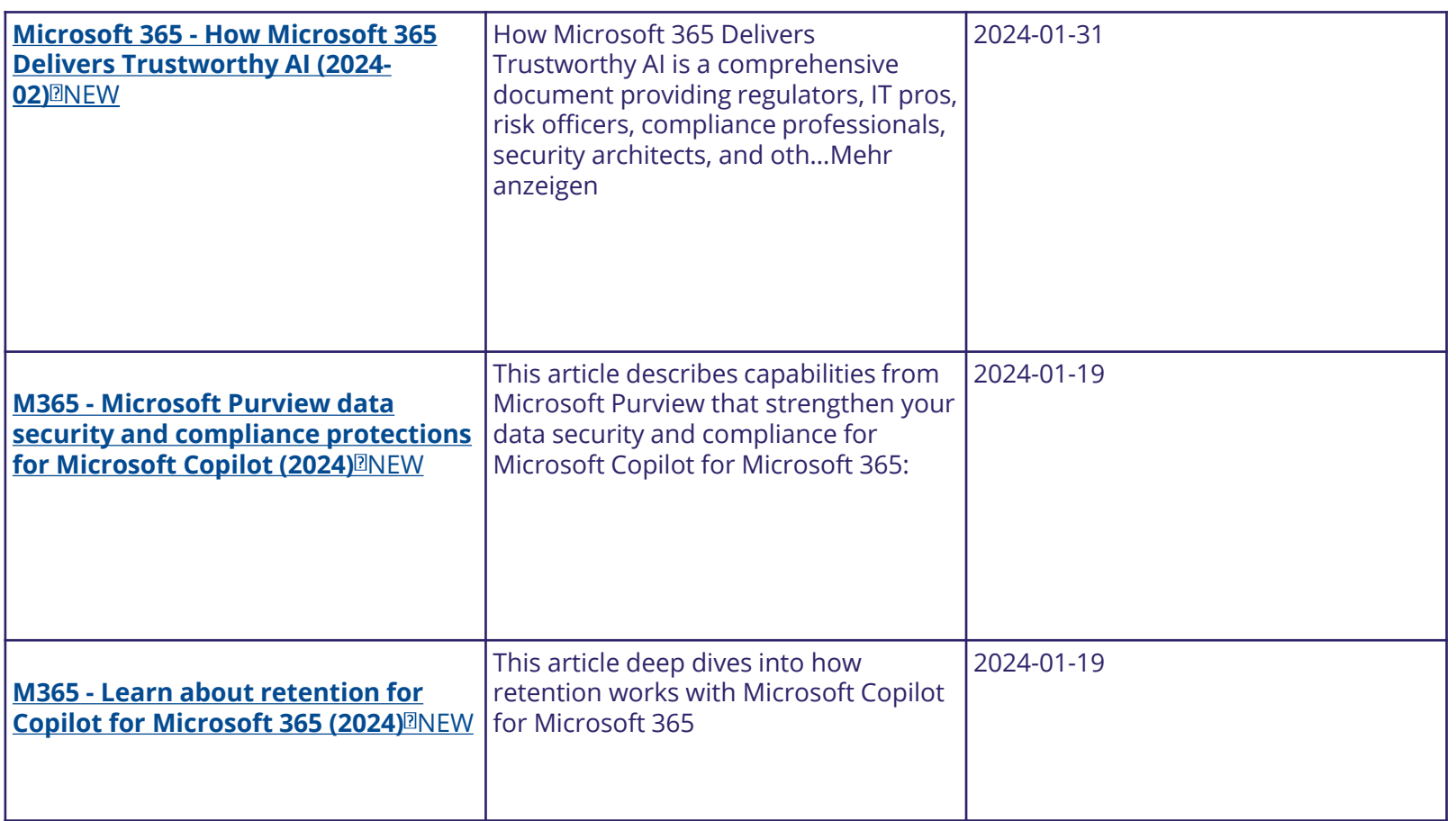

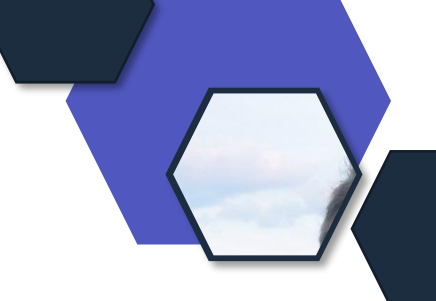

### **Update AGB**

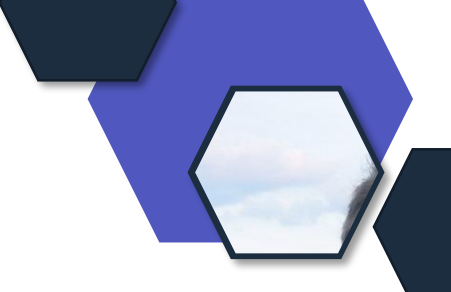

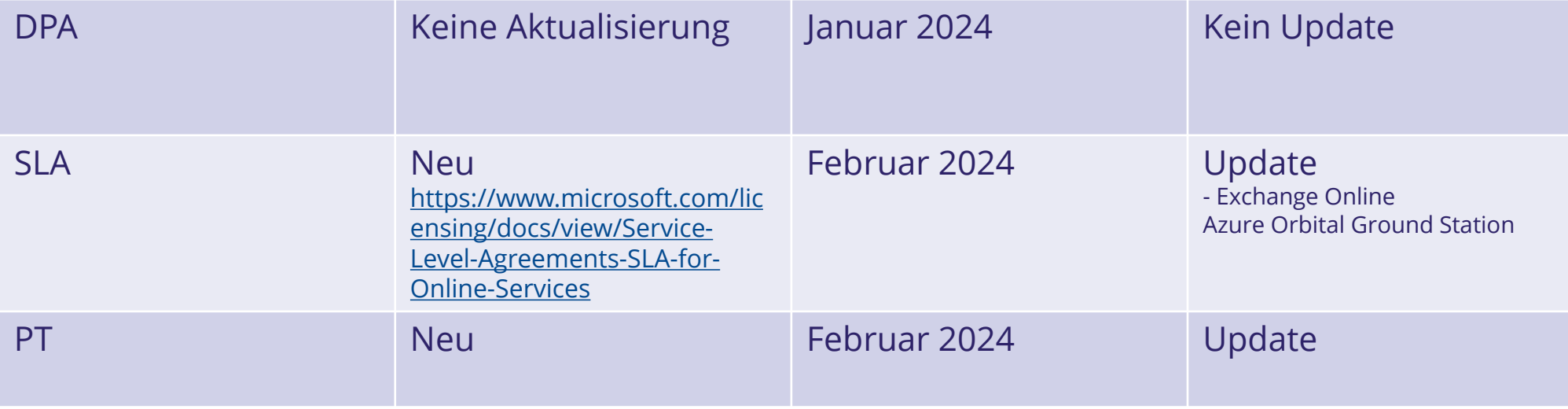

#### **Exchange Online**

Downtime: Any period of time when users are unable to send or receive email with Outlook Web Access. There is no Scheduled Downtime for this service.

Uptime Percentage: The Uptime Percentage is calculated using the following formula:

$$
\frac{User \, Minutes\, - \,Downtime}{User \, Minutes} \, x \, 100
$$

where Downtime is measured in user-minutes; that is, for each Applicable Period, Downtime is the sum of the length (in minutes) of each Incident that occurs during that Applicable Period multiplied by the number of users impacted by that Incident.

#### **Service Credit:**

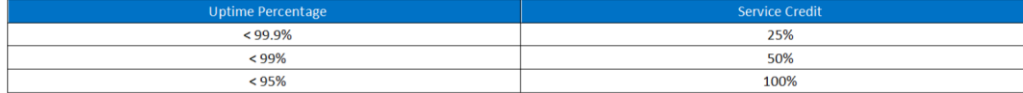

Additional Terms: See Appendix 1 - Service Level Commitment for Virus Detection and Blocking, Spam Effectiveness, or False Positive.

#### **Uptime Percentage for Exchange Email Delivery Time**

Email Delivery Time is defined as the fastest 95% of messages measured in seconds over an Applicable Period within the Microsoft 365 boundary and applies to the following scenarios:

[Windows Desktop Operating System](https://www.microsoft.com/licensing/terms/productoffering/WindowsDesktopOperatingSystem): Added Windows Autopilot to the list of Online Services components of Windows that are covered by the Universal License Terms for Online Services.

[Microsoft 365:](https://www.microsoft.com/licensing/terms/productoffering/Microsoft365) Updated the Extended Use Rights for Microsoft 365 E3/E5 for clarity.

### **AI-Act (EU Verordnung)**

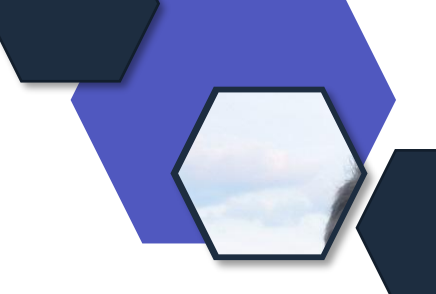

### **Gültig:** 8. Dez 2023 (Verabschiedung) -> In Kraft ab: 2024 **Ziel:** Zur Festlegung harmonisierter Vorschriften für künstliche

Intelligenz.

### **Betroffen:**

### Alle AI Services und deren Anbieter und Nutzer.

"*Dies ähnelt dem, was Microsoft für Chat-GPT tut, indem es sie auf seine eigenen Supercomputern lässt. Wir werden auch gemeinsame europäische Datenräume in den Dienst von Startups stellen und riesige Datenmengen in allen EU-Sprachen zur Verfügung stellen, damit die KI auch für Nicht-Englisch-Sprecher funktioniert."* von der Leyen

"Historisch" nannten viele die Ereignisse am 9. Dezember vergangenen Jahres: Zwei Jahre Tauziehen um das weltweit erste Gesetz zur Künstlichen Intelligenz (KI), zum Schluss einige Marathonsitzungen - und dann war es geschafft. EU-Kommissionschefin Ursula von der Leyen erklärte: "Wir hielten es von Anfang an für notwendig, auf europäischer Ebene klare Leitplanken zu setzen, um die Entwicklung und den Einsatz Künstlicher Intelligenz zu leiten. Und das ist jetzt der Gedanke hinter dem europäischen Gesetz zur Künstlichen Intelligenz."

<https://www.tagesschau.de/ausland/europa/ki-gesetz-eu-100.html>

### **KI Act**

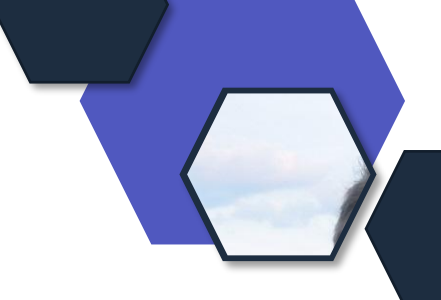

#### Artikel 3 Begriffsbestimmungen

Für die Zwecke dieser Verordnung bezeichnet der Ausdruck

"System der künstlichen Intelligenz" (KI-System) eine Software, die mit einer oder mehreren der in 1. Anhang I aufgeführten Techniken und Konzepte entwickelt worden ist und im Hinblick auf eine Reihe von Zielen, die vom Menschen festgelegt werden, Ergebnisse wie Inhalte, Vorhersagen, Empfehlungen oder Entscheidungen hervorbringen kann, die das Umfeld beeinflussen, mit dem sie interagieren;

[https://eur-lex.europa.eu/legal](https://eur-lex.europa.eu/legal-content/DE/TXT/?uri=CELEX%3A52021PC0206)[content/DE/TXT/?uri=CELEX%3A52021PC0206](https://eur-lex.europa.eu/legal-content/DE/TXT/?uri=CELEX%3A52021PC0206) [content/DE/TXT/HTML/?uri=CELEX:52021PC0206](https://eur-lex.europa.eu/legal-content/DE/TXT/HTML/?uri=CELEX:52021PC0206)[https://eur-lex.europa.eu/legal-](https://eur-lex.europa.eu/legal-content/DE/TXT/HTML/?uri=CELEX:52021PC0206)

## **AI Act (EU Verordnung)**

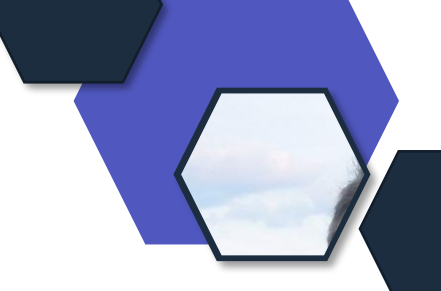

- Vorschriften für **KI-Systeme mit allgemeinem Verwendungszweck und beträchtlichen Auswirkungen**, die zukünftig systemische Risiken verursachen können, sowie für **Hochrisiko-KI-Systeme**
- ein überarbeitetes **Governance**-System mit bestimmten Durchsetzungsbefugnissen auf EU-Ebene
- eine Erweiterung der Liste der **Verbote**, jedoch mit der Möglichkeit, den Strafverfolgungsbehörden vorbehaltlich bestimmter Schutzvorkehrungen zu erlauben, im öffentlichen Raum **biometrische Fernidentifizierung** einzusetzen
- besser geschützte Rechte, indem die Betreiber von Hochrisiko-KI-Systemen verpflichtet werden, vor der Inbetriebnahme eines KI-Systems eine **Folgenabschätzung in Bezug auf die Grundrechte** durchzuführen.

<https://www.europarl.europa.eu/topics/de/article/20230601STO93804/ki-gesetz-erste-regulierung-der-kunstlichen-intelligenz> [https://www.consilium.europa.eu/de/press/press-releases/2023/12/09/artificial-intelligence-act-council-and-parliament-strike-a-deal-on-the-first](https://www.consilium.europa.eu/de/press/press-releases/2023/12/09/artificial-intelligence-act-council-and-parliament-strike-a-deal-on-the-first-worldwide-rules-for-ai/)[worldwide-rules-for-ai/](https://www.consilium.europa.eu/de/press/press-releases/2023/12/09/artificial-intelligence-act-council-and-parliament-strike-a-deal-on-the-first-worldwide-rules-for-ai/)

### **AI Act (EU Verordnung)**

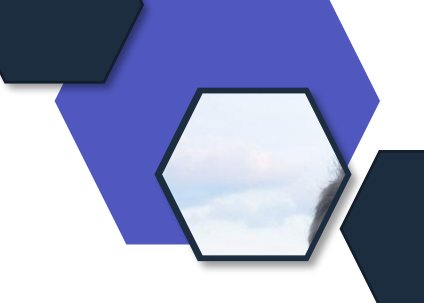

### Einteilung von KI Systemen

- **1. Hochrisiko**-KI-Systemen
- 2. Begrenztem Risiko

### **Pflichten (Auszug)**

- Transparenz
- Keine Verhaltensmanipulation

### **Sanktionen**

•

- 35 Mio. € bzw. 7 % für Verstöße im Zusammenhang mit verbotenen KI-Anwendungen
- 15 Mio. € bzw. 3 % für Verstöße gegen die im KI-Gesetz vorgeschriebenen Verpflichtungen
- 7,5 Mio. € bzw. 1,5 % für die Bereitstellung von Fehlinformationen.
	- Für KMU und Start-ups sind jedoch **verhältnismäßigere Obergrenzen** vorgesehen.

### **Dein Feedback**

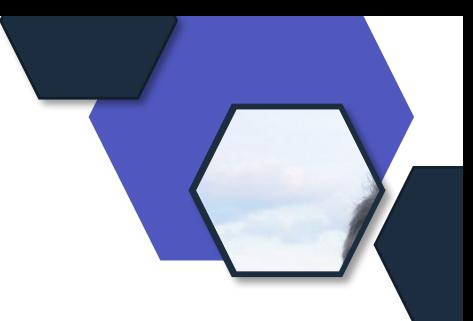

### **Lass uns gerne dein Feedback zur heutigen Sendung da!**

<https://forms.office.com/e/CKNMaS5zu1>

**[Zur Umfrage](https://forms.office.com/e/CKNMaS5zu1)**

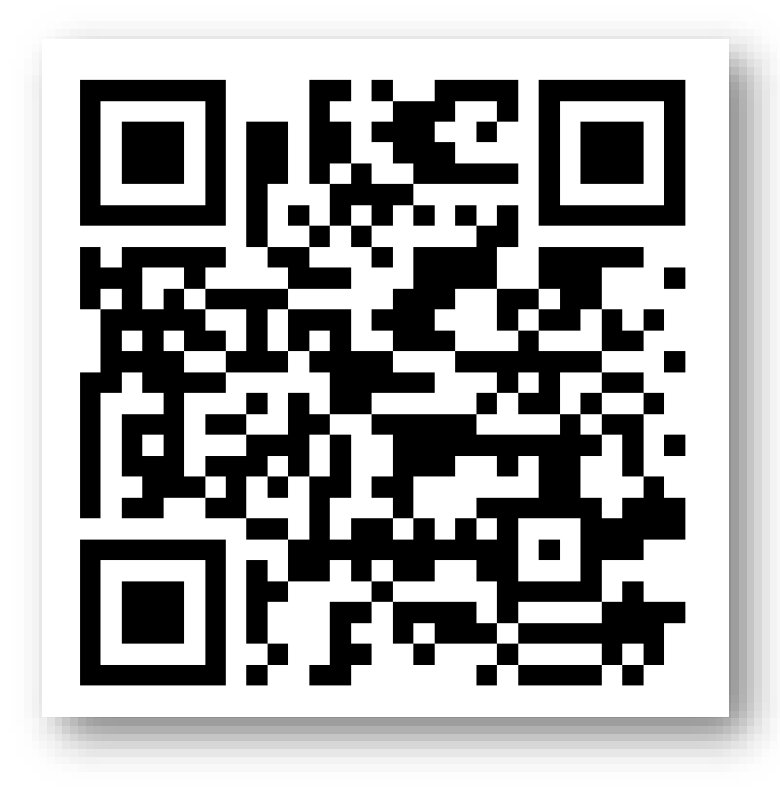

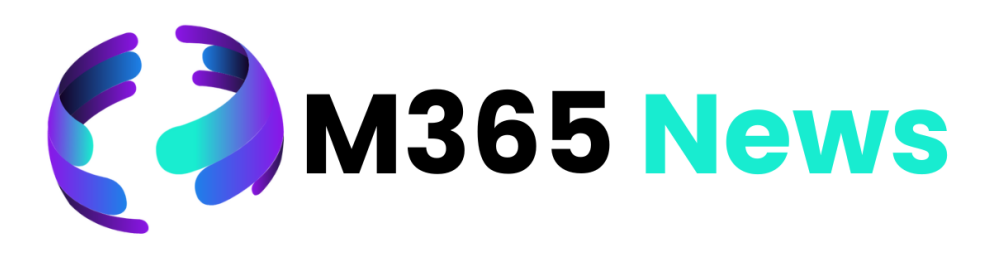

# **Hat Spaß gemacht!**

**Bis zum nächsten Mal!**

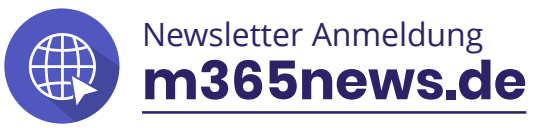

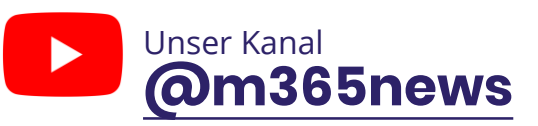

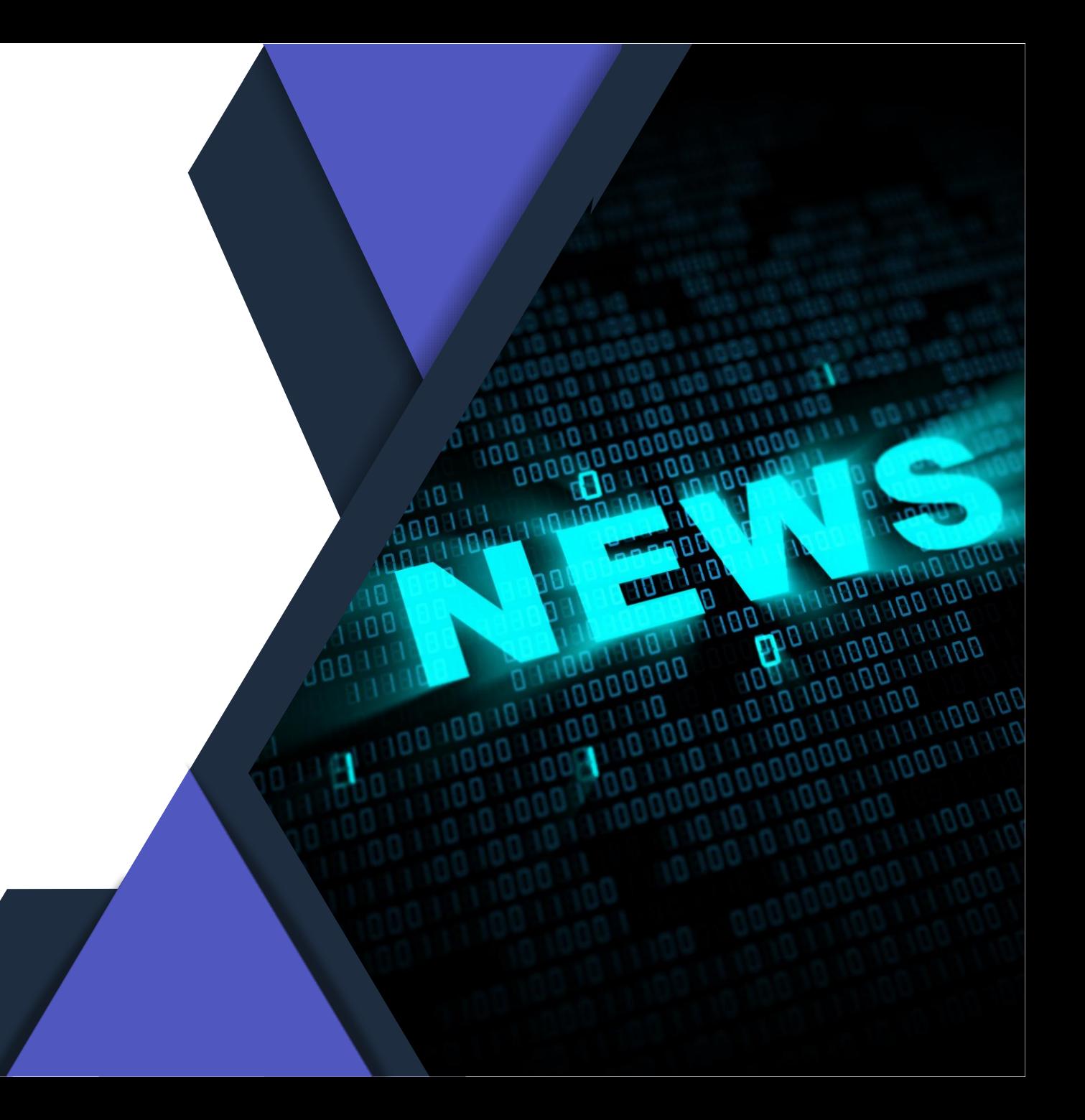